**Quick-start guide** H-5642-8501-03-A

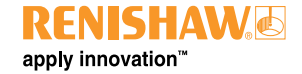

# **AxiSet™ Check-Up**

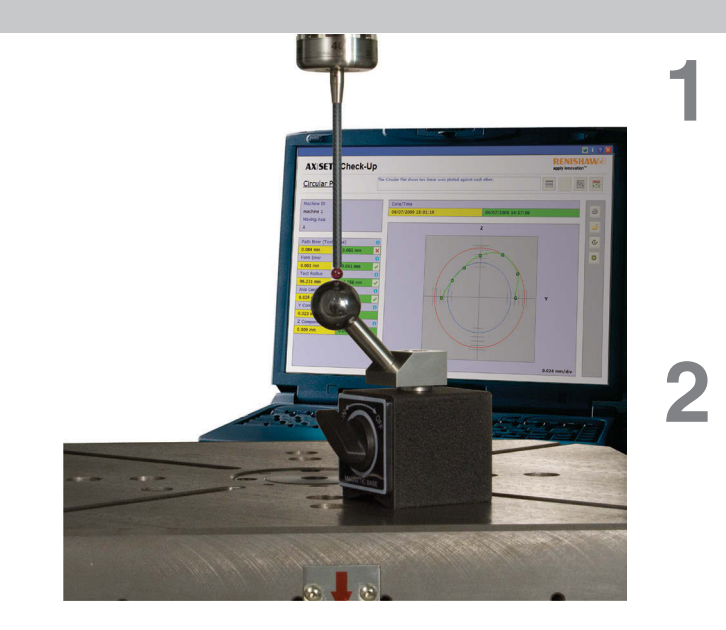

**English (EN) Deutsch (DE) Español (ES) Français (FR) Italiano (IT) 日本語 (JA)**

**Polski (PL) Česky (CS) Русский (RU)** 中文(繁體)**(ZH-TW)** 中文 (简体) **(ZH)** 한국어 **(KO)**

Renishaw part no: H-5642-8501-03-A Issued: 01 2014

**English (EN) Deutsch (DE) Español (ES)**

**1**

**Français (FR)**

**Italiano (IT)**

**日本語 (JA)**

# **AxiSet™ Check-Up components**

AxiSet™ Check-Up is made up of three main components:

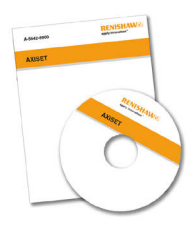

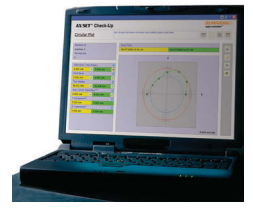

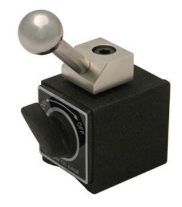

Macro software

PC software **Hardware** (datum sphere)

Recommended parts for use with AxiSet<sup>™</sup> Check-Up: (images are examples only).

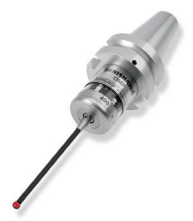

Spindle probe (Renishaw strongly recommends a Rengage™ strain gauge probe)

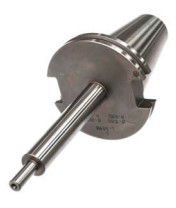

Test bar of known length

## **The AxiSet™ Check-Up process**

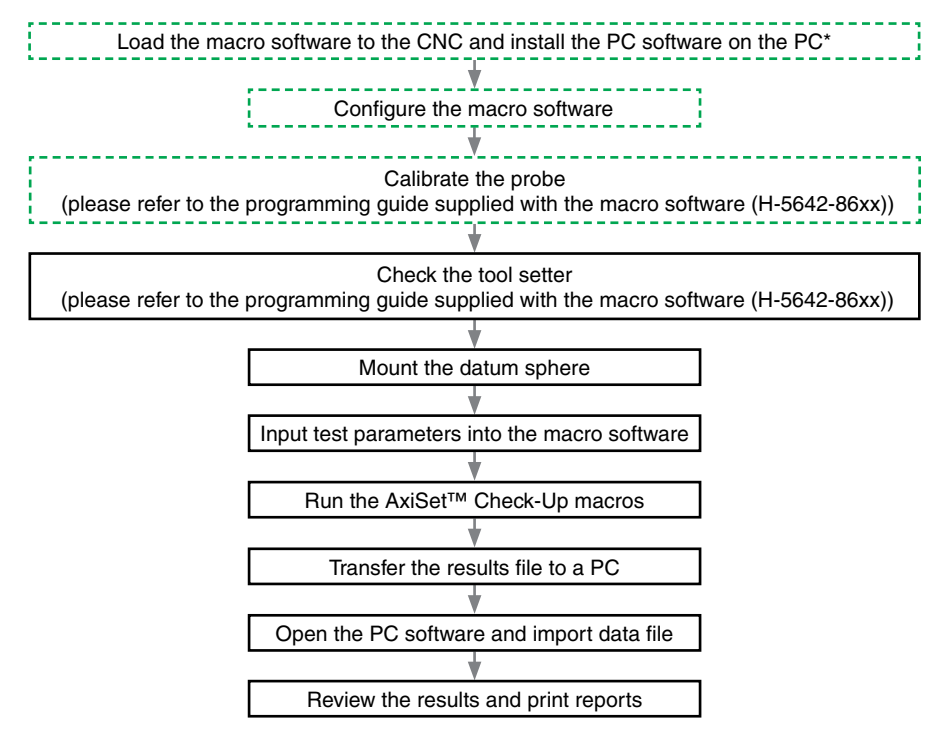

\*The AxiSet™ Check-Up software requires Microsoft® Office to be installed on the target PC. Do not attempt to install the software if you do not have a valid copy of Microsoft® Office installed.

# **Mounting the datum sphere**

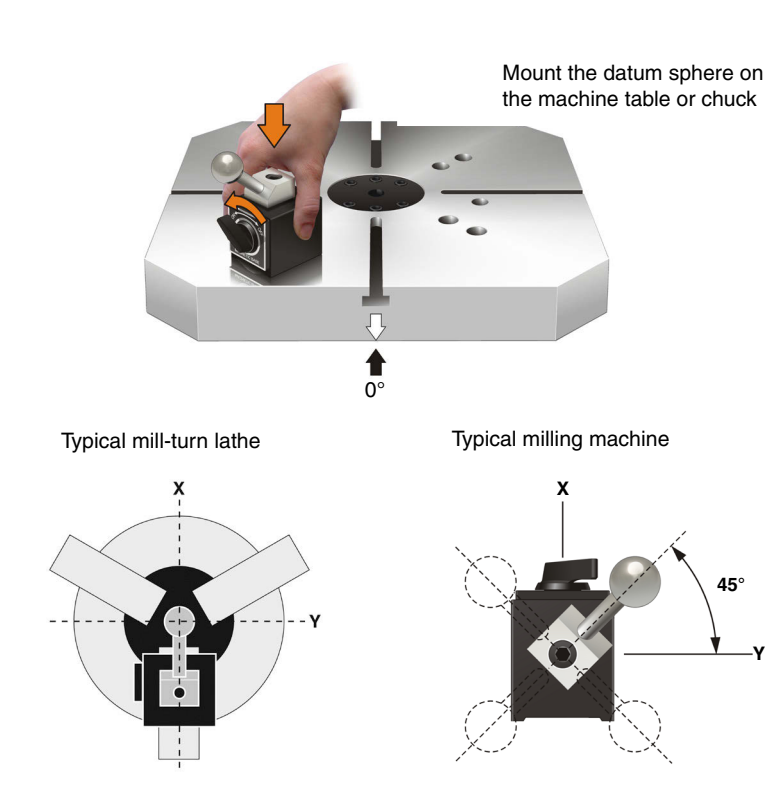

#### **Running the macro software**

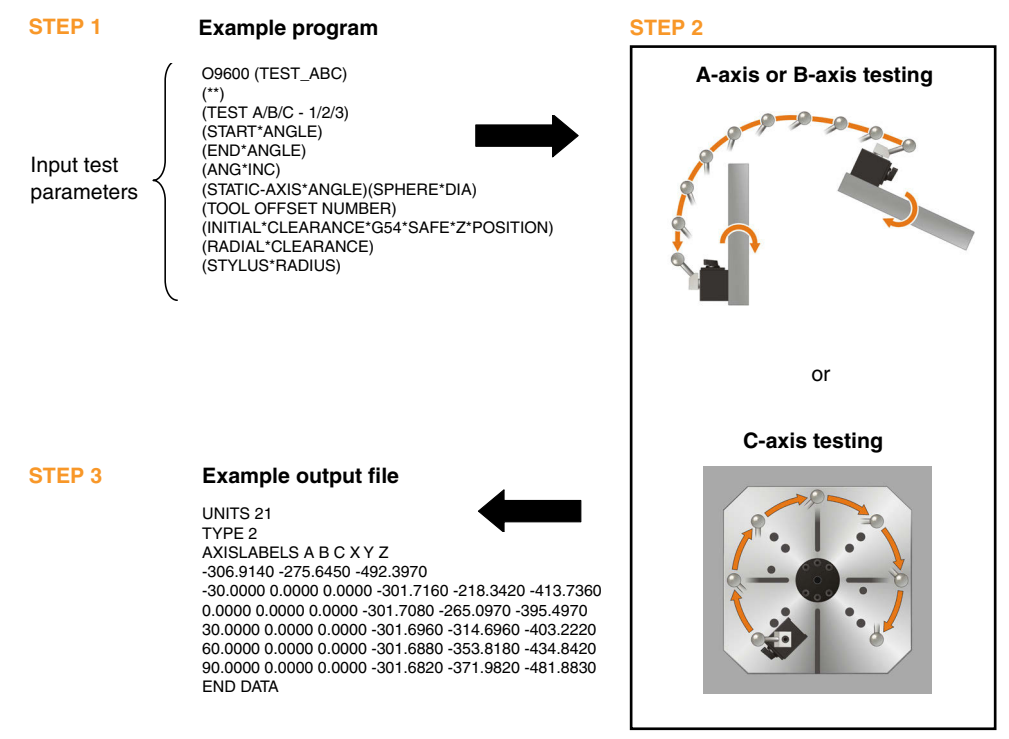

# **Transferring the results file to a PC**

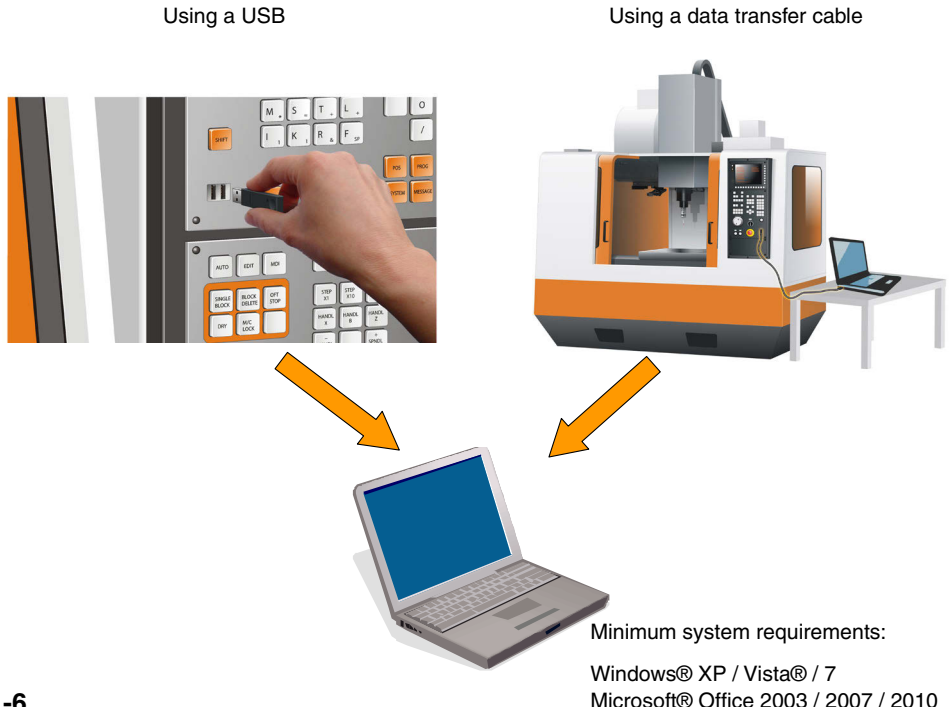

# **Using the PC software**

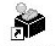

Click on the AxiSetCheckUp shortcut AxiSetCheck... on the desktop to begin using the software.

Click on the  $\boxed{?}$  icon in the spreadsheet to view the software user's guide (H-5642-8500).

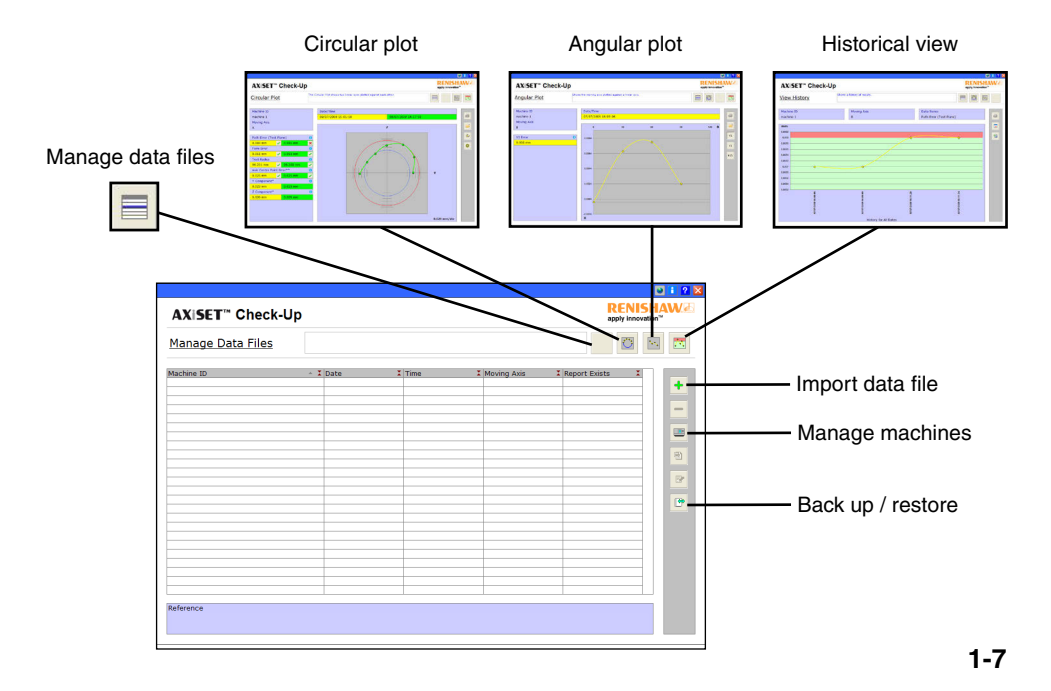

# **Reviewing the results**

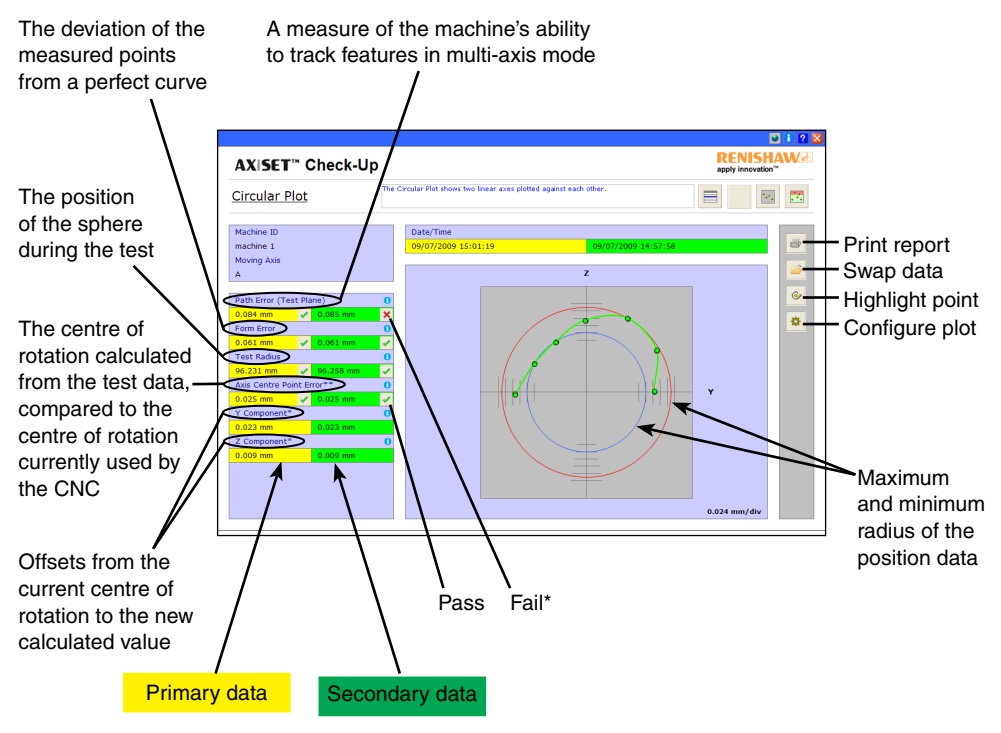

\*Actions required: Recalibrate the probe and rerun the cycles. Contact the machine supplier if still incorrect.

# **Reviewing the results**

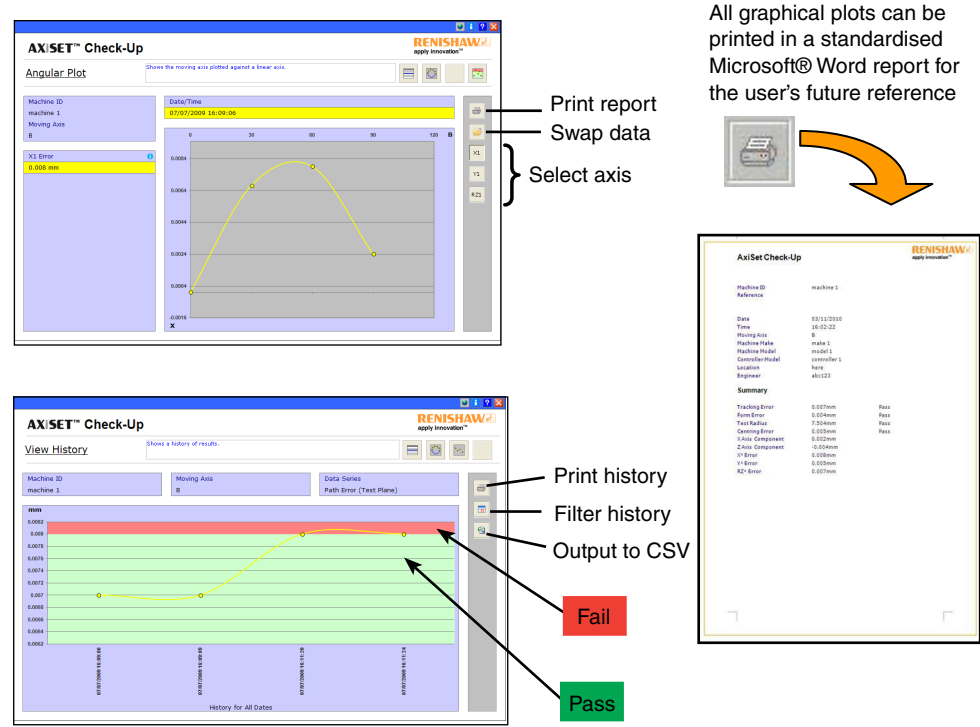

AxiSet™ Check-Up besteht aus drei Hauptkomponenten:

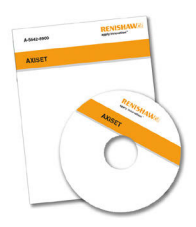

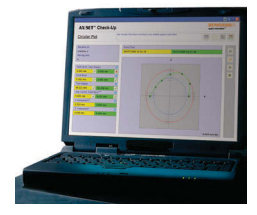

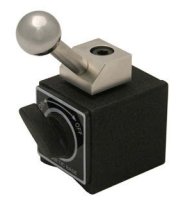

Makrosoftware

PC-Software Hardware (Kalibrierkugel)

Für einen Einsatz mit AxiSet™ Check-Up werden folgende Produkte empfohlen: (Bilder sind nur Beispiele)

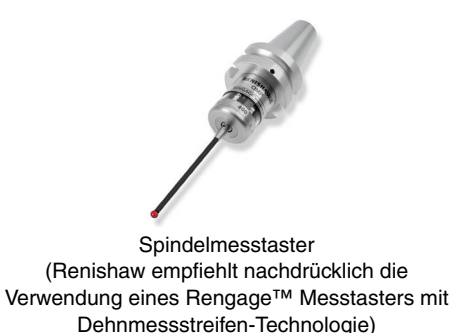

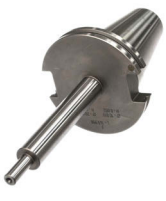

Messdorn mit bekannter Länge

#### **AxiSet™ Check-Up Ablauf**

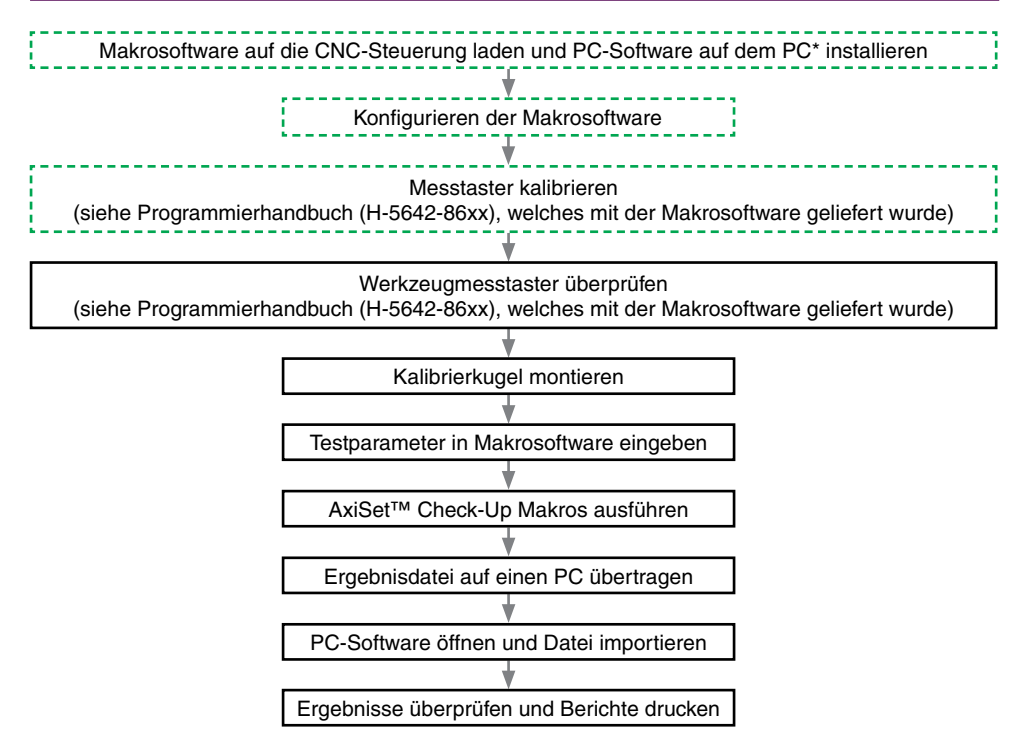

\*Für die AxiSet™ Check-Up Software muss Microsoft® Office auf dem Ziel-PC installiert sein. Versuchen Sie nicht, die Software zu installieren, wenn keine gültige Version von Microsoft® Office vorliegt.

# **Montage der Kalibrierkugel**

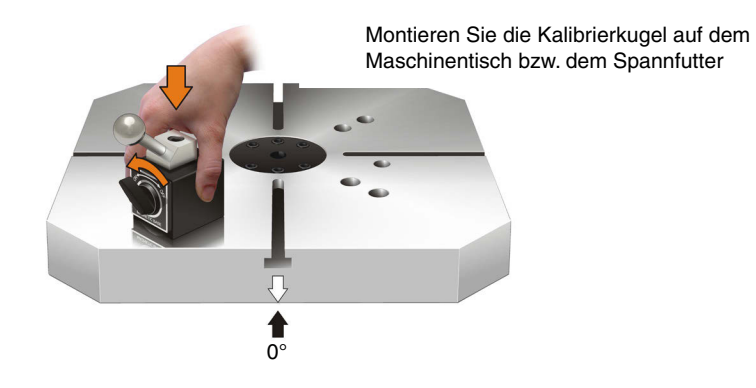

Typische Dreh-Fräsmaschine Typische Fräsmaschine

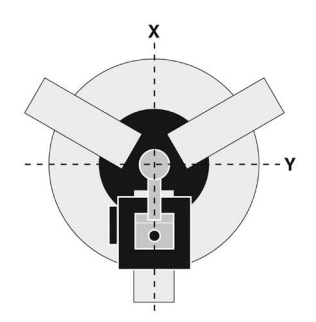

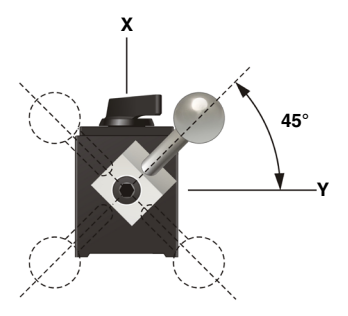

#### **Ausführen der Makrosoftware**

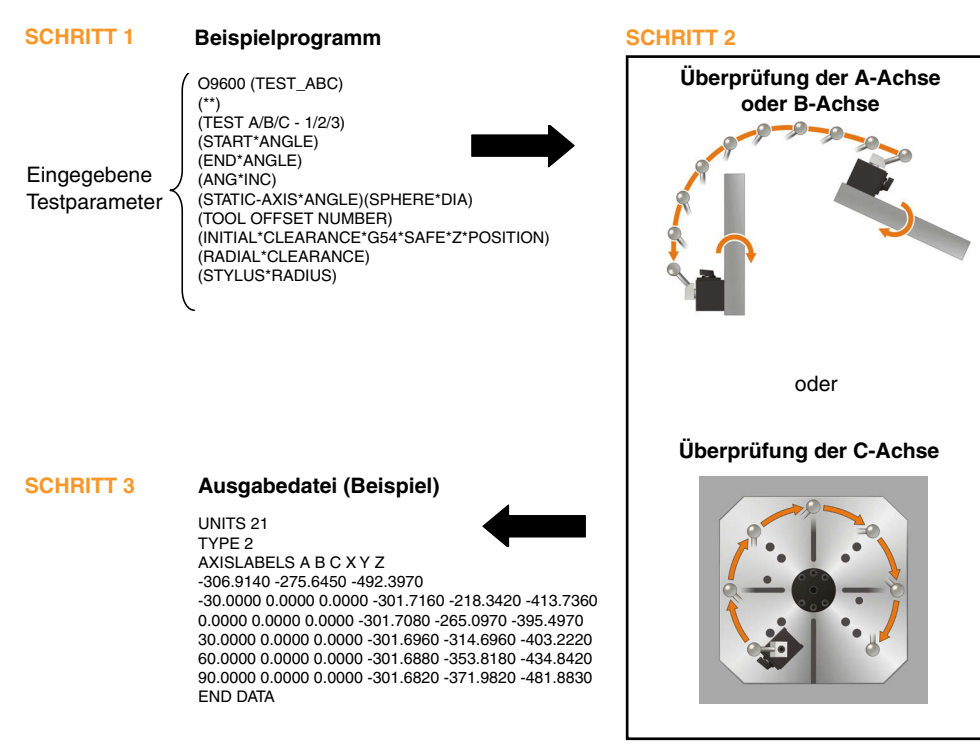

#### **Ubertragung der Ergebnisdatei auf einen PC**

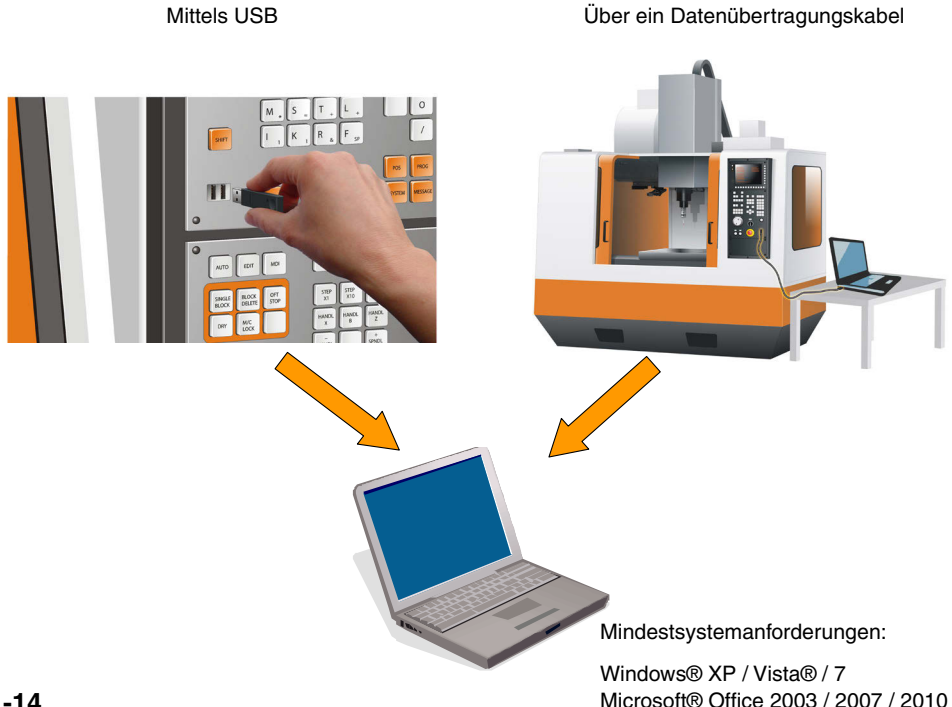

#### **Using the PC software Verwendung der PC-Software**

Klicken Sie auf die AxiSetCheckUp-Verknüpfung AxiSetCheck... auf dem Desktop, um die Software zu starten.

Klicken Sie auf das Symbol **3** oben rechts, um das Benutzerhandbuch der Software zu öffnen (H-5642-8500).

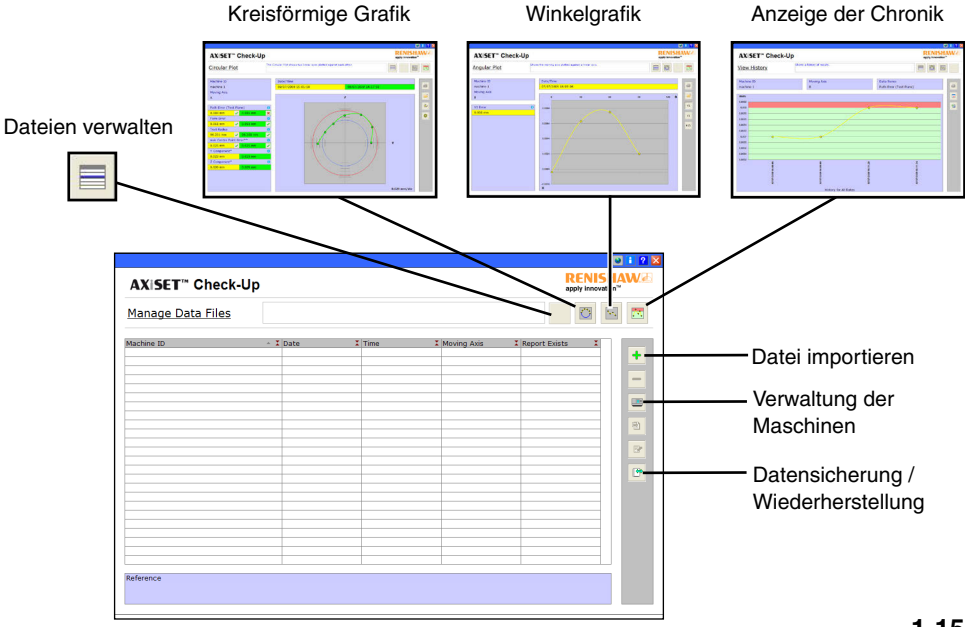

**1-15**

## **Überprüfung der Ergebnisse**

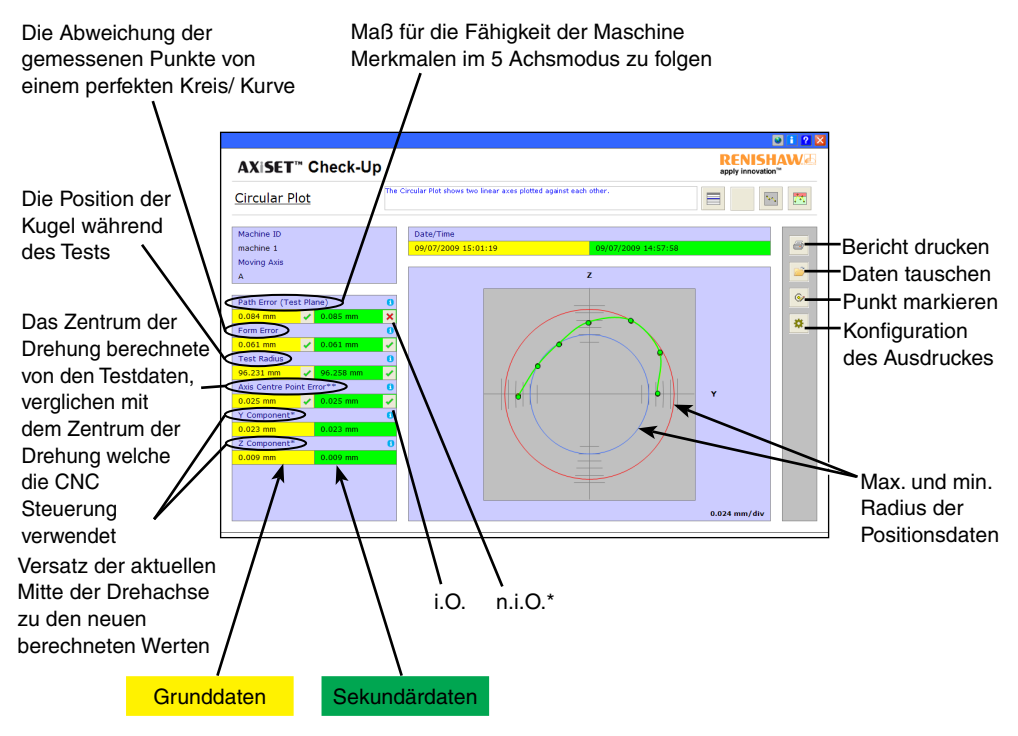

**1-16** \* Erforderliche Maßnahmen: Messtaster erneut kalibrieren und Zyklen nochmals ausführen.<br>Menden Gie eigh hitte an der Messtinaphentaller felle unitativis p.i.O. Wenden Sie sich bitte an den Maschinenhersteller, falls weiterhin n.i.O.

#### **Betrachtung der Ergebnisse**

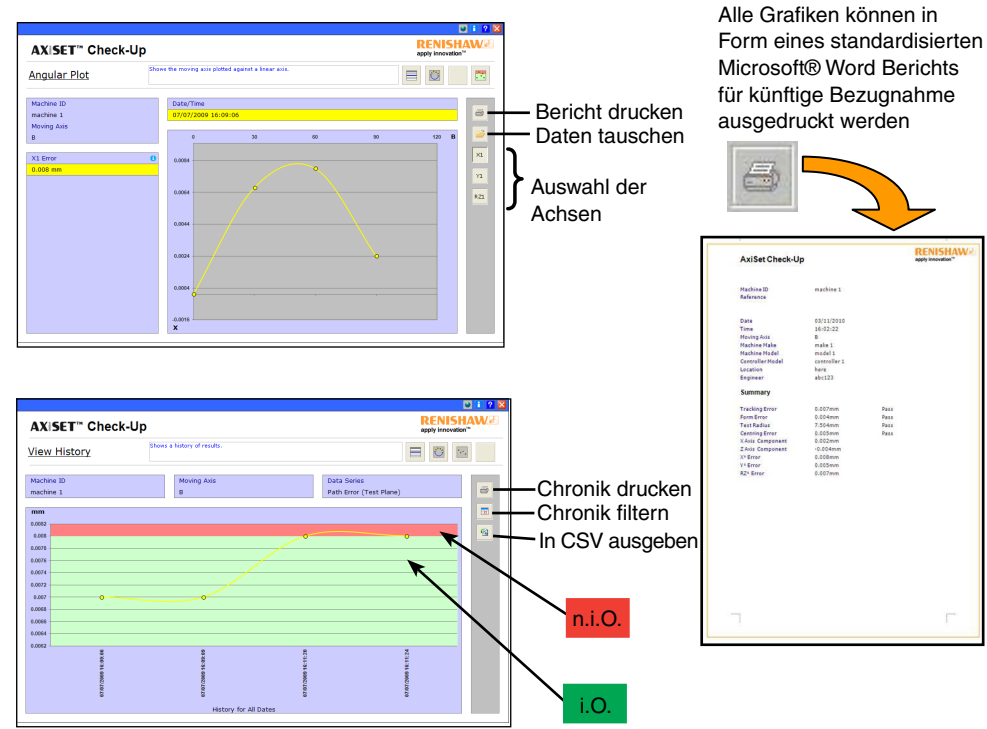

#### **Componentes de AxiSet™ Check-Up**

AxiSet™ Check-Up se divide en tres componentes principales:

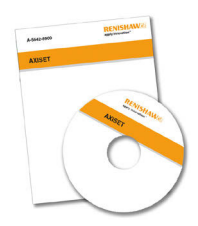

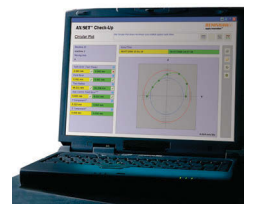

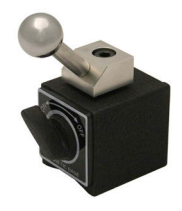

Software de macros

Software para PC Hardware (esfera de calibración)

Elementos recomendados para su uso en AxiSet Check-Up: (las imágenes son sólo ejemplos).

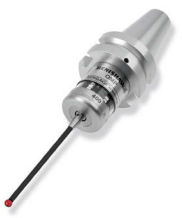

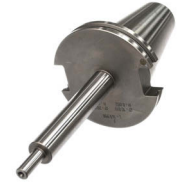

Herramienta patrón de longitud conocida

Sonda de inspección de pieza (Renishaw recomienda encarecidamente utilizar una sonda de inspección de galgas de esfuerzo Rengage™)

#### **Proceso de AxiSet™ Check-Up**

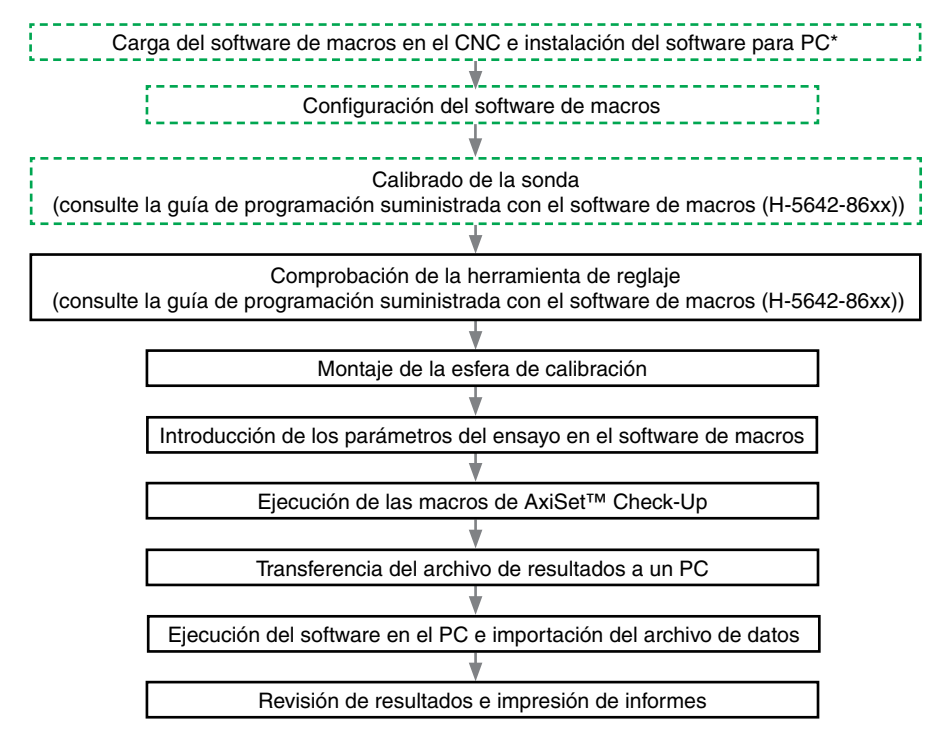

<sup>\*</sup> Para ejecutar el software AxiSet™ Check-Up, debe estar instalado Microsoft® Office en el PC de destino. No empiece a instalar el software si no tiene instalada una copia válida de Microsoft® Office.

# **Montaje de la esfera de calibración**

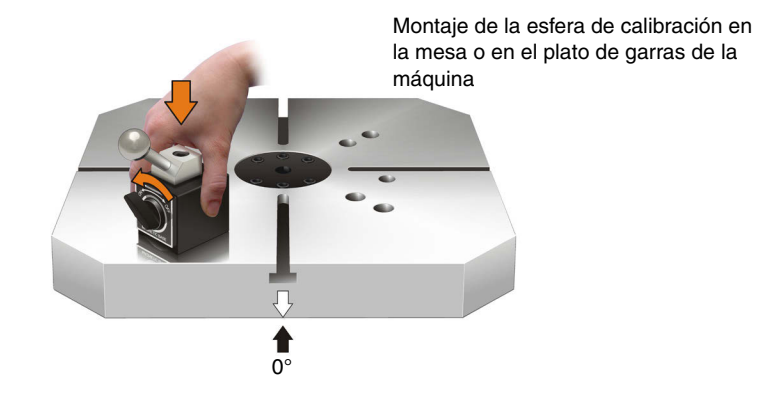

Centro típico de fresado y torneado Fresadora típica

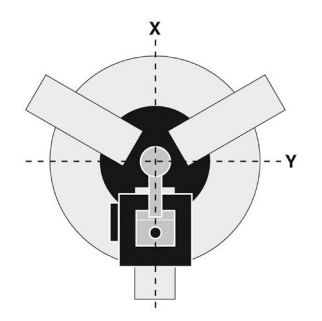

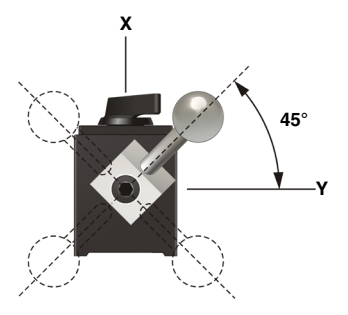

#### **Ejecución de las macros del software**

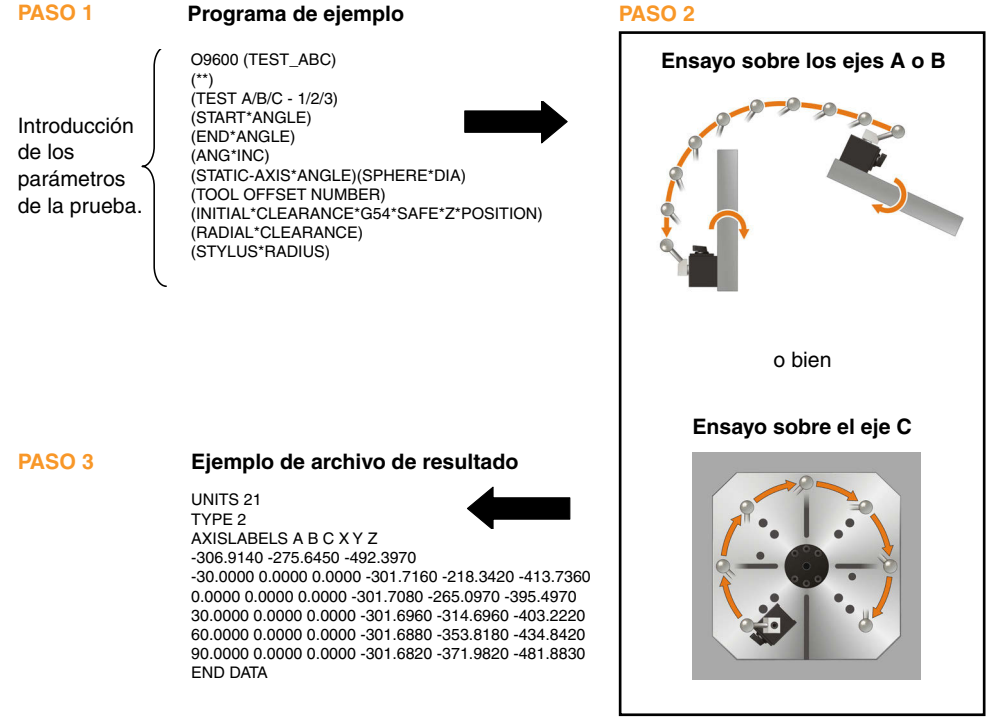

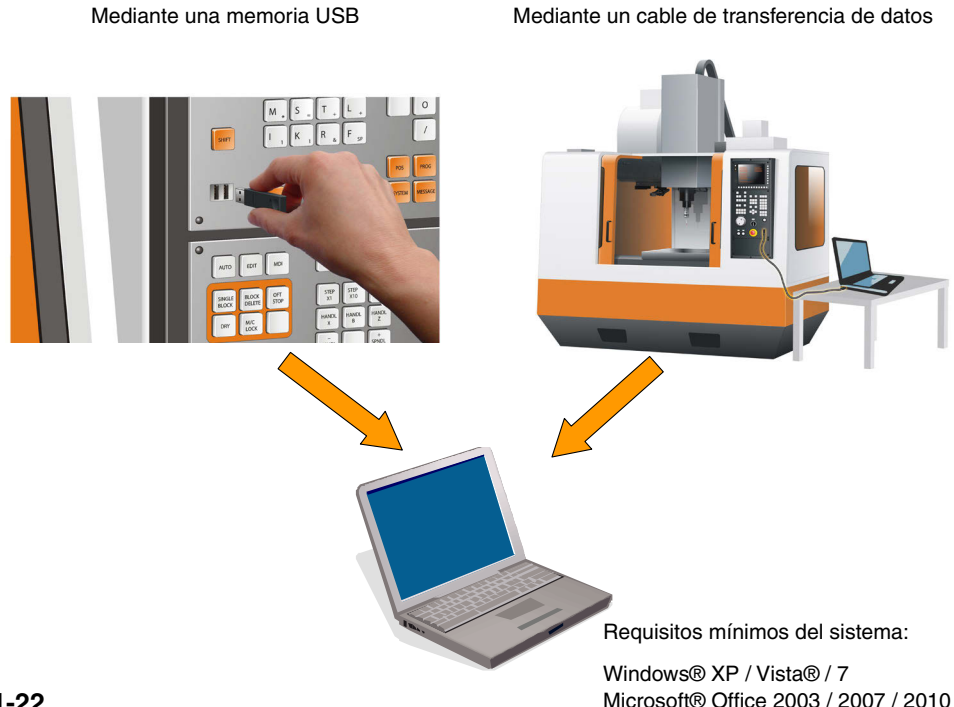

Para ejecutar el programa de software, haga clic en el acceso directo AxiSetCheckUp AxiSetCheck... en el escritorio.

Para consultar la guía del usuario del programa (H-5642-8500), haga clic en el icono <sup>2</sup> de la hoja de cálculo.

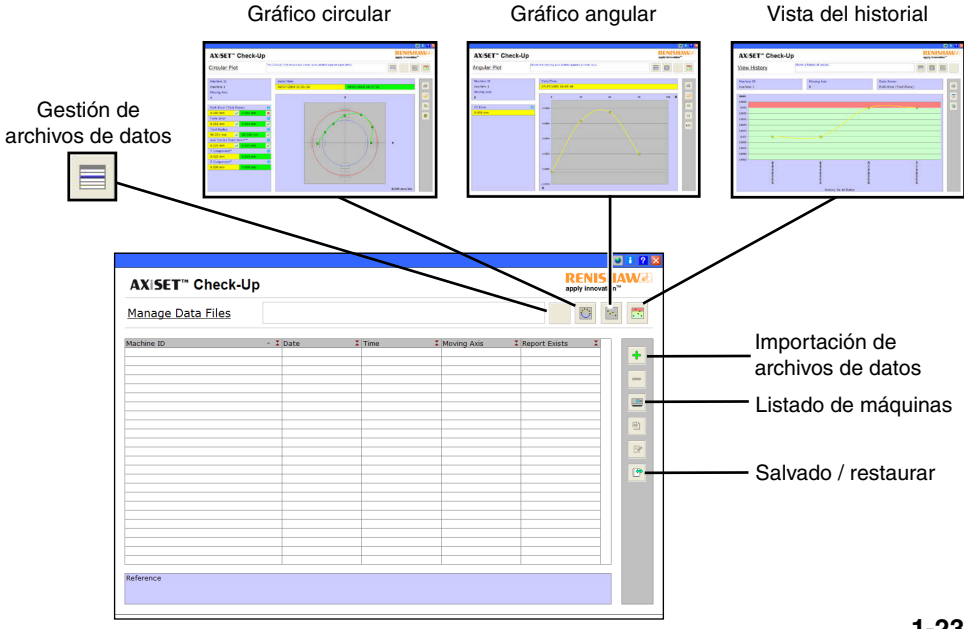

**1-23**

## **Revisión del resultado**

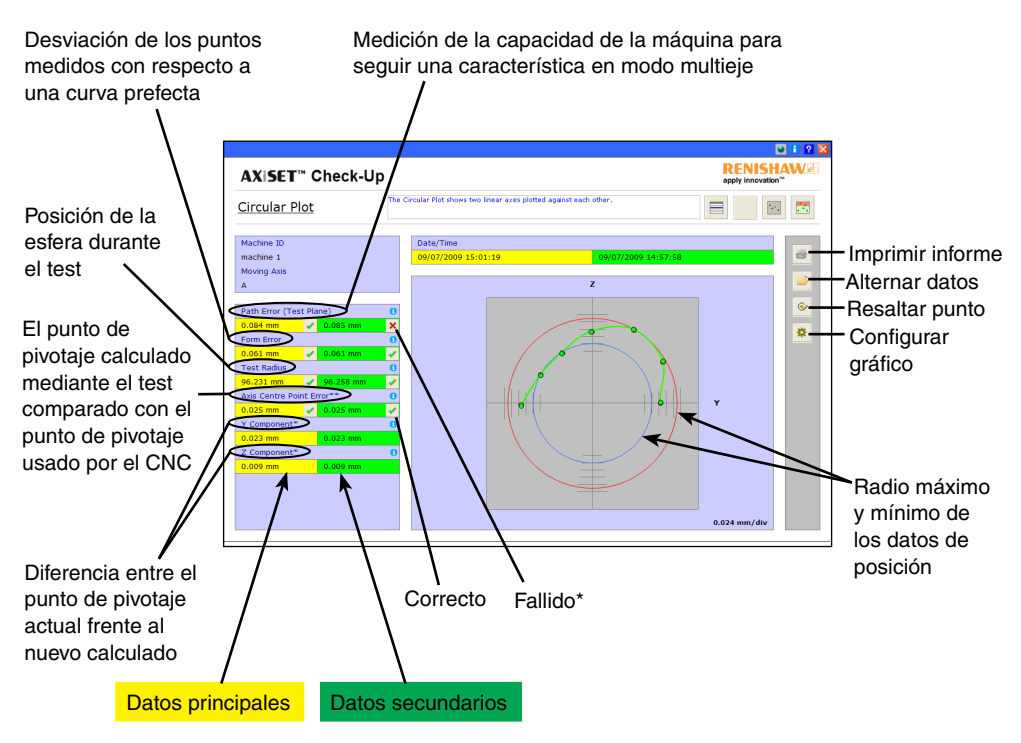

**1-24** \* Acciones necesarias: Recalibrar la sonda y repetir la ejecución de los ciclos. Si no se corrige, consulte al fabricante de la máquina.

## **Revisión de los resultados**

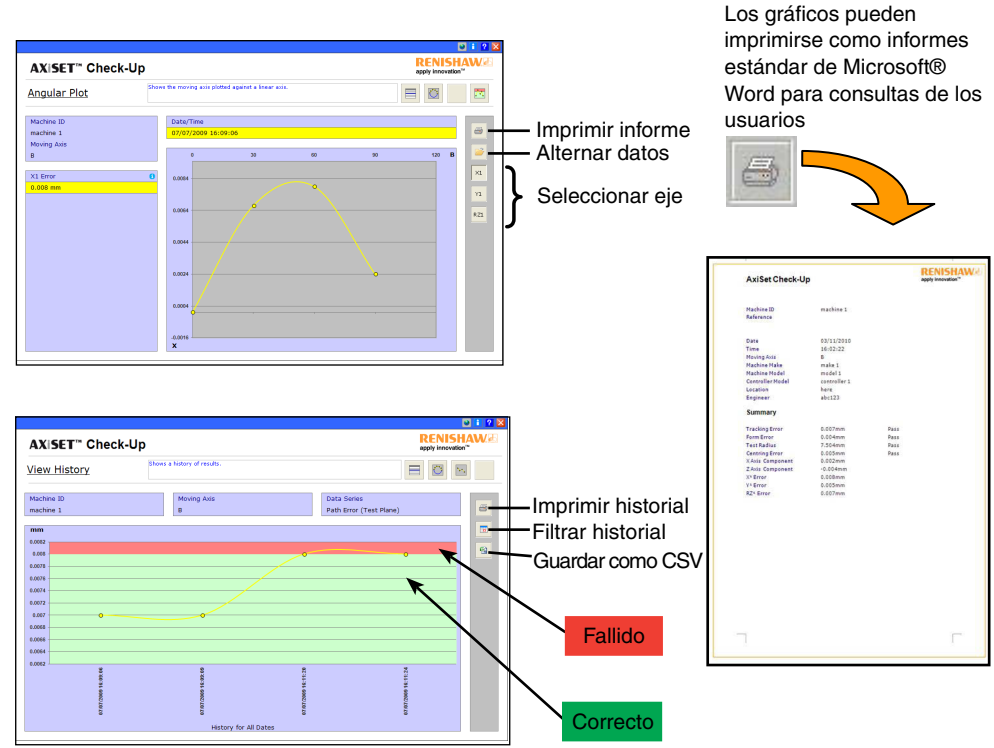

AxiSet™ Check-Up comporte trois éléments principaux :

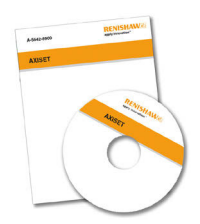

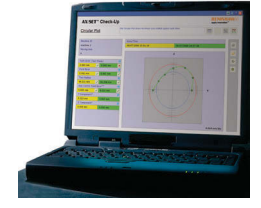

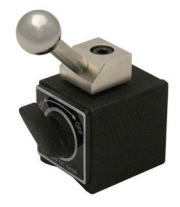

Les macro-commandes

Un logiciel PC Le matériel (sphère étalon)

Composants recommandés à utiliser avec AxiSet Check-Up : (les images ne sont que des exemples).

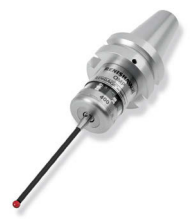

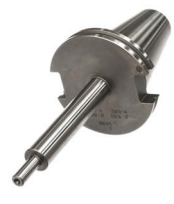

Barre de contrôle de longueur connue

Palpeur pièce (Renishaw recommande vivement un palpeur à jauge de contrainte Rengage™)

#### **Processus de contrôle AxiSet™ Check-Up**

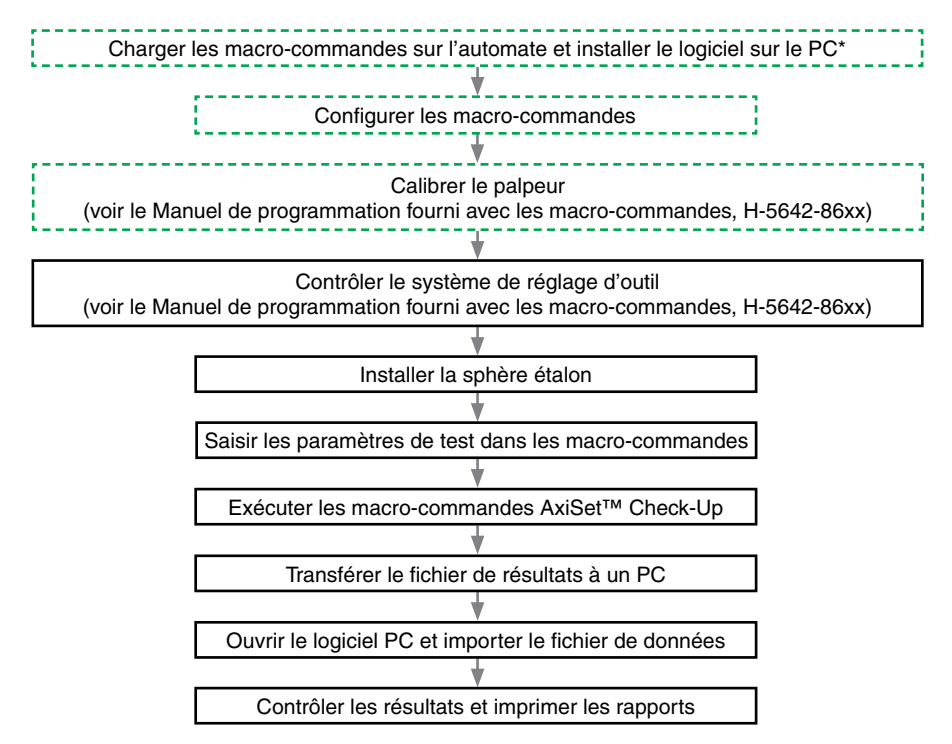

\* Le logiciel AxiSet™ Check-Up exige une installation de Microsoft® Office sur le PC cible. N'essayez pas d'installer ce logiciel si une copie valide de Microsoft® Office n'y est pas installée.

# **Installation de la sphère étalon**

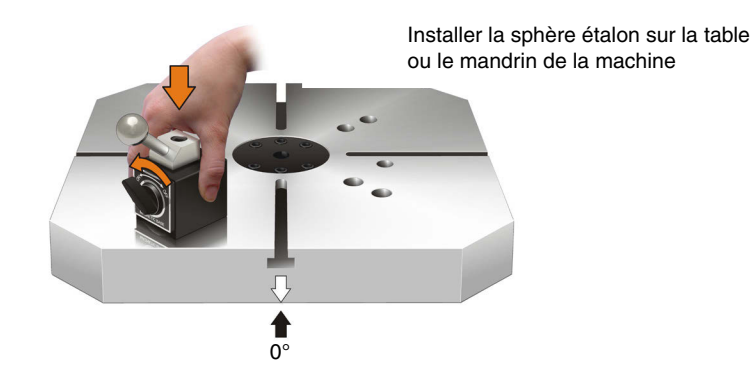

Machine de tournage-fraisage Centre d'usinage ou fraiseuse

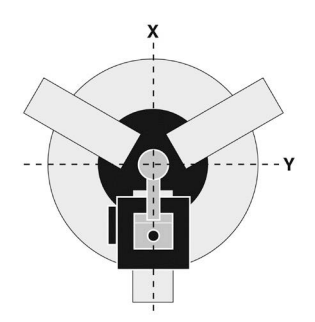

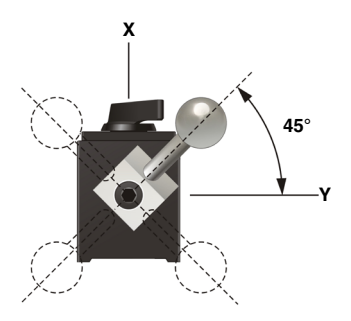

#### **Exécution du logiciel de macros**

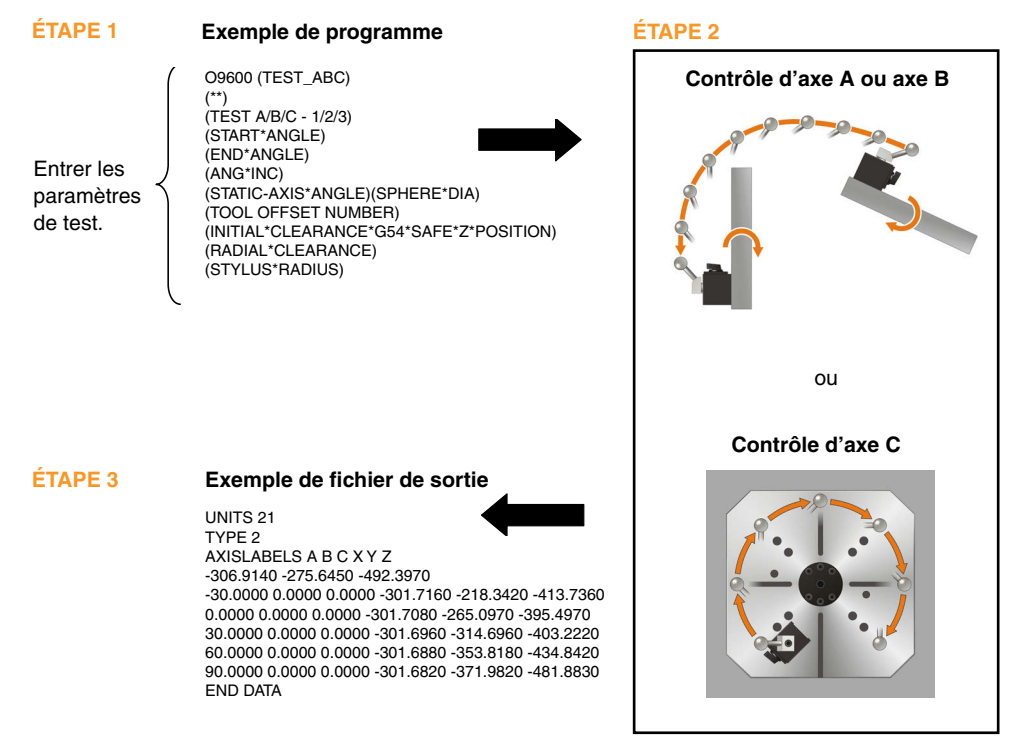

## **Transférer le fichier de résultats à un PC**

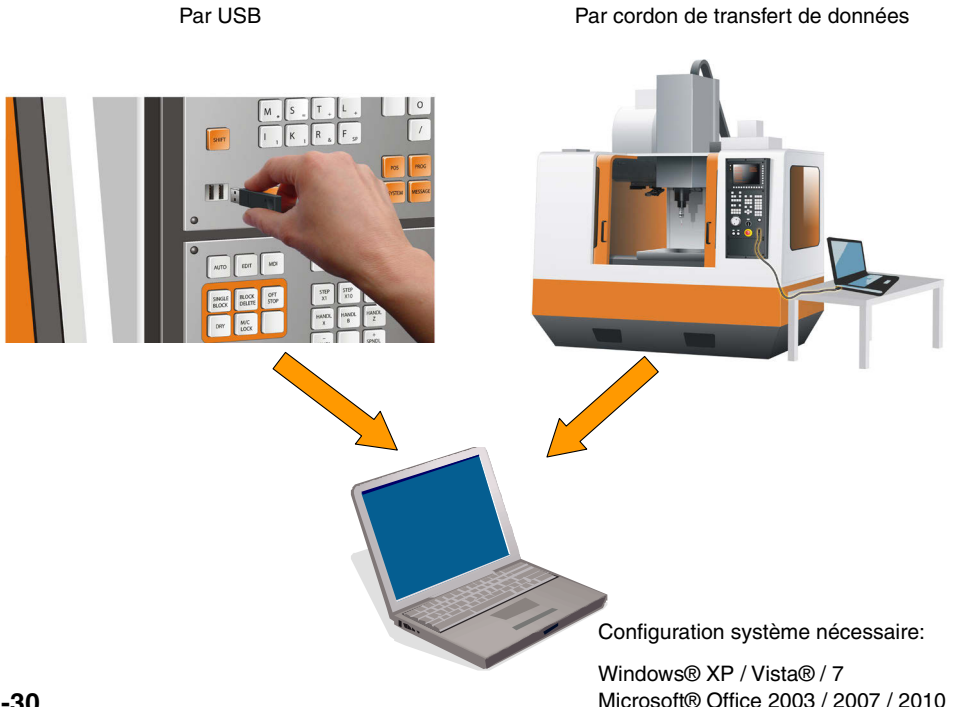

## **Utilisation du logiciel PC**

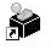

Cliquer sur le raccourci AxiSetCheckUp AxiSetCheck... sur le bureau pour lancer le logiciel.

Cliquer sur l'icône **2** dans la feuille de calcul pour afficher le manuel d'utilisation du logiciel (H-6542-8500).

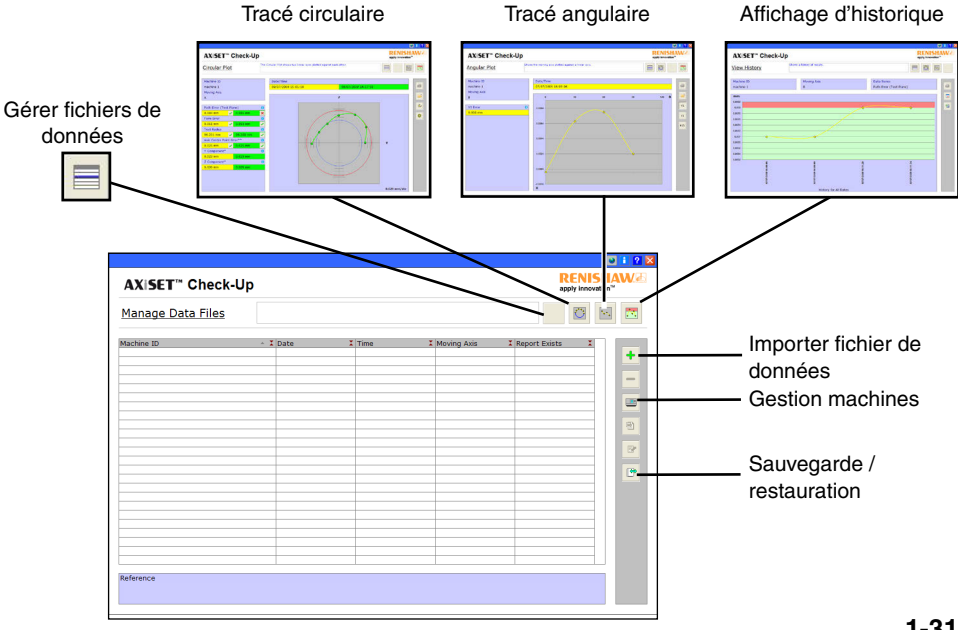

**1-31**

#### **Contrôle des résultats**

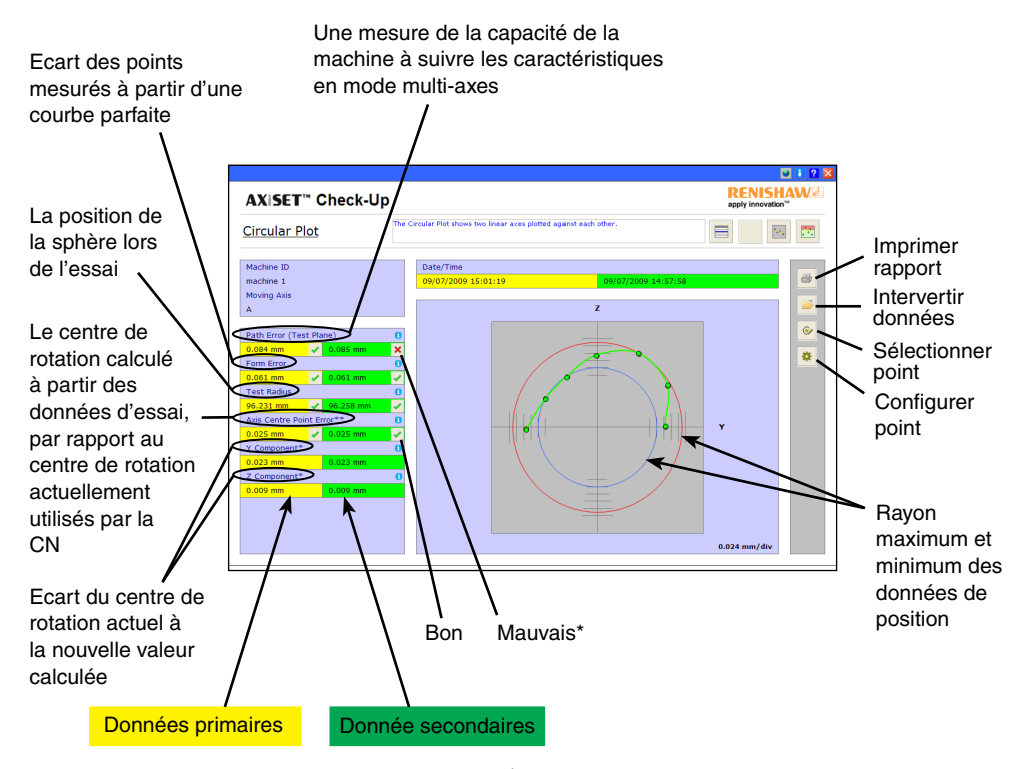

#### **Contrôle des résultats**

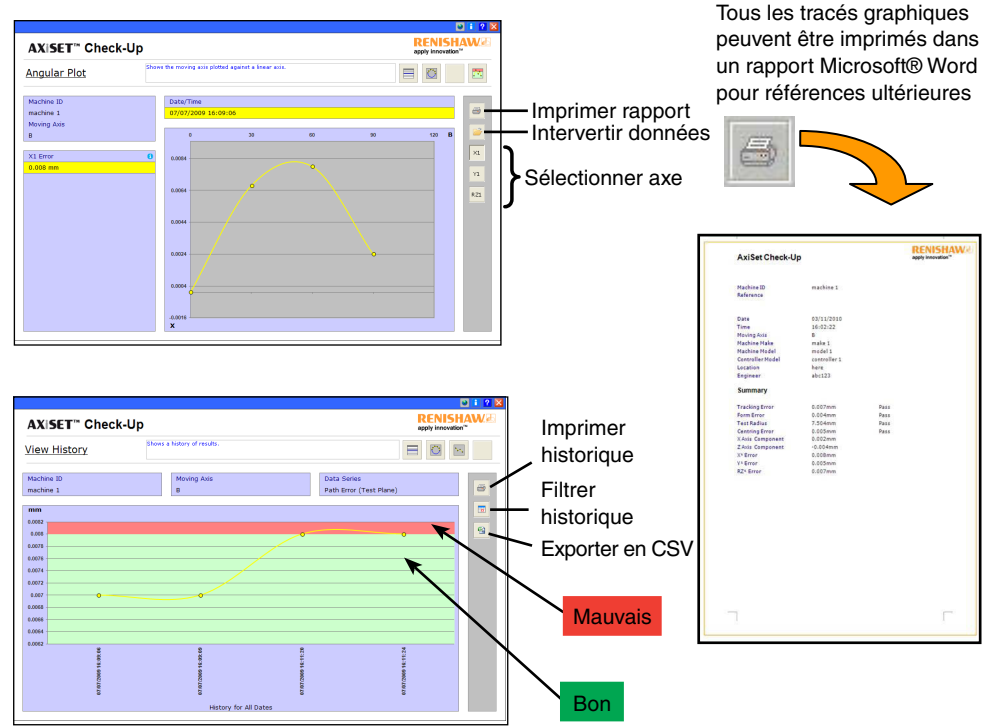

## **Componenti di AxiSet™ Check-Up**

AxiSet™ Check-Up è composto da tre componenti principali:

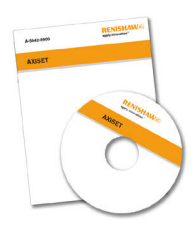

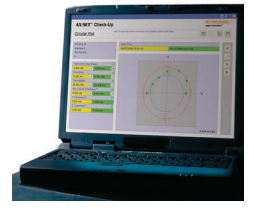

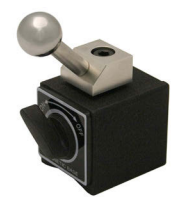

Software macro

Software PC Hardware (sfera di riferimento)

Componenti consigliati per AxiSet™ Check-Up: (le immagini costituiscono solo un esempio).

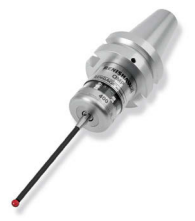

Sonda a mandrino (Renishaw consiglia caldamente di utilizzare una sonda estensimetrica Rengage™)

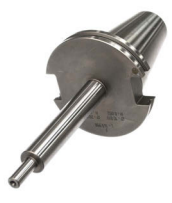

Barra calibrata di lunghezza nota
#### **La procedura di AxiSet™ Check-Up**

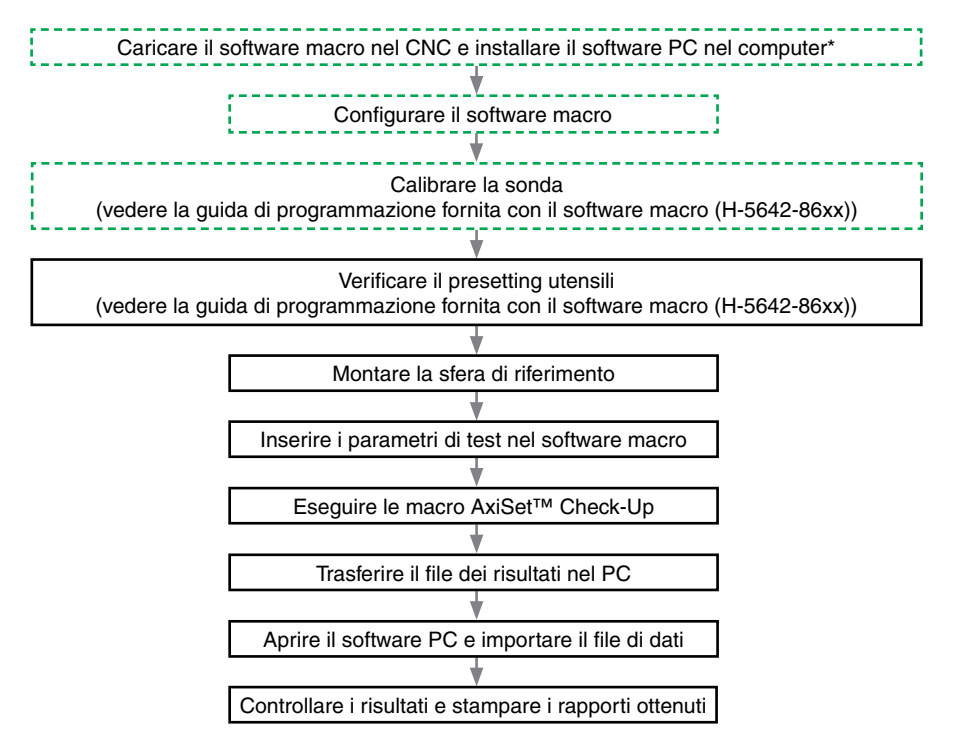

\* Per utilizzare il software AxiSet™ Check-Up è necessario che nel PC di destinazione sia installato Microsoft® Office. Non tentare di installare il software se nel computer non è presente una copia funzionante di Microsoft® Office.

## **Montaggio della sfera di riferimento**

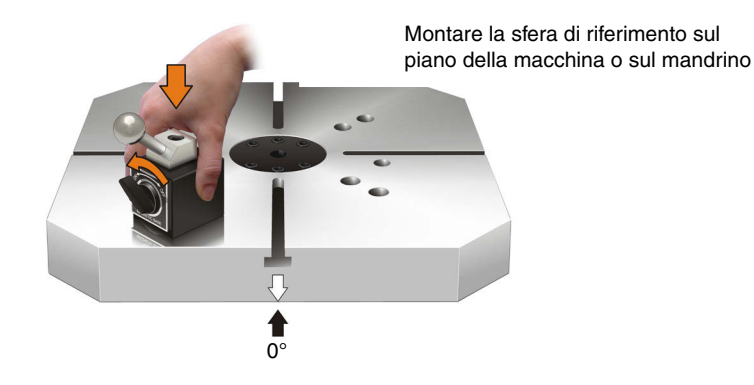

Tipico centro di fresatura/tornitura Tipico centro di lavoro/fresatrice

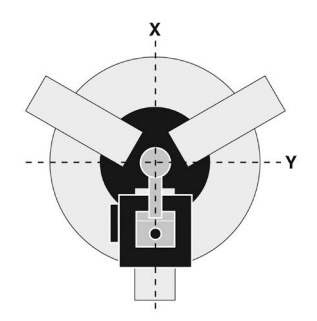

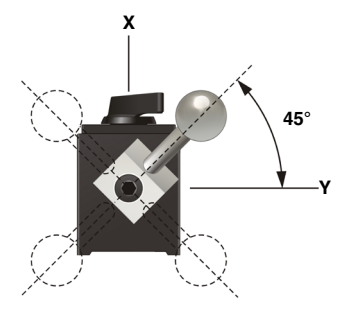

#### **Esecuzione del software macro**

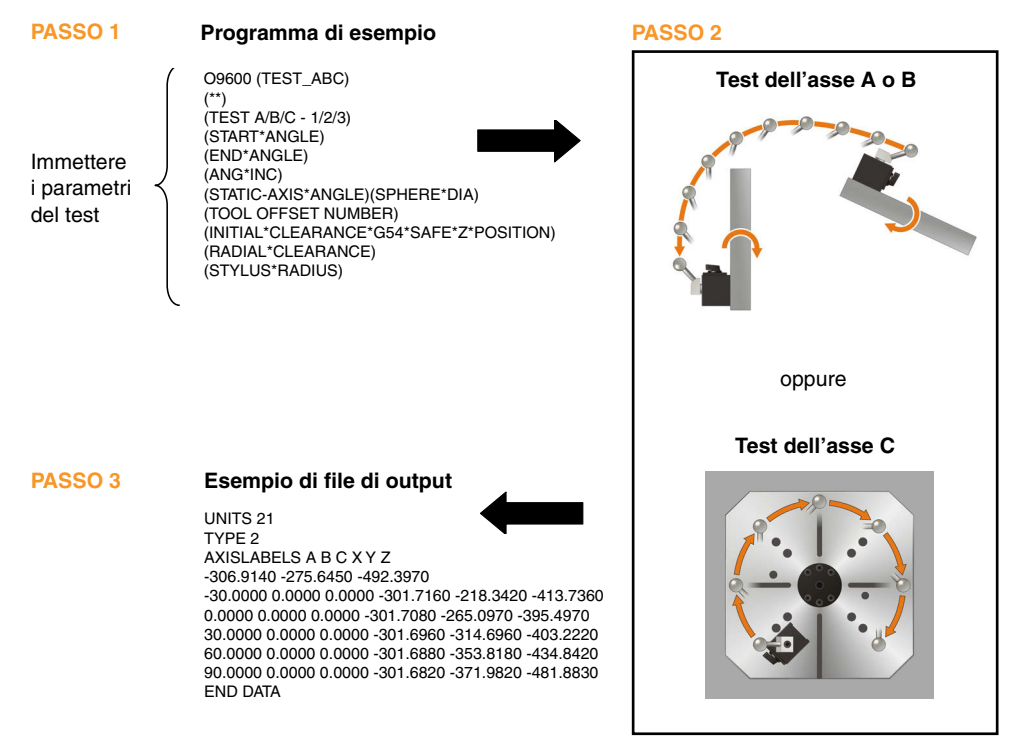

## **Trasferimento del file dei risultati nel PC**

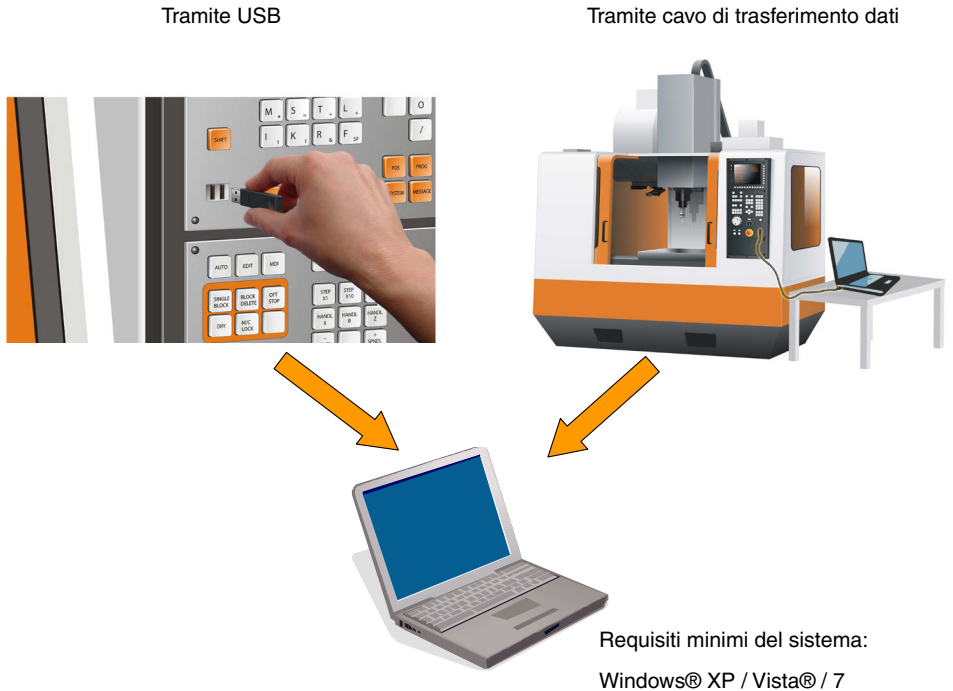

Microsoft® Office 2003 / 2007 / 2010

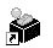

Per iniziare a utilizzare il software, fare click sul collegamento AxiSetCheckUp AxiSetCheck... presente sul desktop.

Fare click sull'icona del foglio elettronico<sup>2</sup> per visualizzare la guida dell'utente (H-5642-8500).

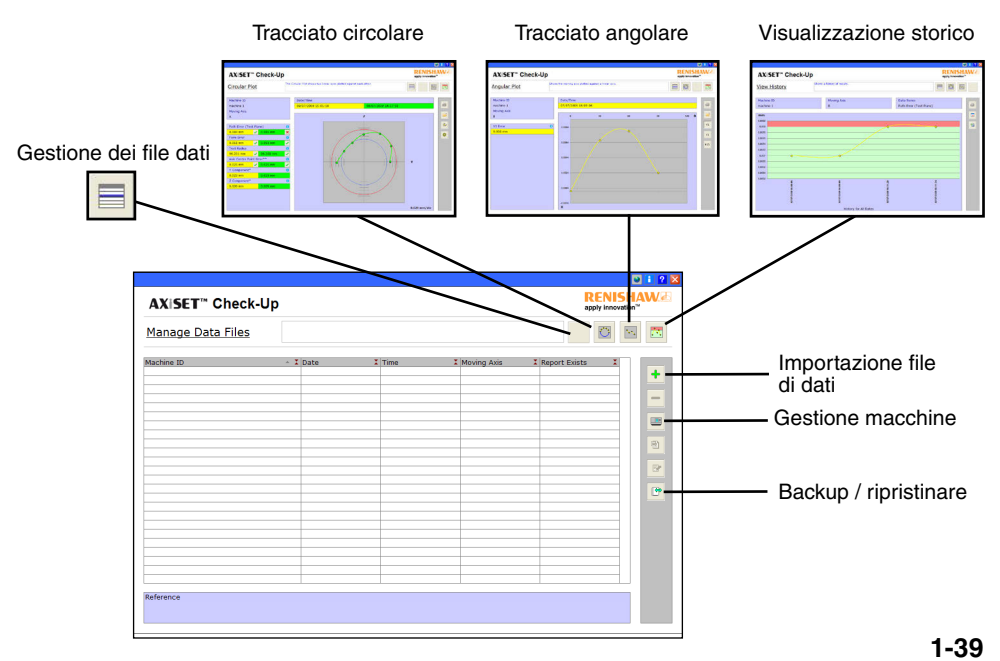

#### **Verifica dei risultati**

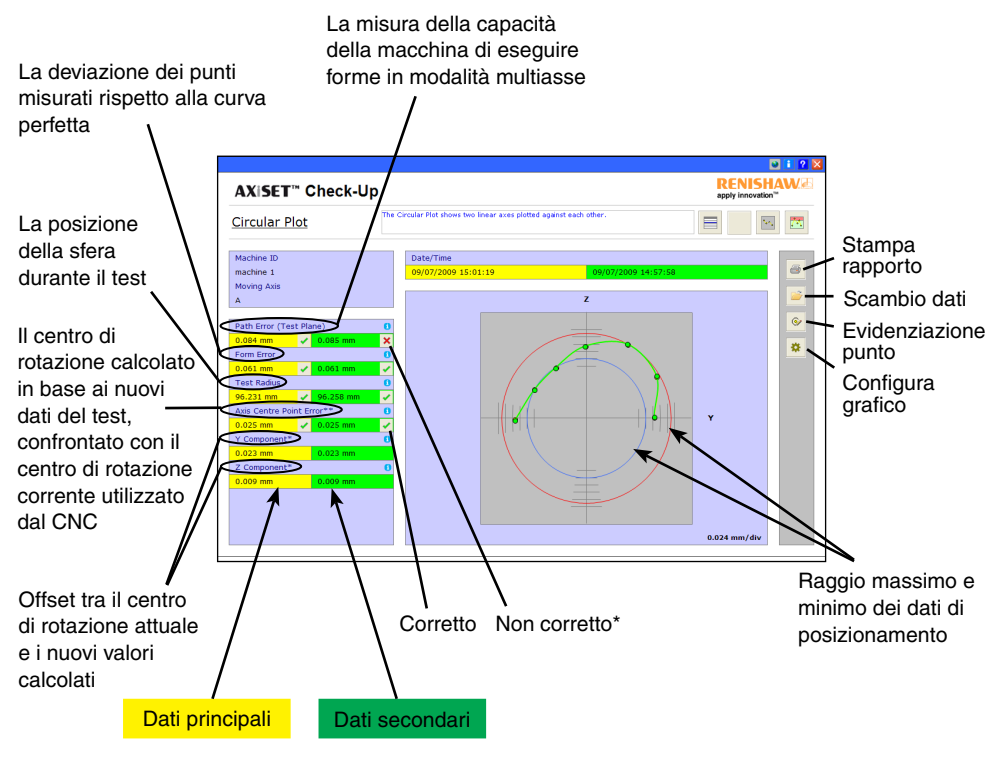

#### **Verifica dei risultati**

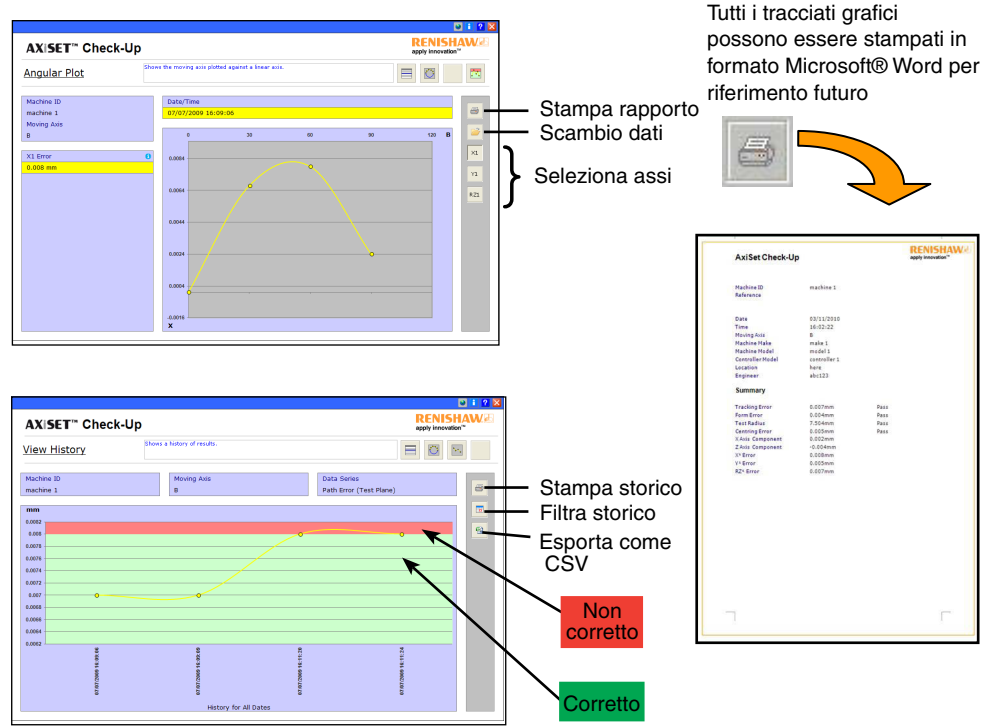

# **「AxiSet™ チェックアップ」 構成部品**

「AxiSet™ チェックアップ」は主に3つの構成部品から成ります。

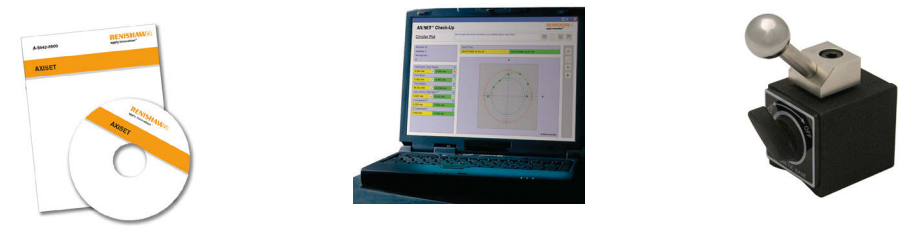

マクロ ソフトウェア

PCソフトウェア インタン ハードウェア (基準治具)

「AxiSet™ チェックアップ」と共に使用することを推奨する部品 (写真はあくまでも参考例です) 。

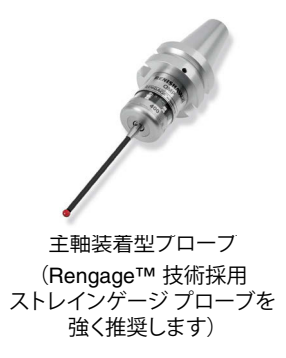

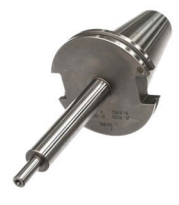

長さが既知のテストバー

### **「AxiSet™ チェックアップ」 使用手順**

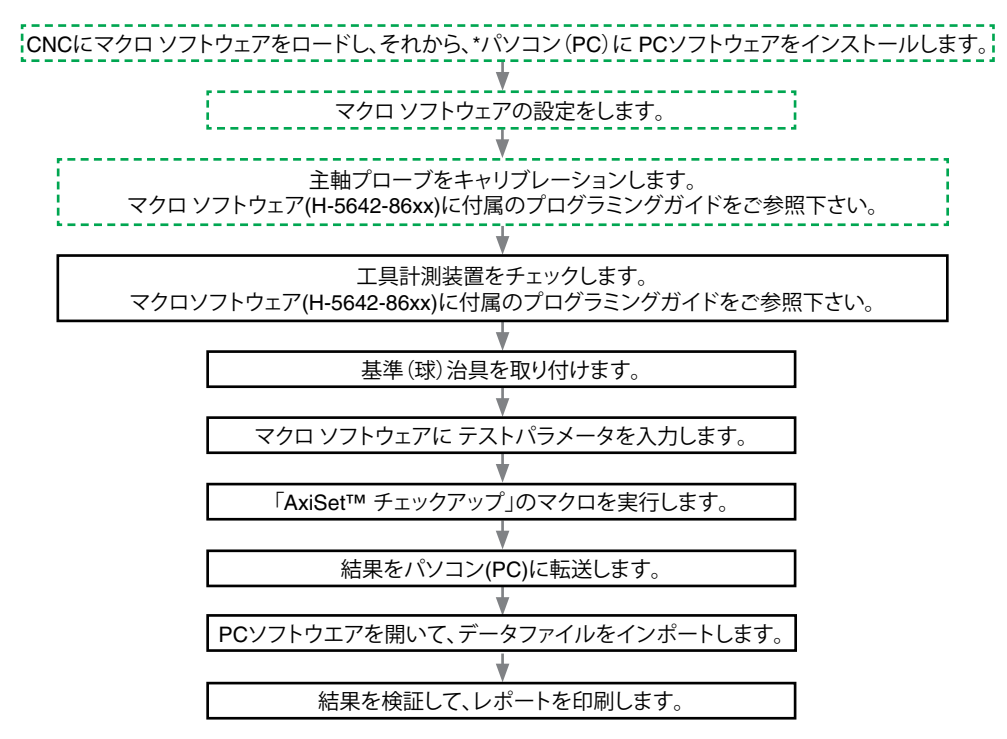

「\* AxiSet™チェックアップ」ソフトウェアの要件として、ご使用のパソコン(PC)にMicrosoft® Officeがインストールされている必要があります。 正規のMicrosoft® Officeがお手元にない場合は、インストールしないで下さい。

初めてご使用になるときにだけ必要です。

# **基準治具の取り付け**

基準治具を機械テーブル、またはチャックに取り付けます。

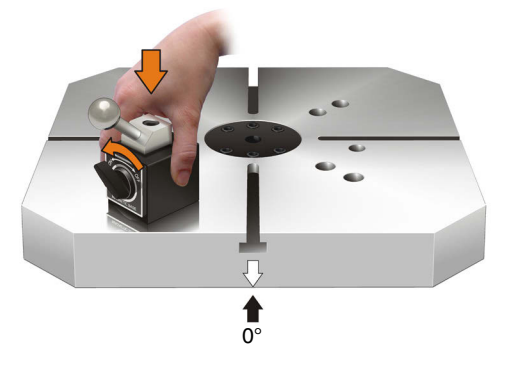

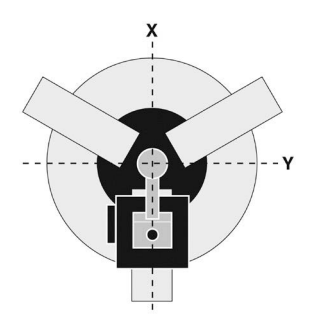

複合旋盤での参考例 マシニングセンターでの参考例

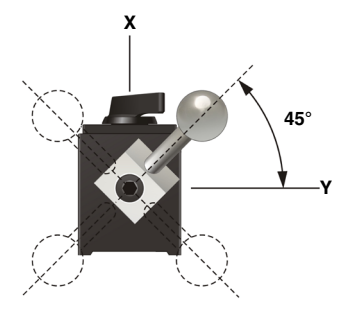

# **マクロ ソフトウェアの実行**

テスト パラメータを 入力 **プログラム 参考例 ステップ 1 ステップ 2** O9600 (TEST\_ABC) (\*\*) (TEST A/B/C - 1/2/3) (START\*ANGLE) (END\*ANGLE) (ANG\*INC) (STATIC-AXIS\*ANGLE)(SPHERE\*DIA) (TOOL OFFSET NUMBER) (INITIAL\*CLEARANCE\*G54\*SAFE\*Z\*POSITION) (RADIAL\*CLEARANCE) (STYLUS\*RADIUS)

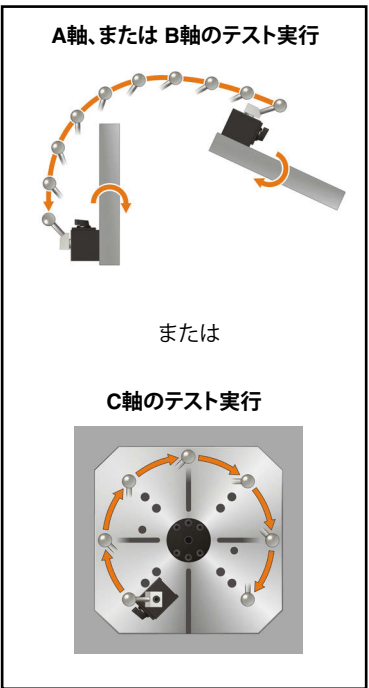

#### **ステップ 3 アウトプット(結果)ファイル 参考例**

UNITS 21 TYPE 2 AXISLABELS A B C X Y Z -306.9140 -275.6450 -492.3970 -30.0000 0.0000 0.0000 -301.7160 -218.3420 -413.7360 0.0000 0.0000 0.0000 -301.7080 -265.0970 -395.4970 30.0000 0.0000 0.0000 -301.6960 -314.6960 -403.2220 60.0000 0.0000 0.0000 -301.6880 -353.8180 -434.8420 90.0000 0.0000 0.0000 -301.6820 -371.9820 -481.8830 END DATA

# **結果ファイルをパソコン(PC) へ転送**

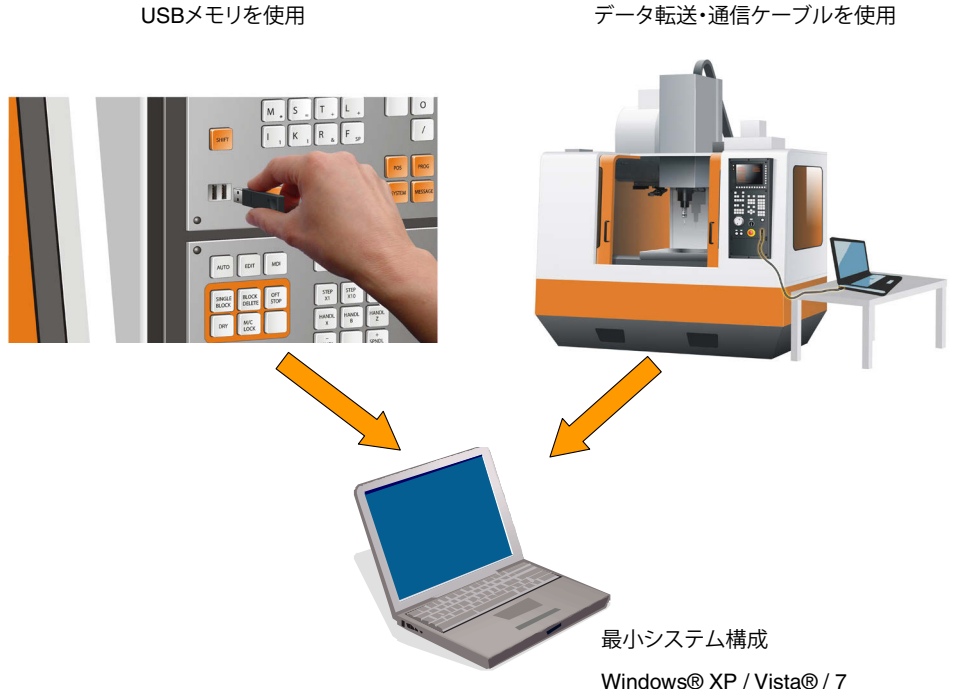

Microsoft® Office 2003 / 2007 / 2010

# **PCソフトウェアの使用**

デスクトップの 「AxiSetチェックアップ」のショートカット AxiSetCheck... をクリックして、スタートします。 表の右上の アイコンをクリックすると、ユーザーガイド (H-5642-8500) がご覧いただけます。

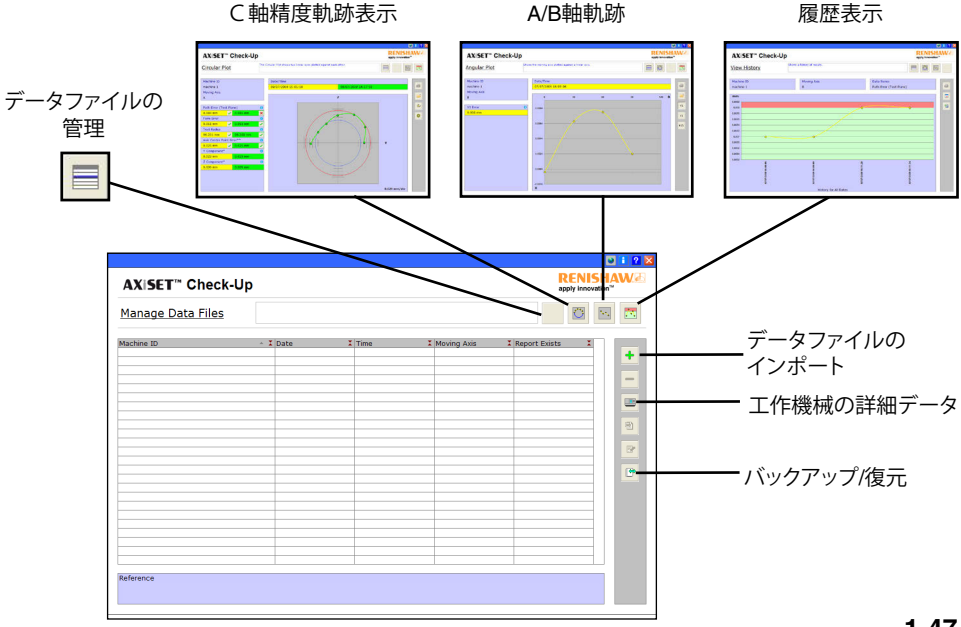

# **結果の検証**

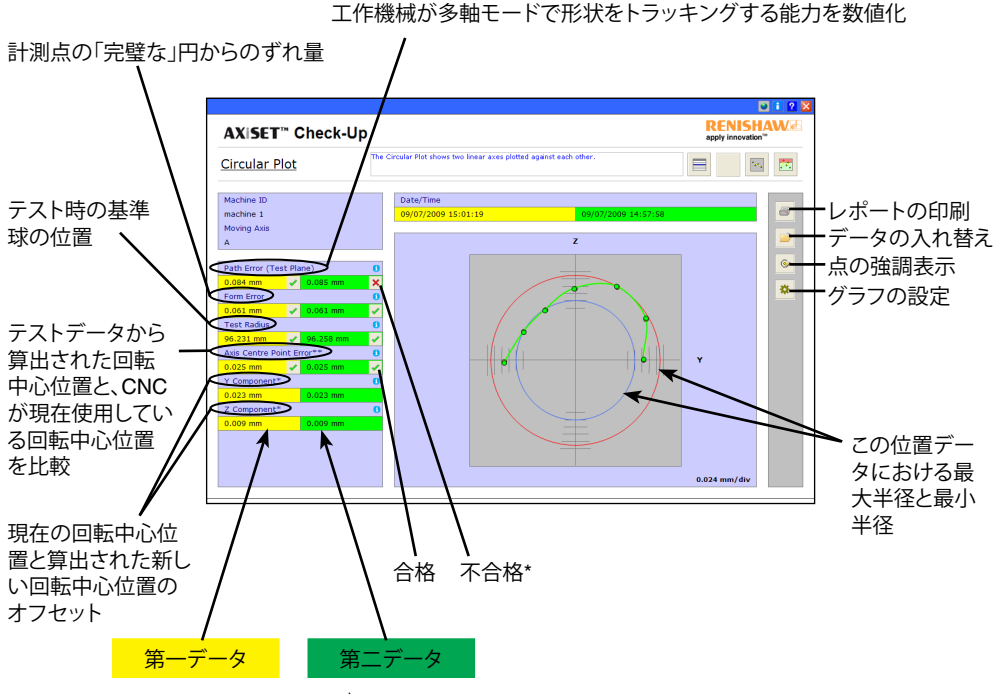

\* 対策: プローブを再度キャリブレーションして、サイクルをもう一度実行して下さい。<br>それでもまだ正しい結果が得られない場合は、機械の購入元にお問い合わせ下さい。

## **結果の検証**

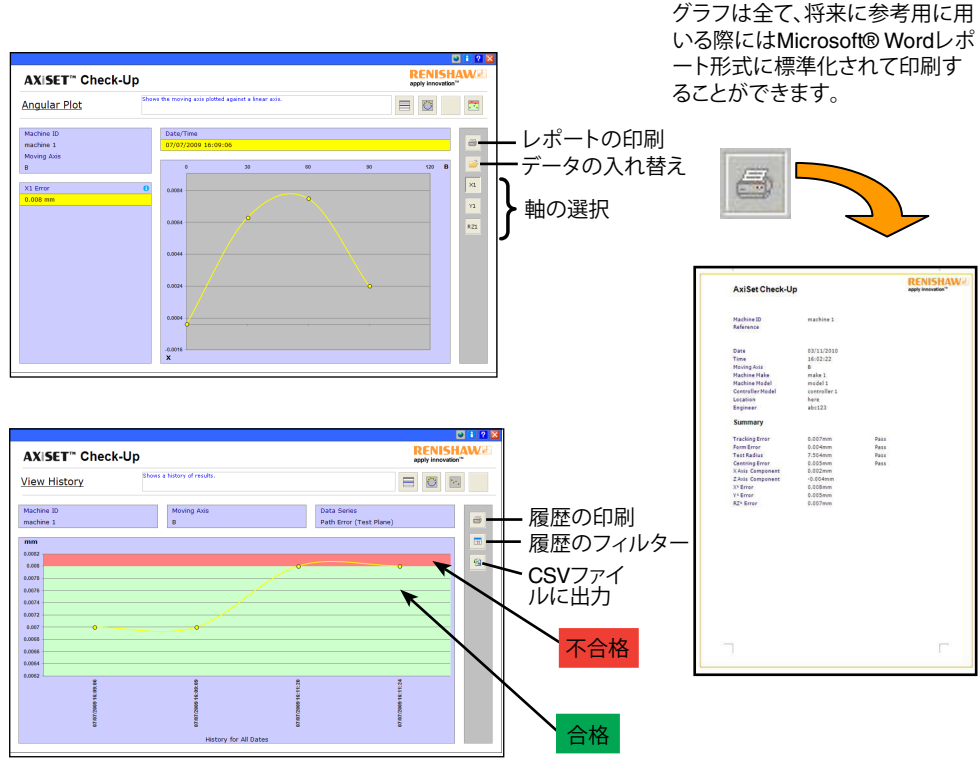

**2**

**Polski (PL) Česky (CS) Русский (RU)** 中文(繁體)**(ZH-TW)** 中文(简体)**(ZH)** 한국어 **(KO)**

# **Elementy Sprawdzianu AxiSet™**

Sprawdzian AxiSet™ składa się z trzech głównych elementów:

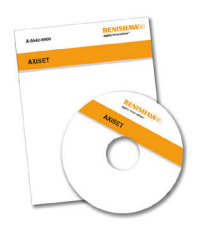

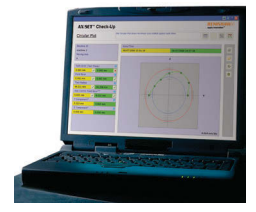

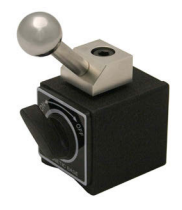

Oprogramowanie z makroprocedurami.

Oprogramowanie dla komputerów PC

Sprzęt (kula wzorcowa)

Akcesoria zalecane do stosowania wraz ze Sprawdzianem AxiSet™: (zdjęcia są tylko przykładami).

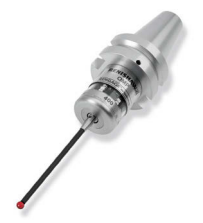

Sonda przedmiotowa (Renishaw zdecydowanie zaleca tensometryczną sondę pomiarową z technologią Rengage™)

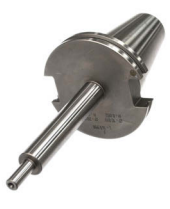

Trzpień kalibracyjny o znanej długości.

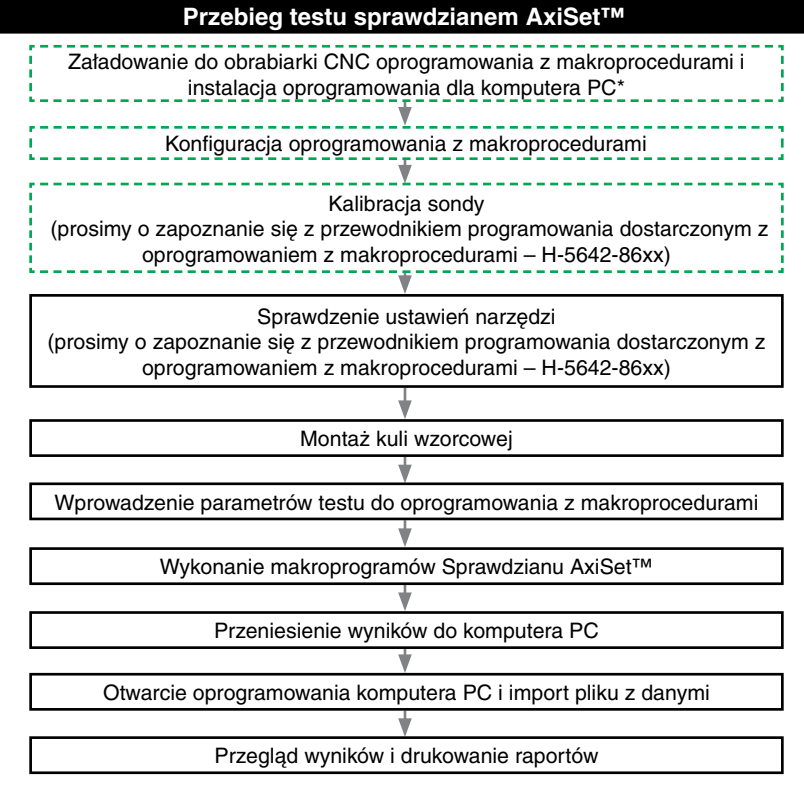

<sup>\*</sup> Dla oprogramowania Sprawdzianu AxiSet™ wymagane jest zainstalowanie Microsoft® Office na docelowym komputerze PC. Nie należy przystępować do instalacji oprogramowania jeżeli nie jest zainstalowana właściwa wersja Microsoft® Office.

**Wymagane tylko przy pierwszym użyciu.** 

# **Montaż kuli wzorcowej**

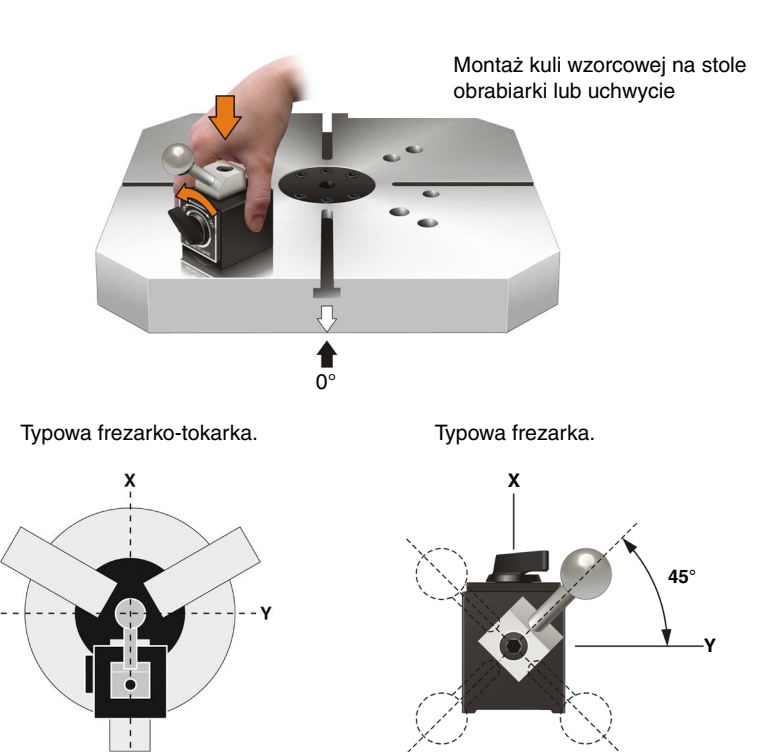

#### **Uruchomienie oprogramowania z makroprocedurami**

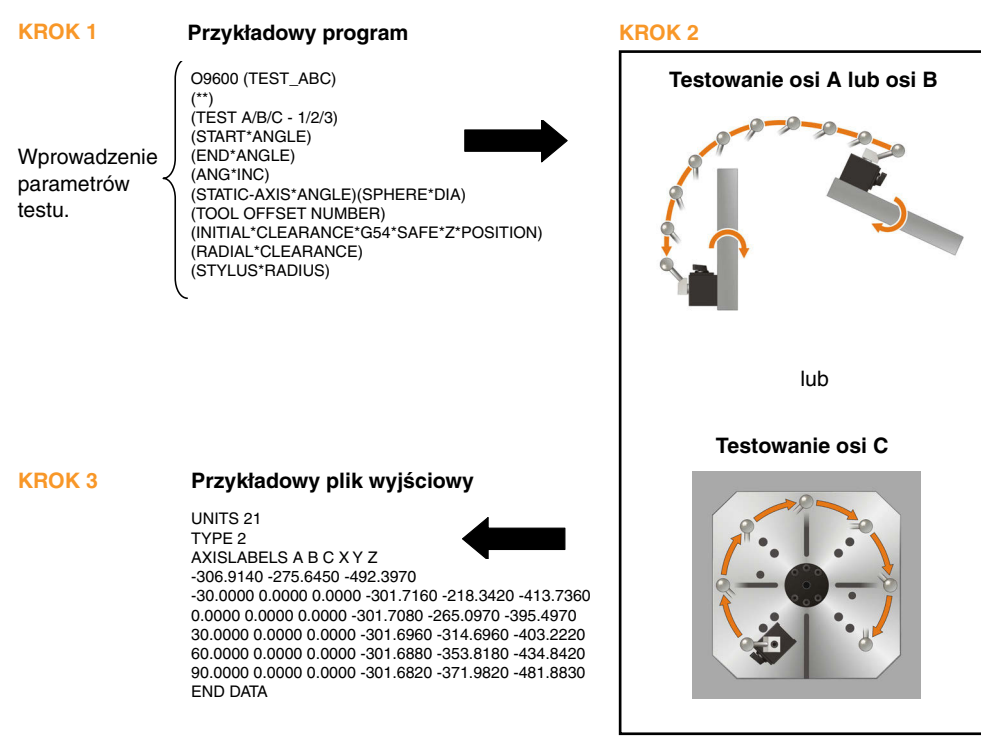

# **Przeniesienie wyników do komputera PC**

Za pomocą USB za pomocą kabla do transmisji danych

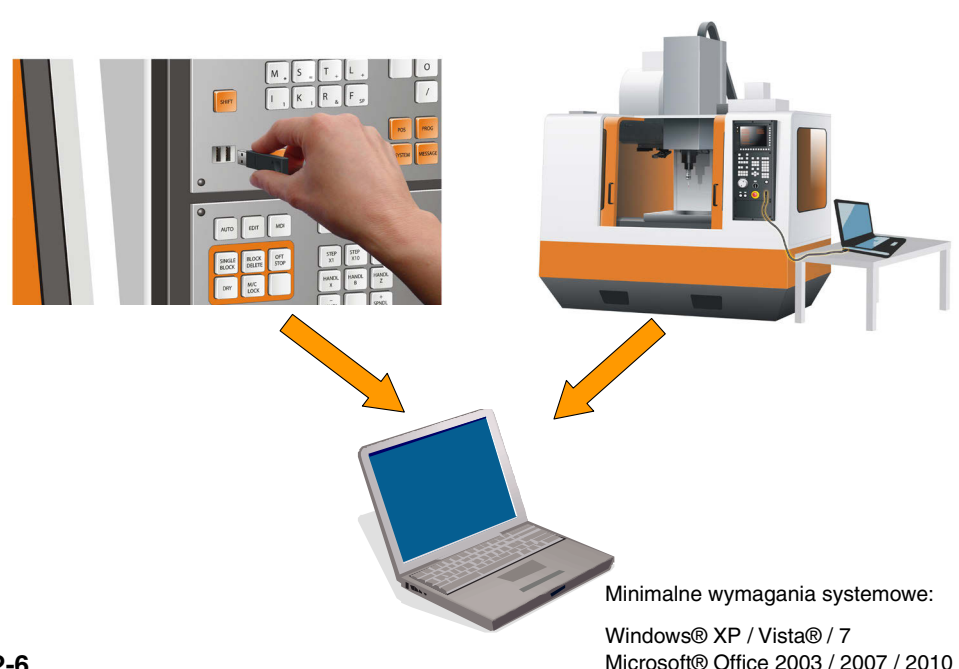

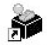

Kliknij na znajdujący się na pulpicie skrót AxiSetCheckUp AxiSetCheck... aby rozpocząć korzystanie z oprogramowania.

W arkuszu kliknij na symbol  $\Omega$ aby zobaczyć podręcznik użytkowania oprogramowania (H-5642-8500).

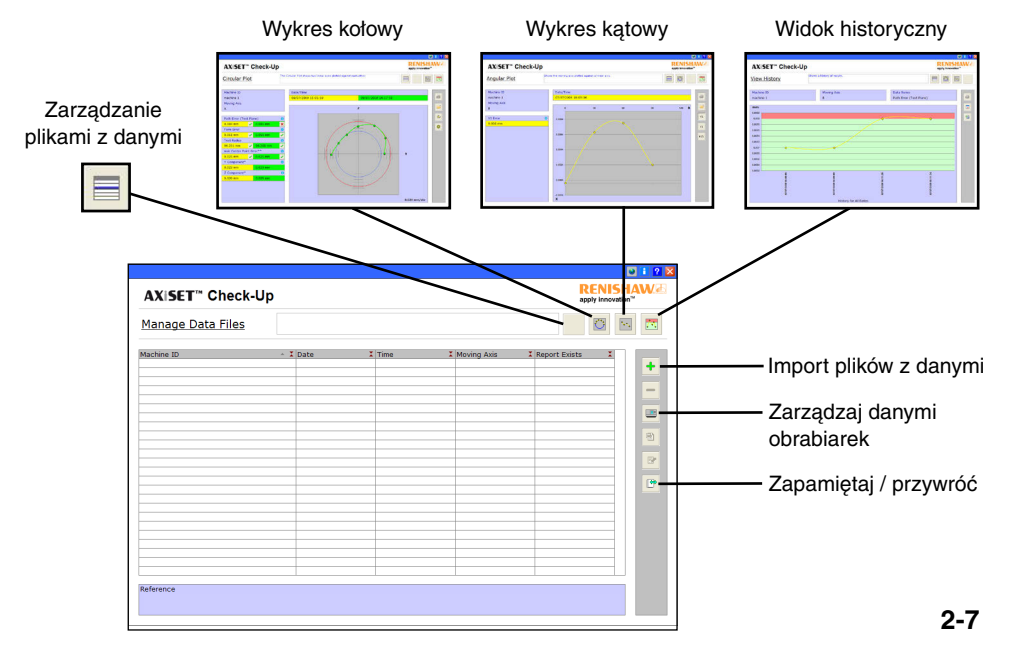

# **Przegląd wyników**

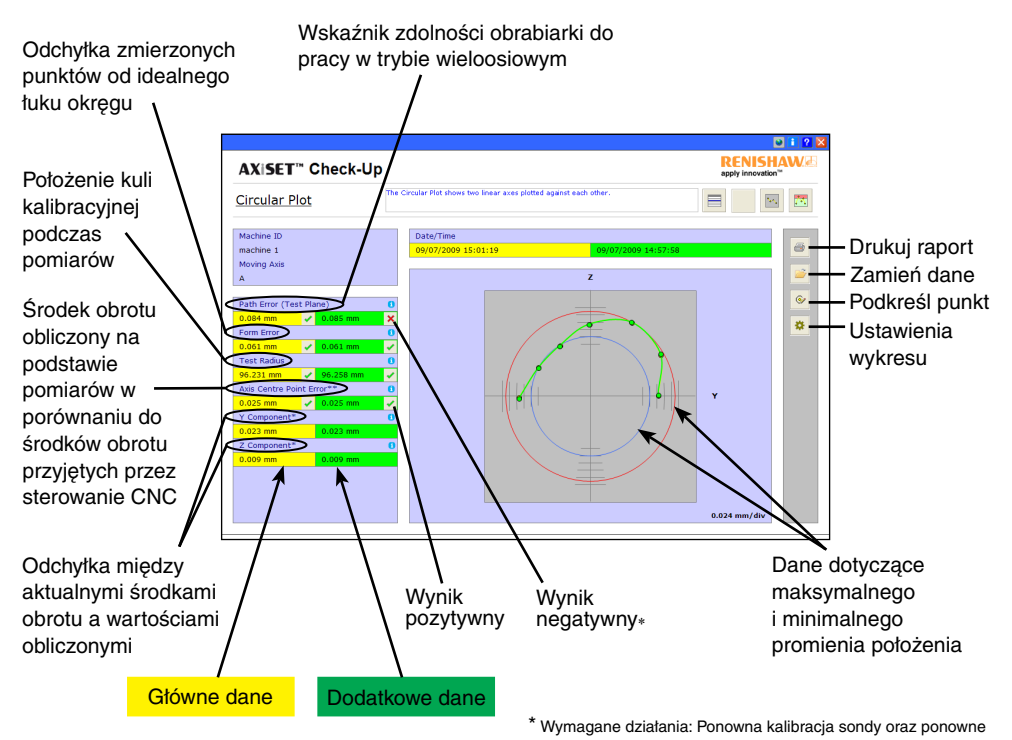

wykonanie cyklów.

Jeżeli wciąż niepoprawne skontaktuj się z dostawcą urządzenia.

## **Przegląd wyników**

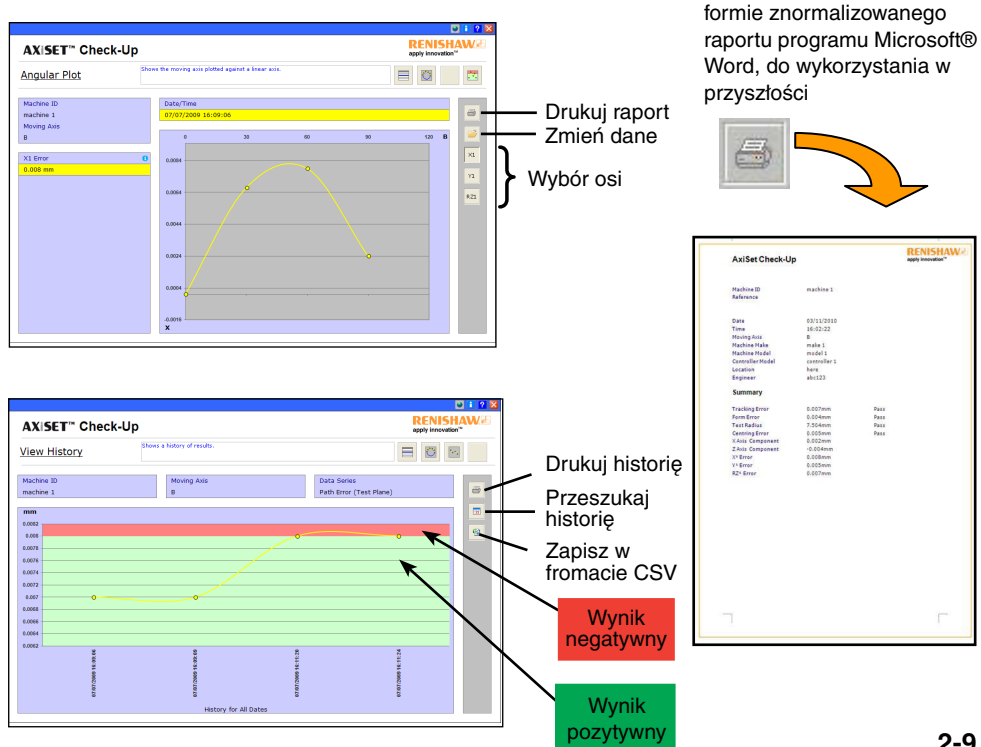

**2-9**

Wszystkie graficzne wykresy można wydrukować w

AxiSet™ Check-Up se skládá ze tří hlavních komponent:

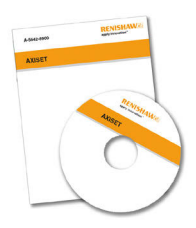

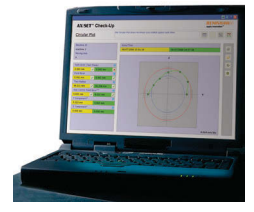

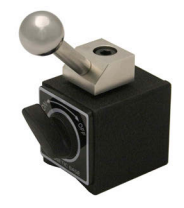

Makro software

Software pro PC Hardware (kalibrační koule)

Doporučené doplňky pro systém AxiSet™ Check-Up: (pouze ilustrační obrázek).

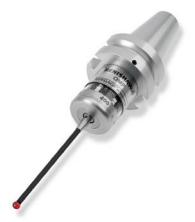

Obrobková sonda (Renishaw doporučuje používat výhradně tenzometrickou sondu s technologií Rengage™)

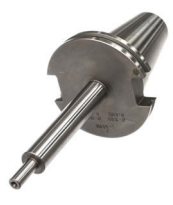

Kalibrační trn o známé délce

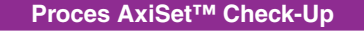

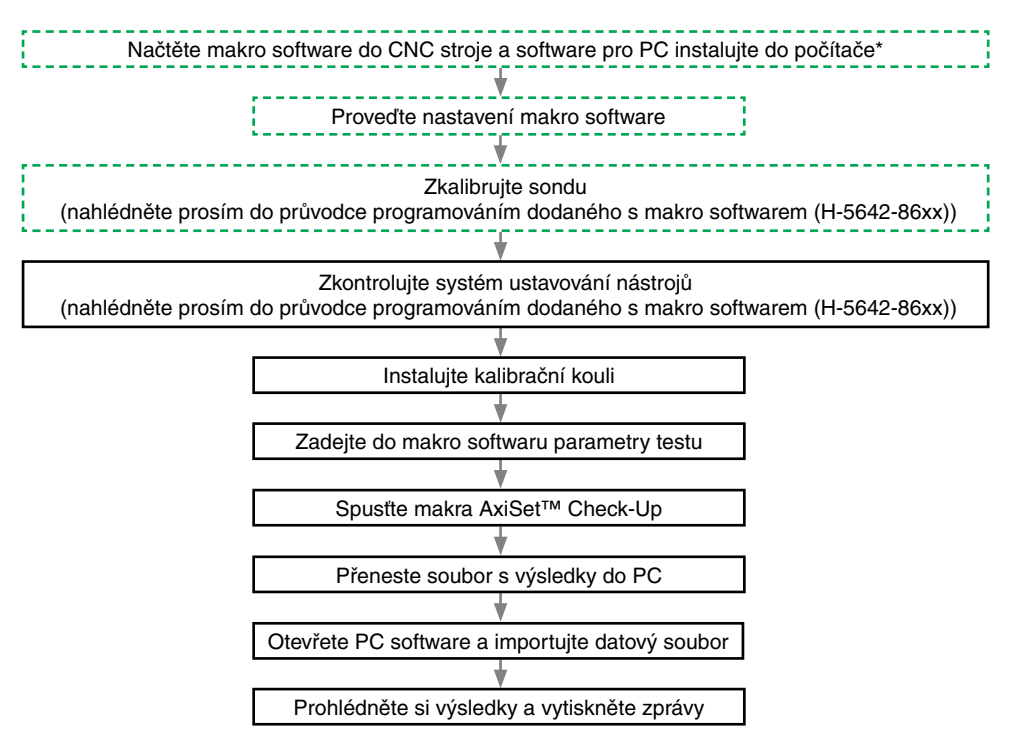

\*Software AxiSet™ Check-Up vyžaduje, aby byl v cílovém PC instalován Microsoft® Office. Nepokoušejte se software instalovat, jestliže nemáte instalovanou platnou kopii Microsoft® Office.

**Požadováno pouze při prvním použití.** 

# **Instalace kalibrační koule**

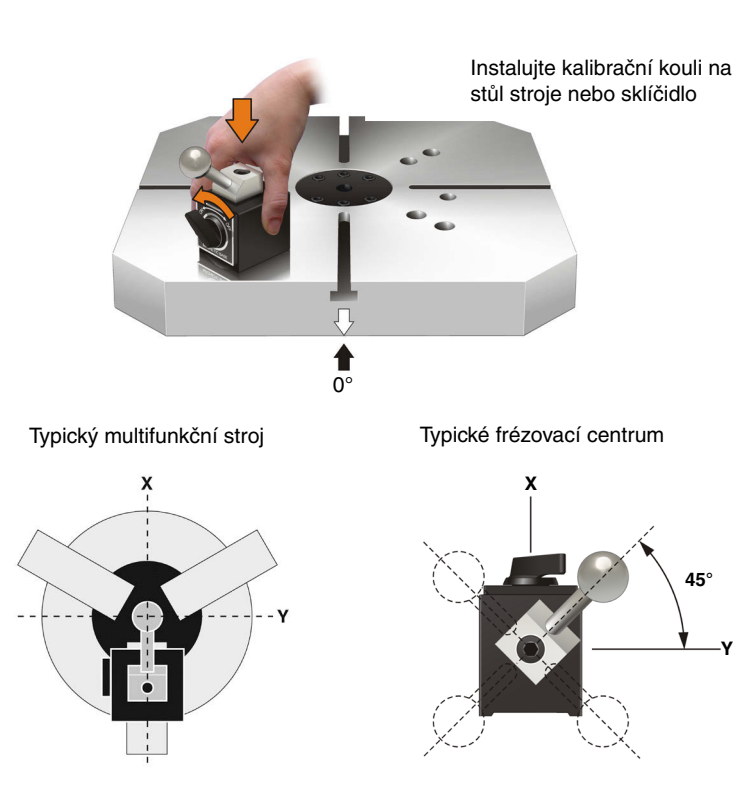

#### **Spuštění makro softwaru**

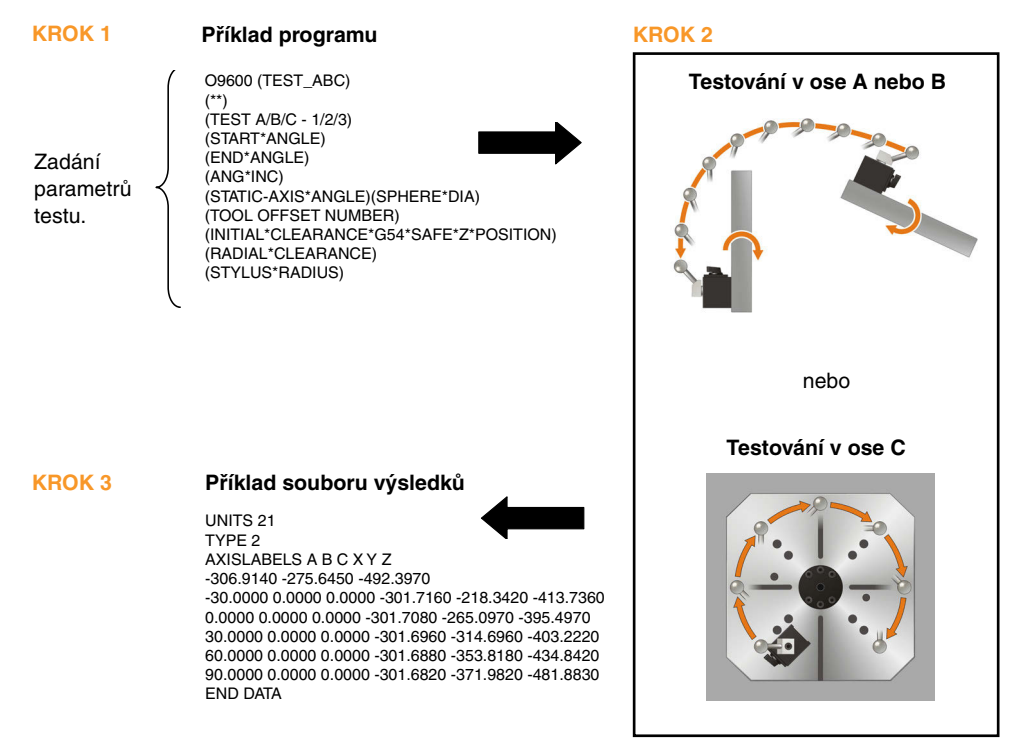

## **Přenos souboru s výsledky do PC**

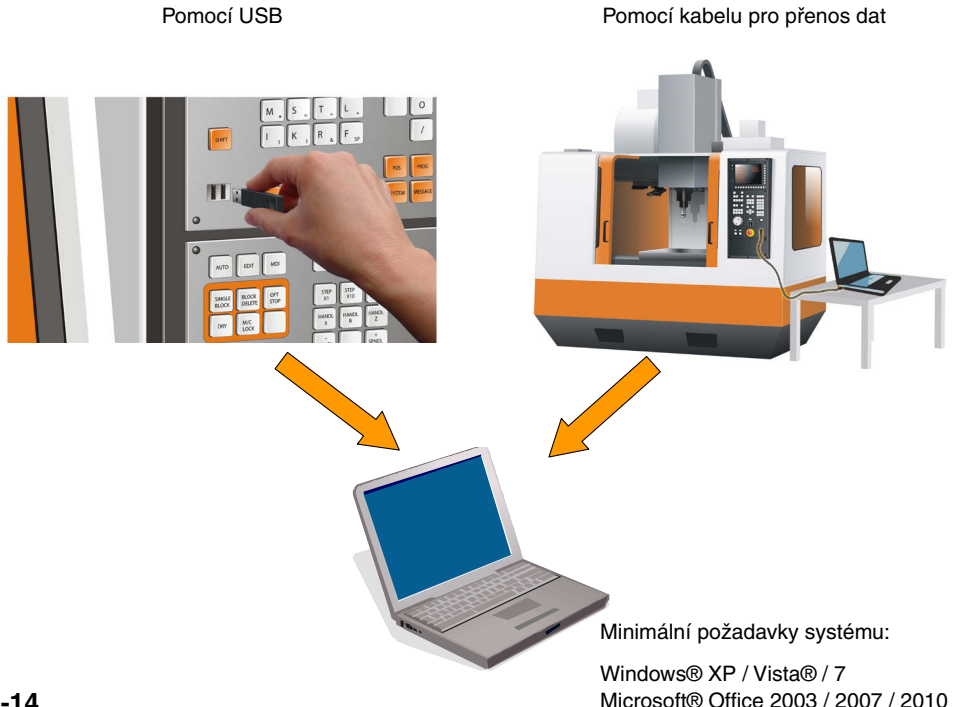

#### **Používání softwaru pro PC**

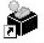

Kliknutím na ikonu AxiSetCheckUp AxiSetCheck... na základní obrazovce spusťte používání softwaru.

Kliknutím na ikonu  $\boxed{2}$  v tabulkovém procesoru zobrazíte průvodce pro uživatele softwaru (H-5642-8500).

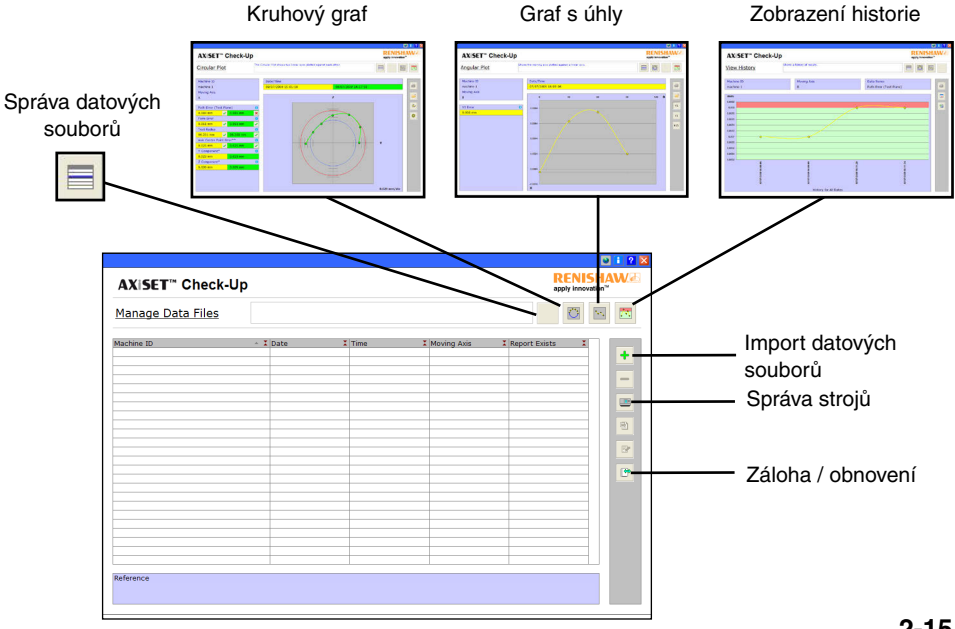

## **Prohlížení výsledků**

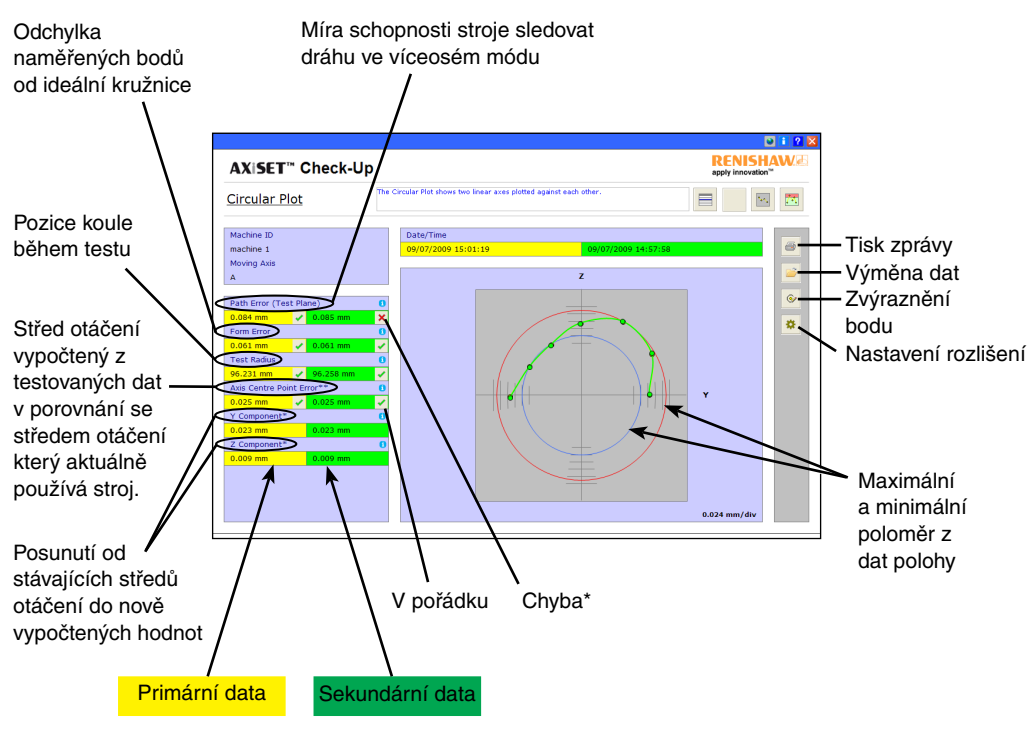

**2-16** \* Vyžadována akce: Zopakujte kalibraci sondy a znovu spusťte cykly. V případě trvajícího výskytu nesprávných výsledků kontaktujte dodavatele stroje.

#### **Prohlížení výsledků**

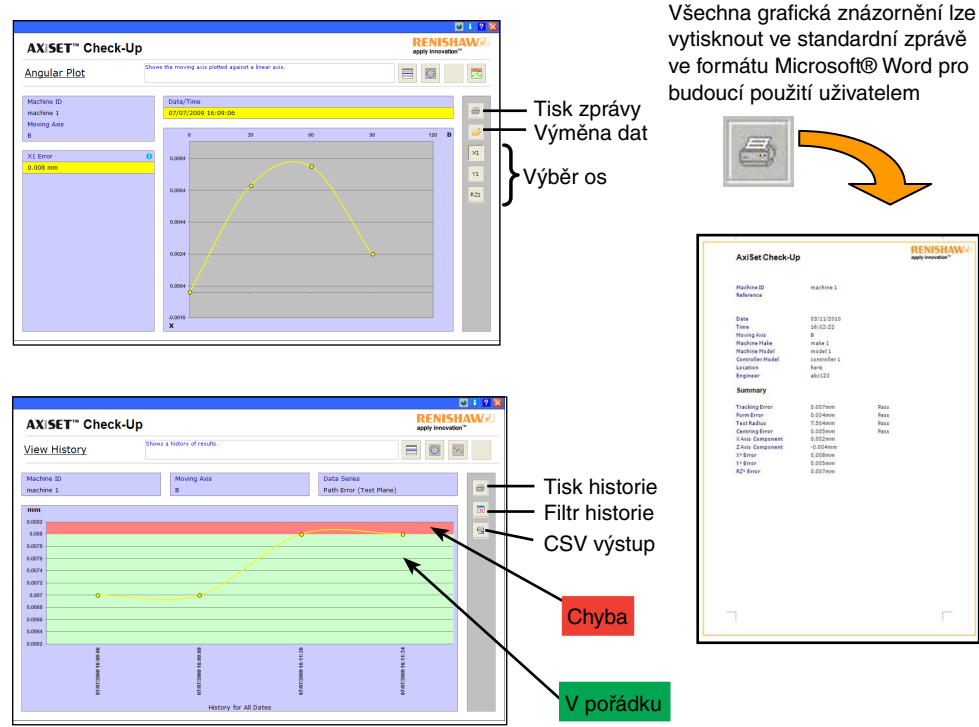

#### **Компоненты системы AxiSet™ Check-Up**

Система проверки AxiSet™ Check-Up включает в себя три основных компонента:

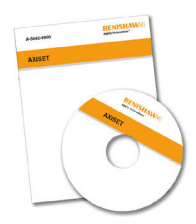

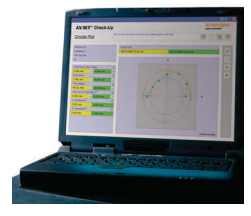

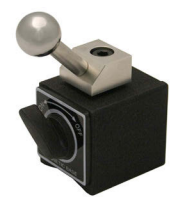

Пакет макросов

Программный пакет для компьютера

Оборудование (Калибровочная сфера)

Устройства и принадлежности, рекомендуемые для использования совместно с системой AxiSet Check-Up: (приведенные примеры имеют иллюстративный характер).

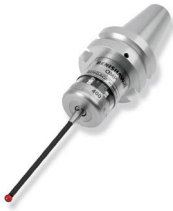

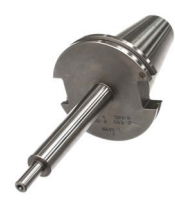

Датчик, устанавливаемый в шпиндель (компания Renishaw настоятельно рекомендует использовать датчик с тензоэлементами Rengage™)

Испытательный стержень известной длины

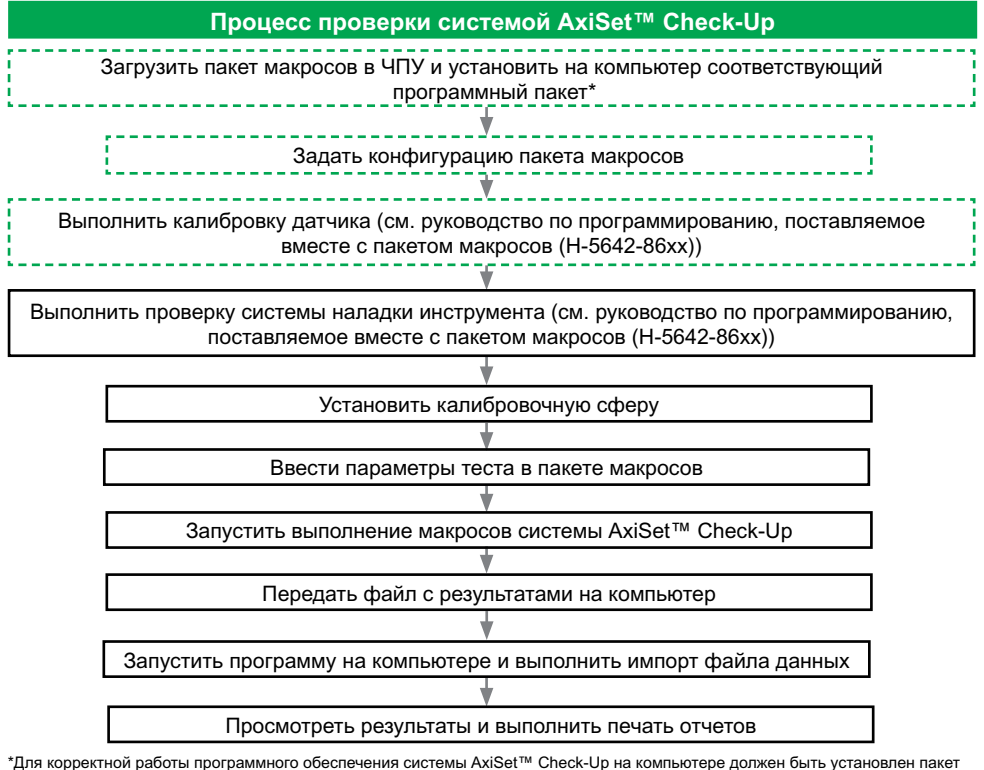

Microsoft® Office

Нельзя устанавливать программный пакет, если на компьютере не установлена копия пакета Microsoft® Office с действующей лицензией.

Эта операция выполняется только при первом случае использования системы.

## **Установка базовой сферы**

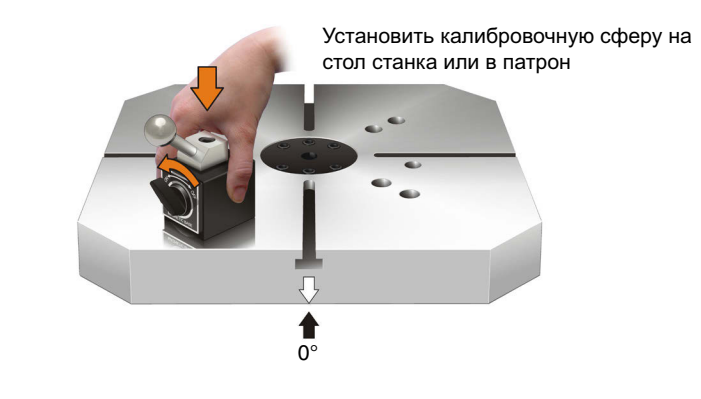

Типовой многоцелевой токарный станок

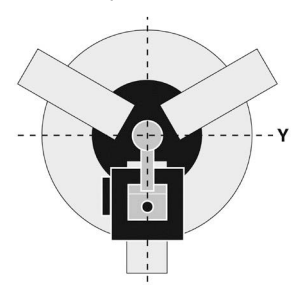

Типовой фрезерный станок

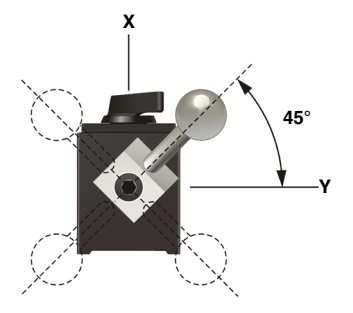
### **Выполнение пакета макросов**

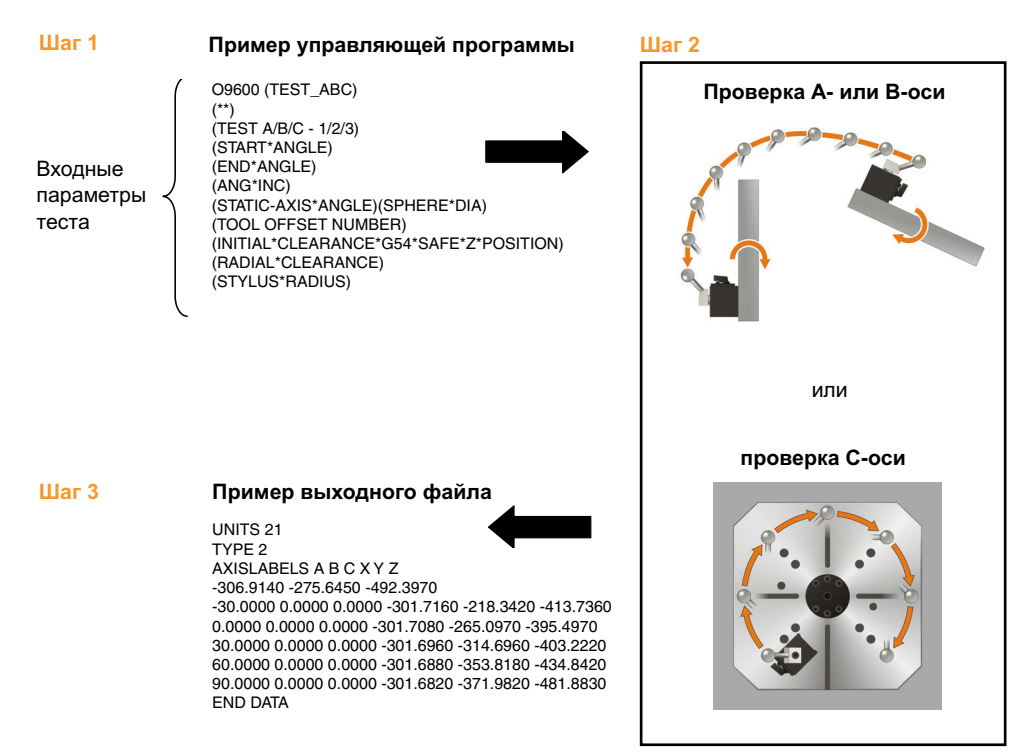

R Требования к минимальной конфигурации системы Windows® XP / Vista® / 7

## Использование USB флеш-накопителя – Использование кабеля для передачи данных

Microsoft® Office 2003 / 2007 / 2010

## **Использование программного обеспечения**

Для запуска программного обеспечения нажать ярлык AxiSetCheckUp AxiSetCheck... на рабочем столе.

Для вывода на экран руководства пользователя (H-5642-8500) нажать значок <mark>12 в таблице.</mark>

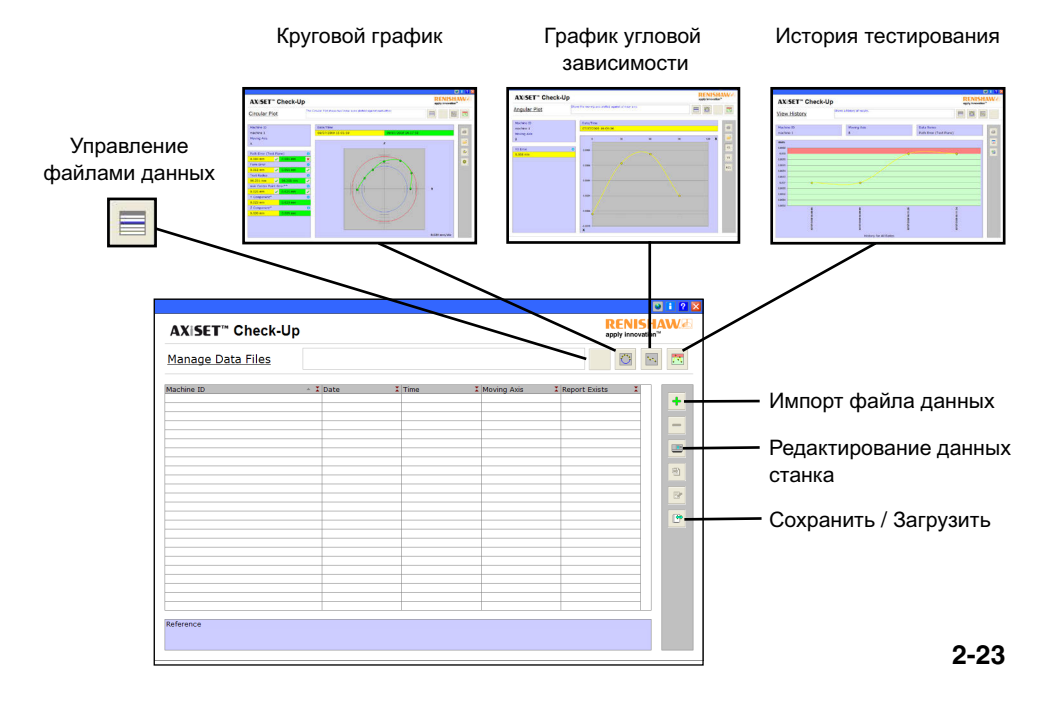

## **Просмотр результатов**

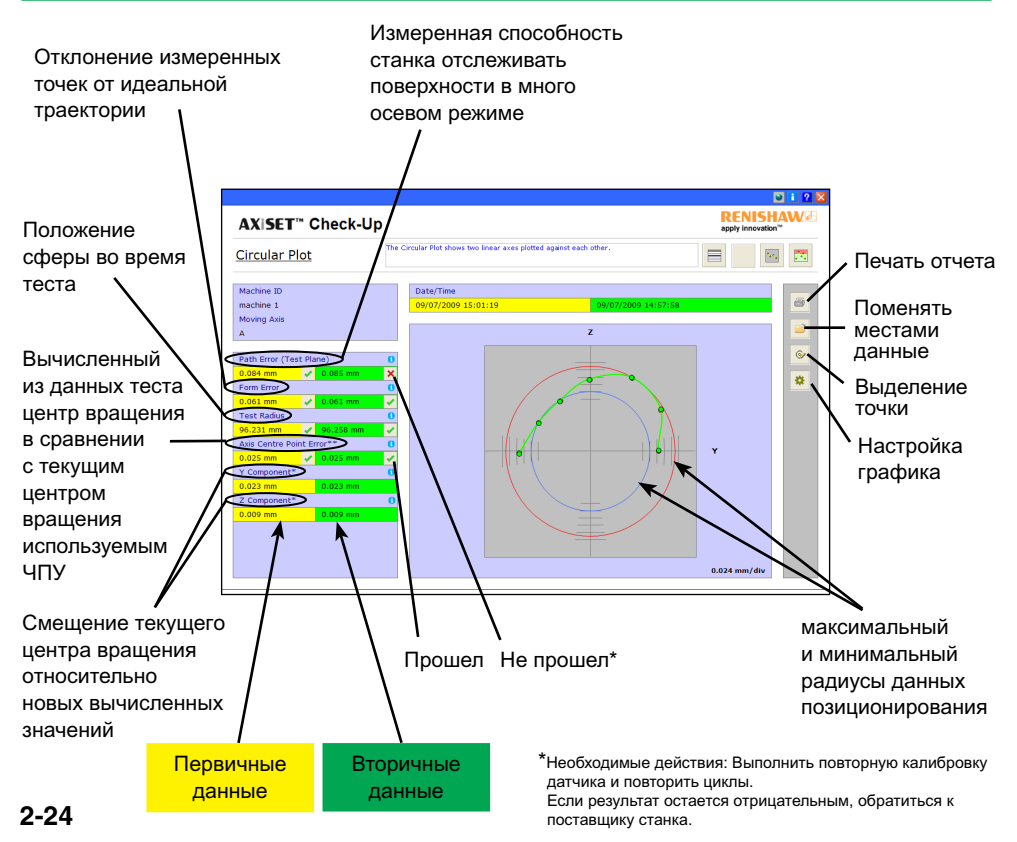

## **Просмотр результатов**

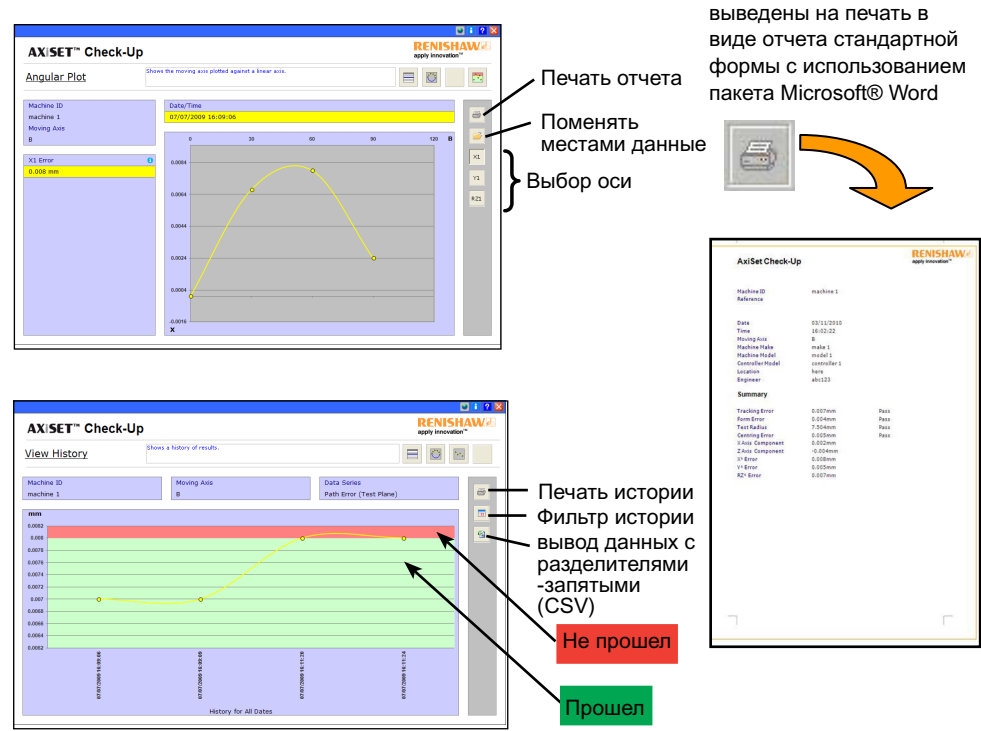

Все графики могут быть

## **AxiSet™ Check-Up 組件**

AxiSet™ Check-Up 包括三個主要組件

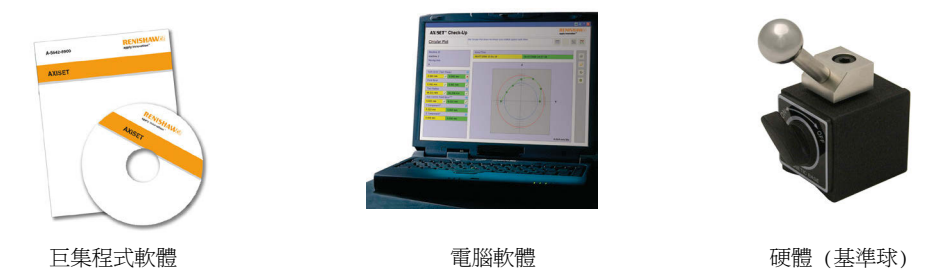

建議與 AxiSet™ Check-Up 配合使用的部件: (圖像範例僅供參考).

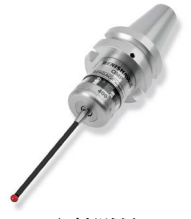

主軸測頭 (Renishaw 強烈 建議使用 Rengage™ 應變電感測頭)

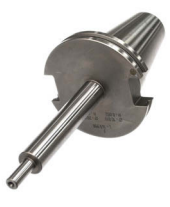

已知長度之基準棒

## AxiSet™ Check-Up 操作流程

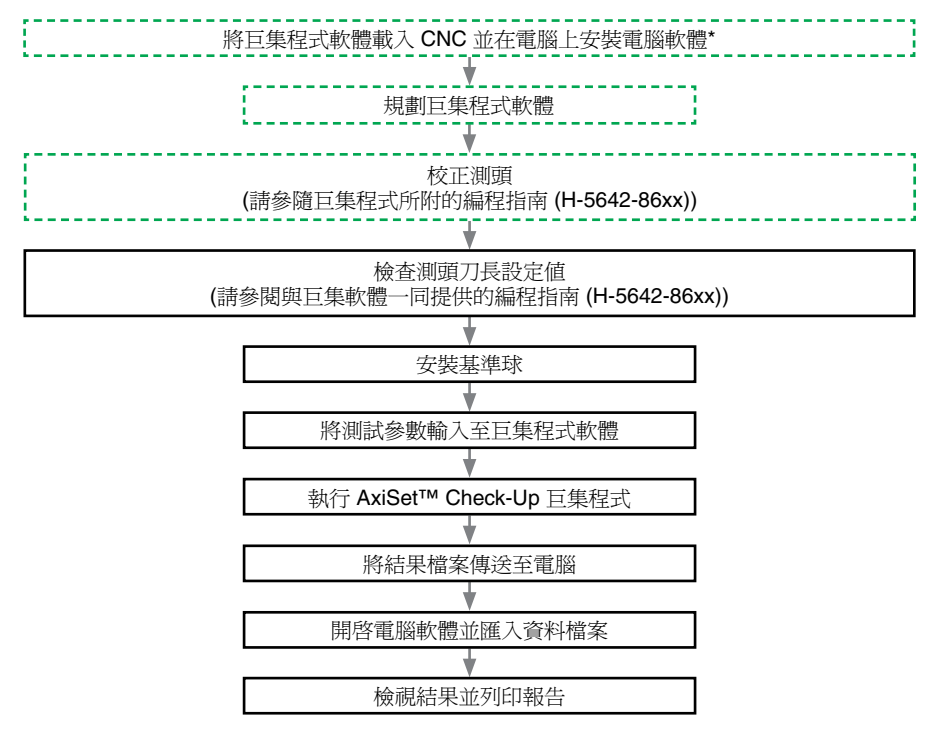

\*AxiSet™ Check-Up 軟體需要在操作電腦上安裝 Microsoft® Office。 如果電腦上未安裝 Microsoft® Office 的有效授權版本,請不要嘗試安裝本軟體。

# 安裝基準球

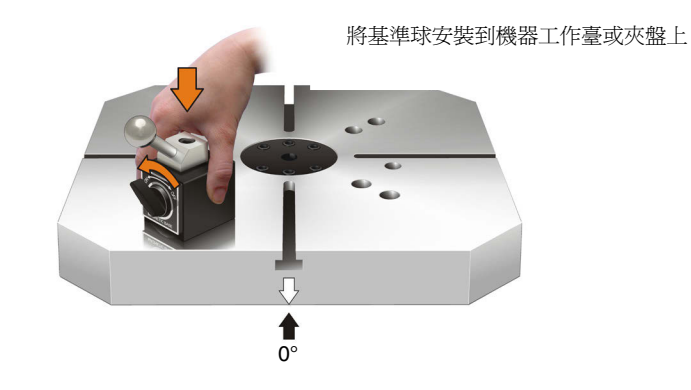

典型車銑複合機 **ネット ウェイス ウェイス 典型**銑床

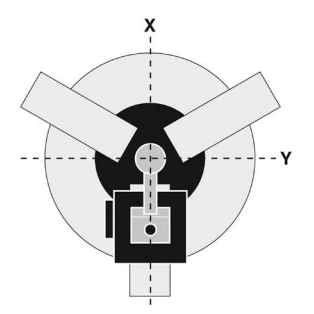

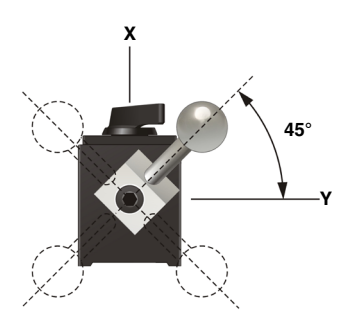

## 執行巨集程式軟體

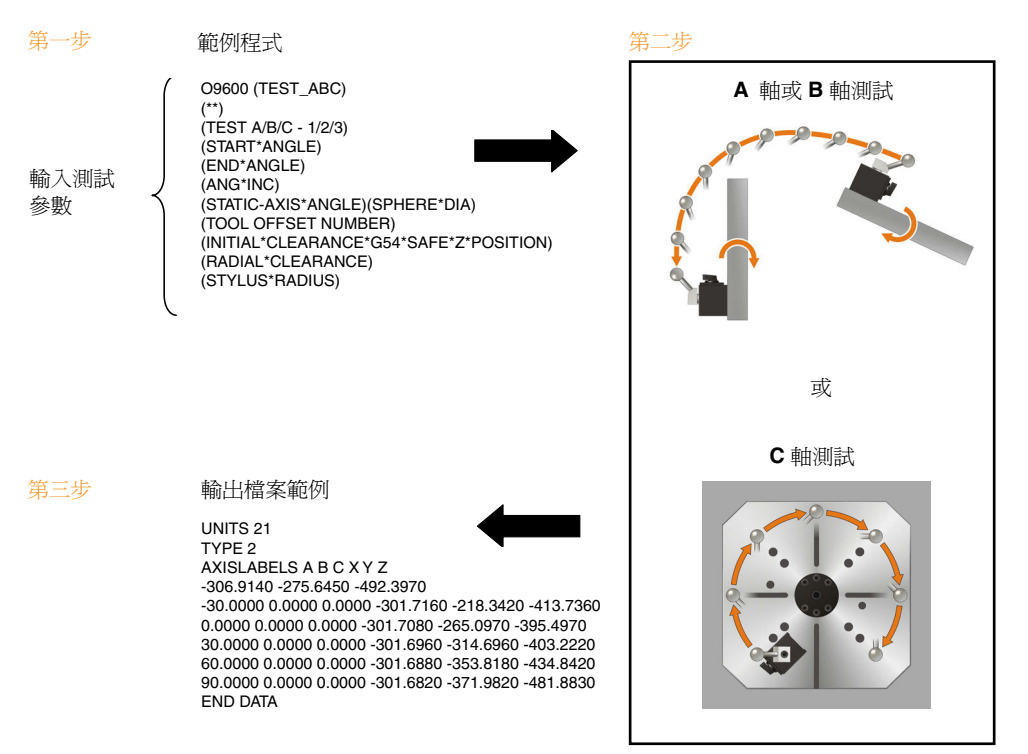

## 將結果檔案傳送至電腦

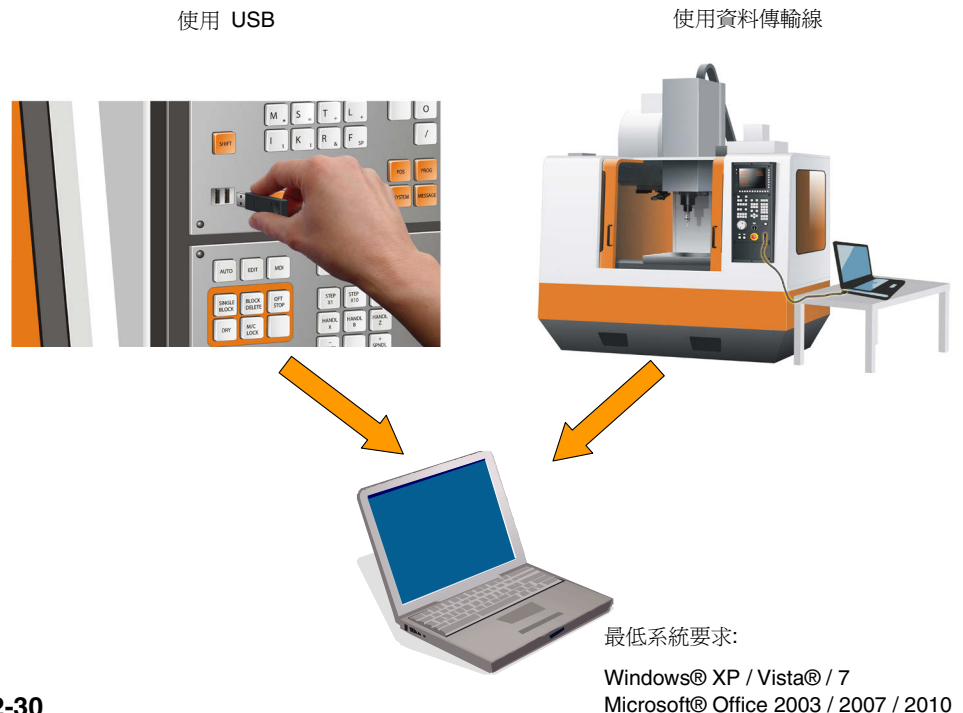

# 使用電腦軟體

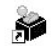

點擊桌面上的 AxiSetCheckUp 捷徑 AxiSetCheck... 來開始使用本軟體。

在電子表格中點擊圖示 以檢視軟體使用指南 (H-5642-8500)。

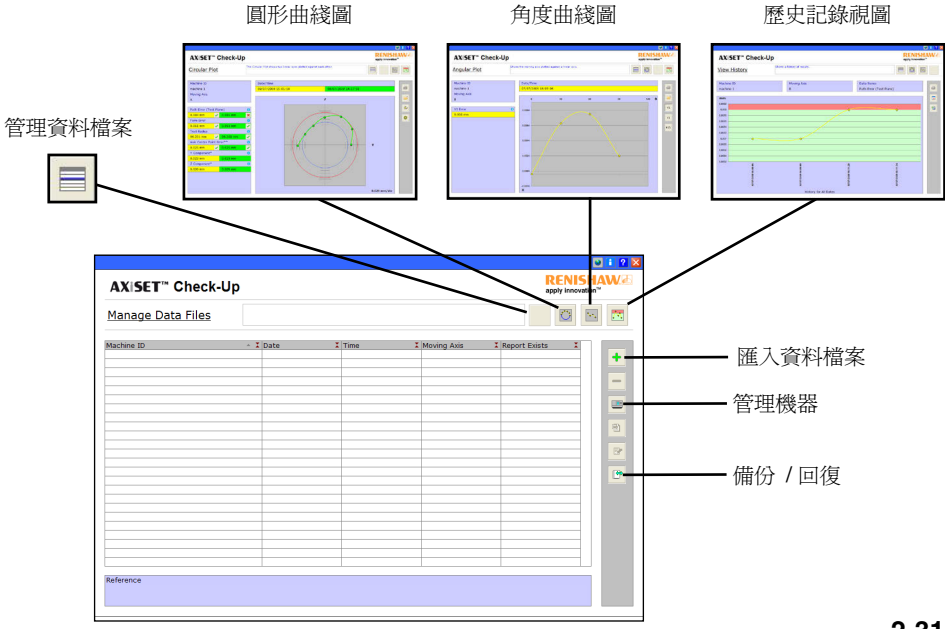

# 檢視結果

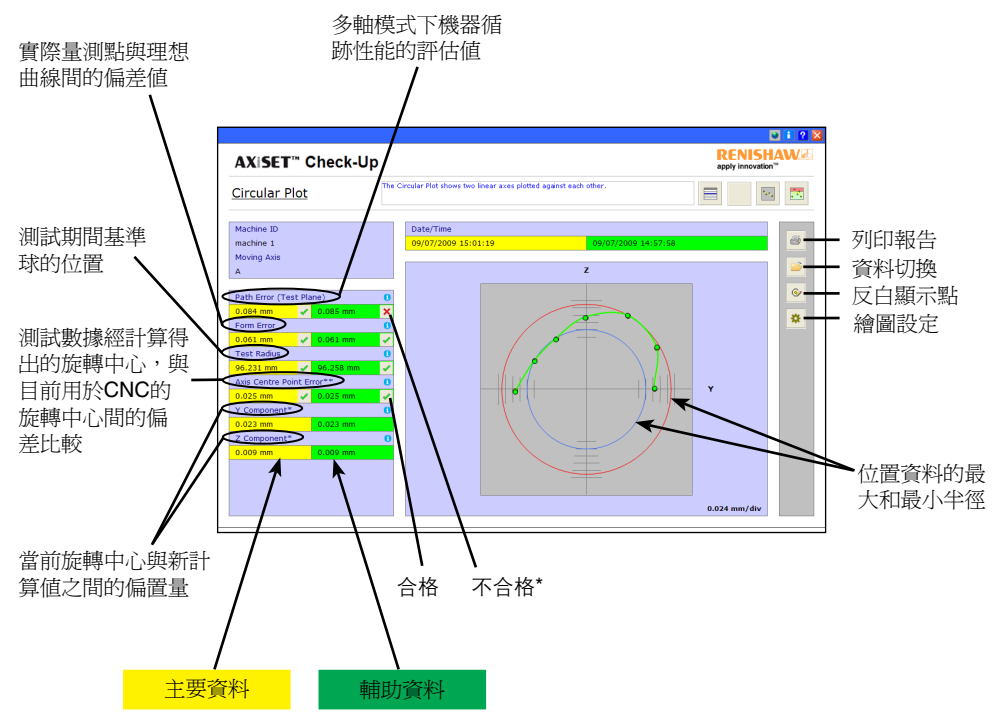

\*因應步驟:重新校正測頭並從頭再執行測試程式。<br>1942 **2-32** \* The management of the state of the state of the state of the state of the state of the state of the state of the state of the state of the state of the state of the state of the state 如果還不合格,請連絡機器供應商。

## 檢視結果

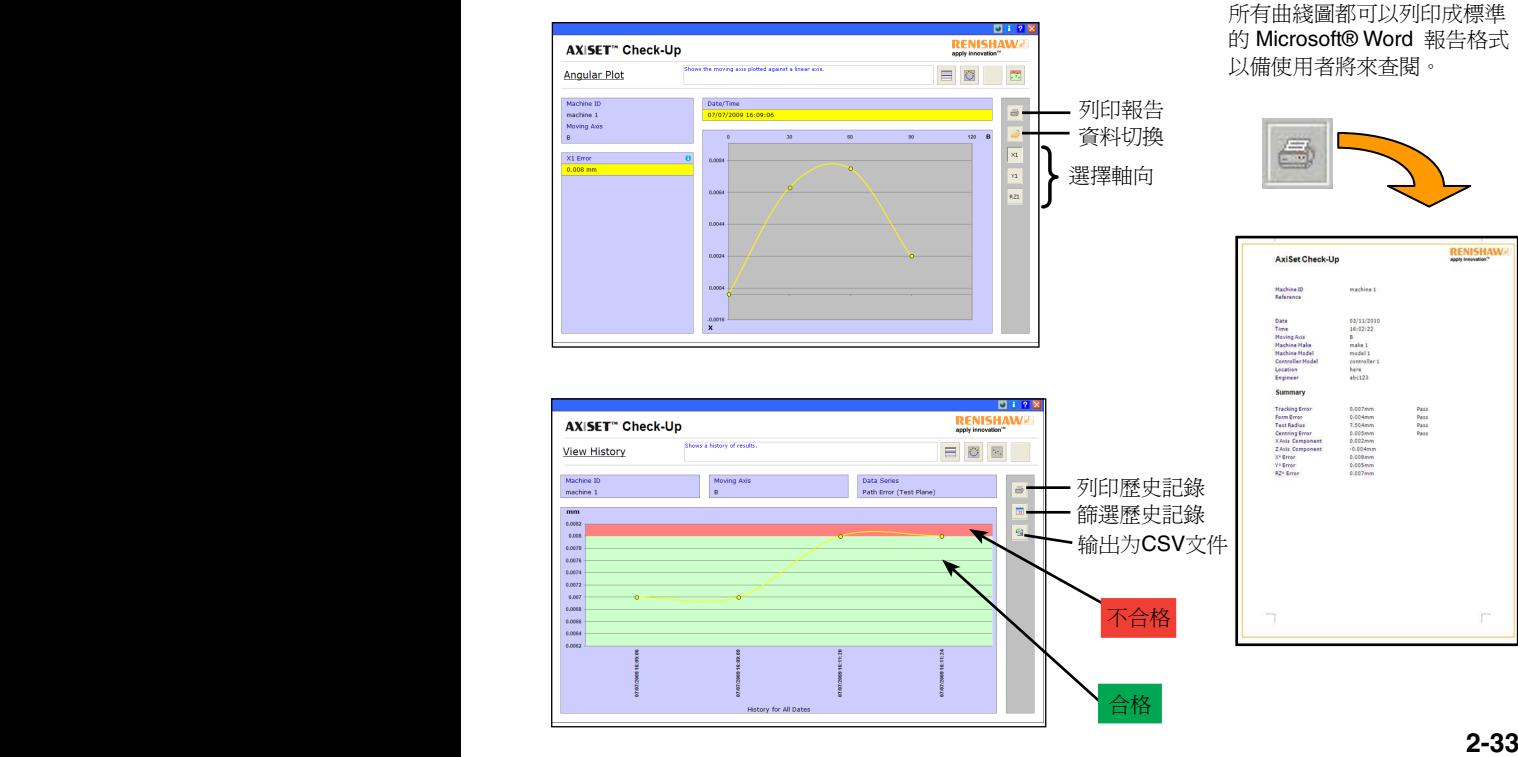

## AxiSet™ Check-Up组件

AxiSet™ Check-Up包括三个主要组件:

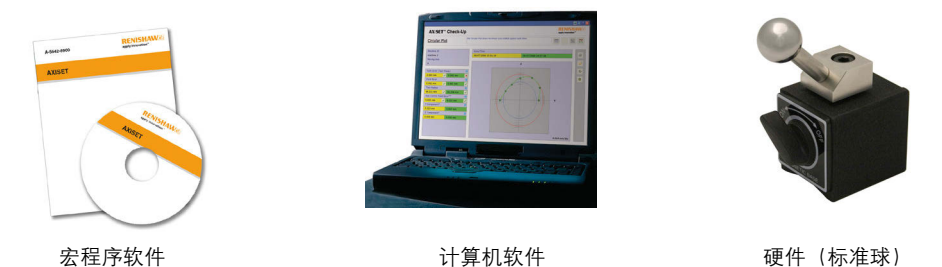

建议与AxiSet Check-Up配合使用的部件:

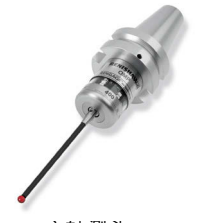

主轴测头 (Renishaw强烈推荐Rengage™应变片测头)

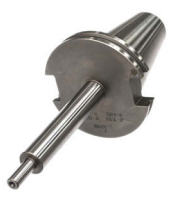

长度已知的测试棒

## AxiSet™ Check-Up操作步骤

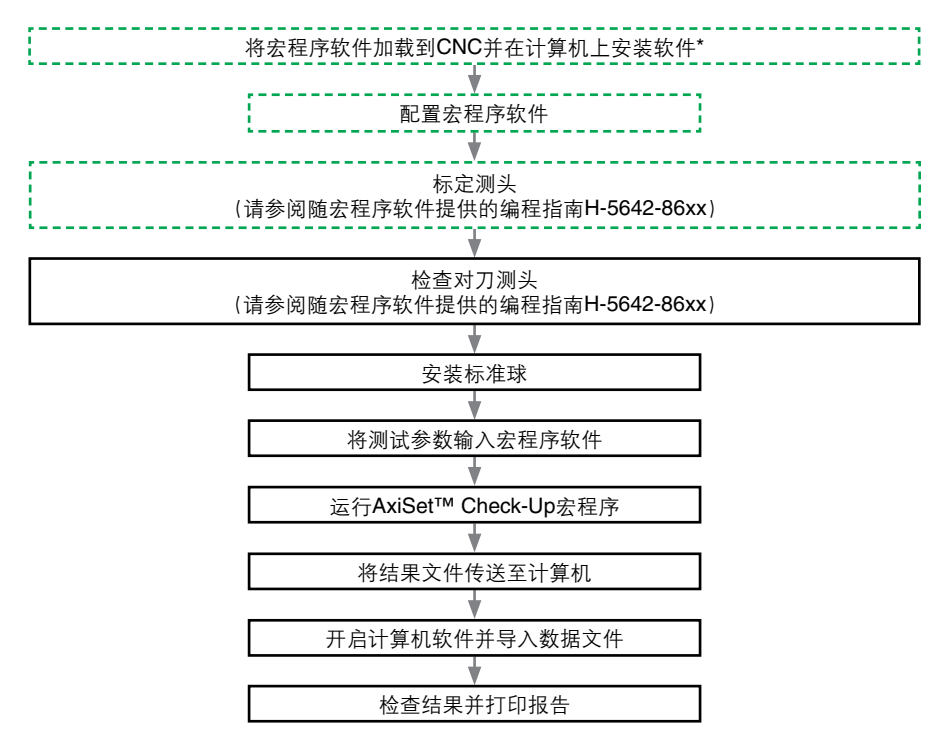

\*AxiSet™ Check-Up软件要求目标计算机上安装Microsoft® Office。 如果您没有安装Microsoft® Office的有效副本,请不要尝试安装本软件。

# 安装标准球

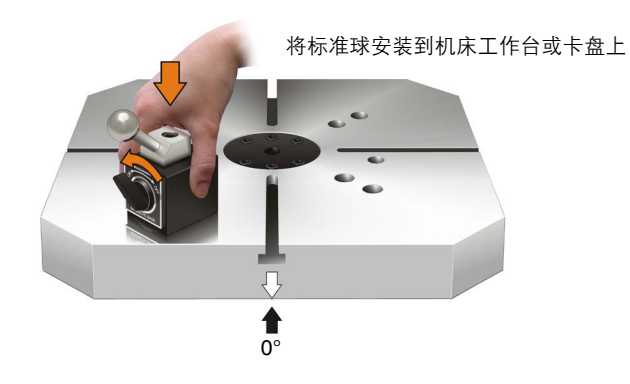

典型车铣机床 有机的 医心脏 医血管 医型铣床

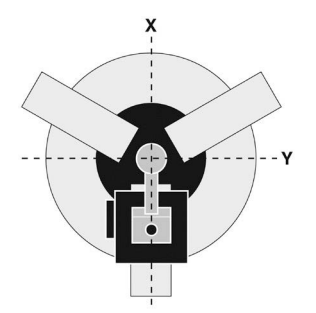

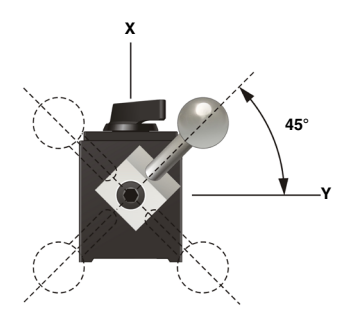

# 运行宏程序软件

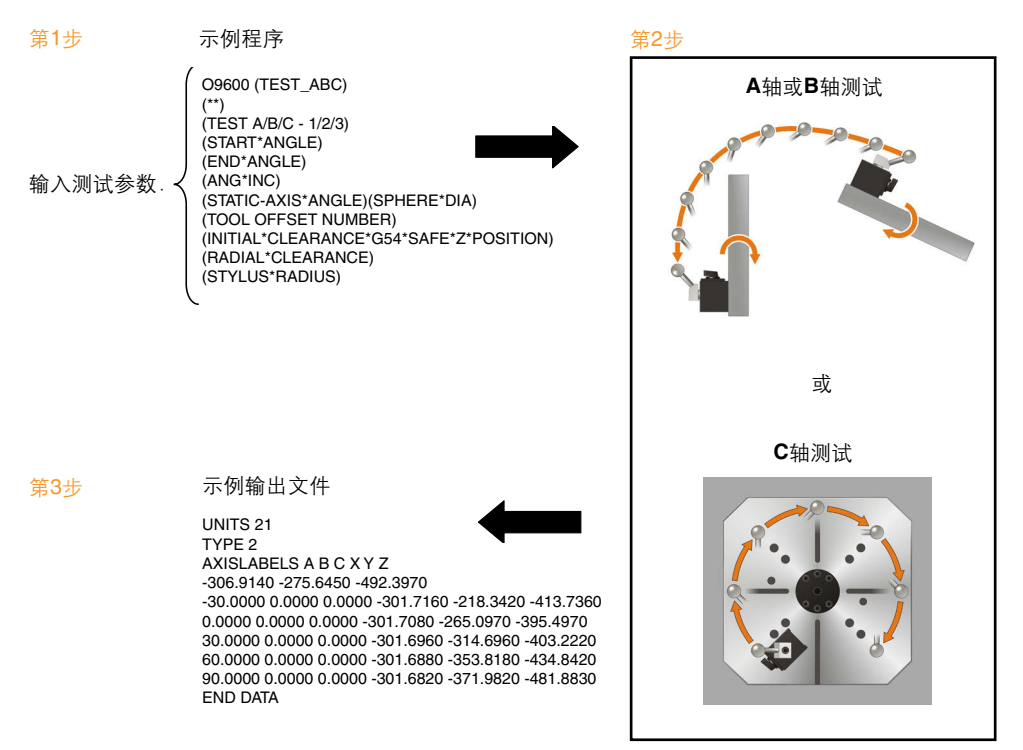

# 将结果文件传送至计算机

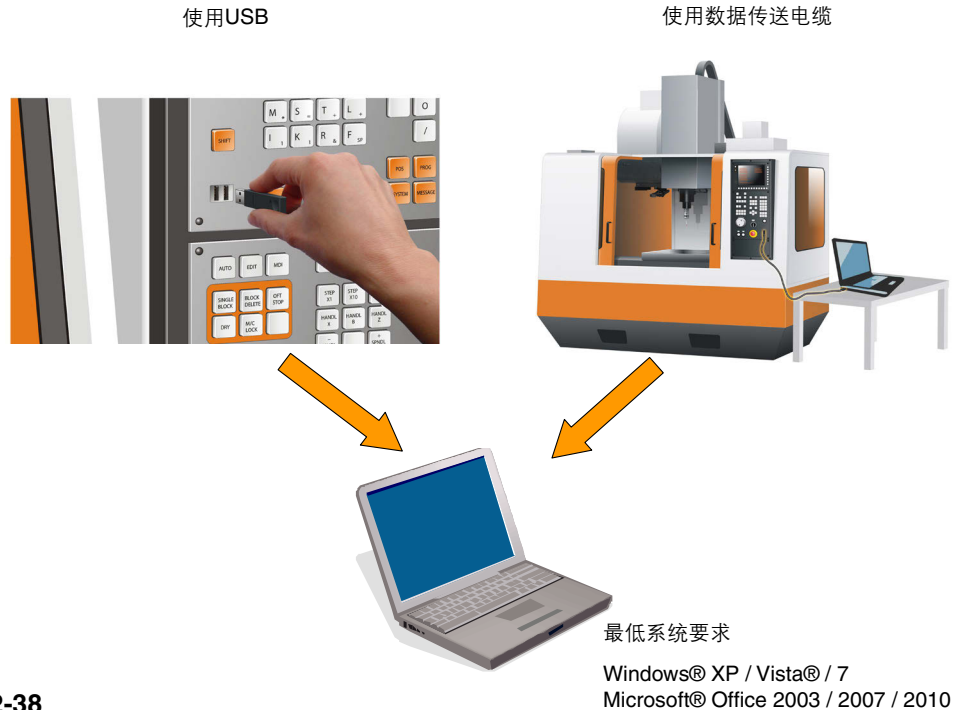

# 使用计算机软件

ķ.

点击桌面上的AxiSetCheckUp快捷方式 AxiSetCheck... 开始使用软件。

在电子表格中点击 <mark>♀</mark> 图标浏览软件使用指南(H-5642-8500)。

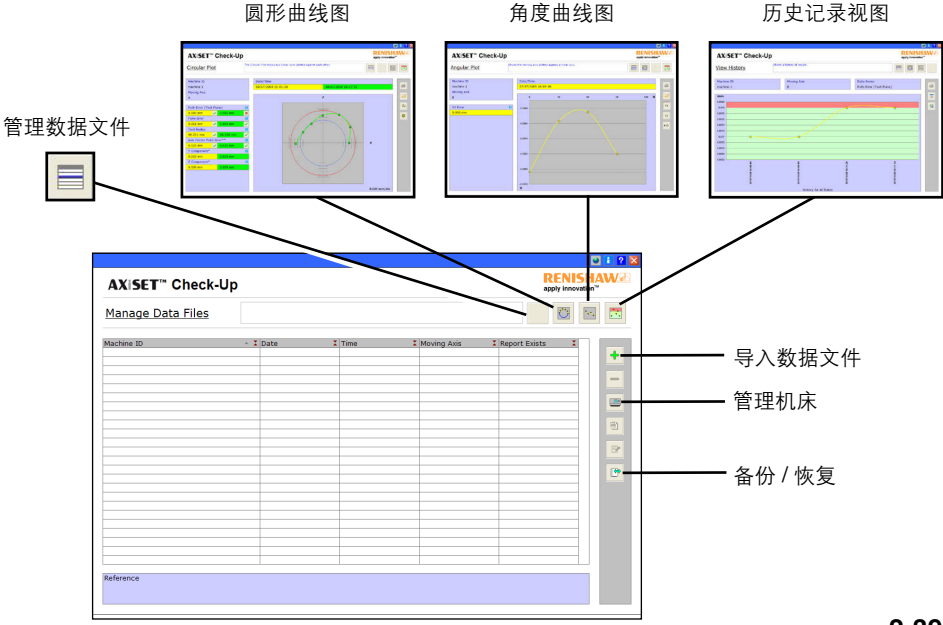

# 检查结果

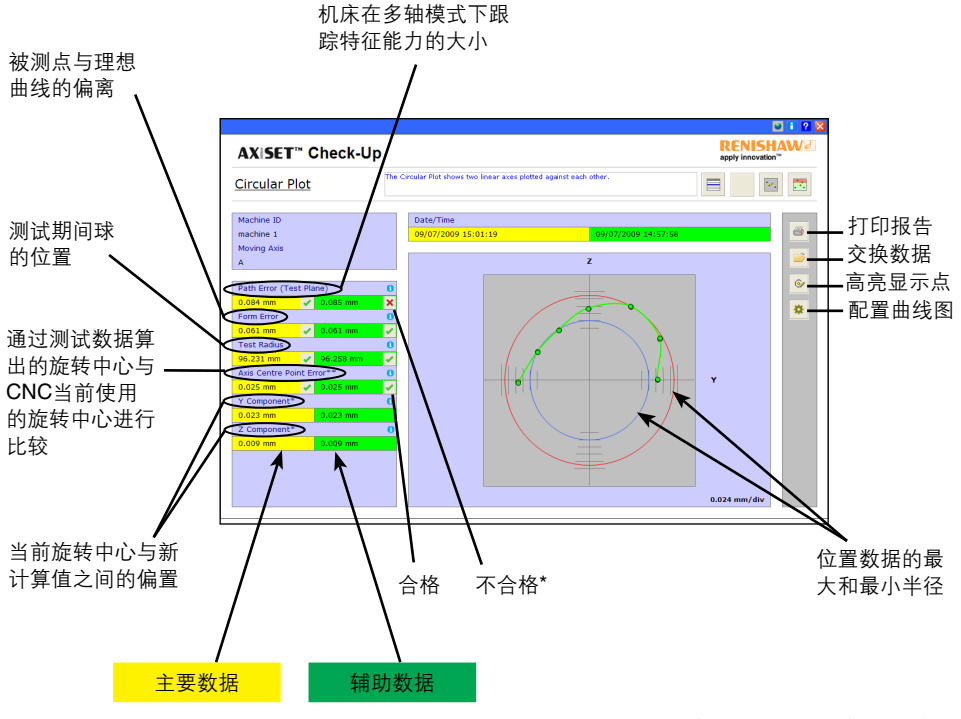

**2-40** \*所需的操作:重新标定测头并重新运行循圆。 如果还不正确,请联系机床供应商。

# 检查结果

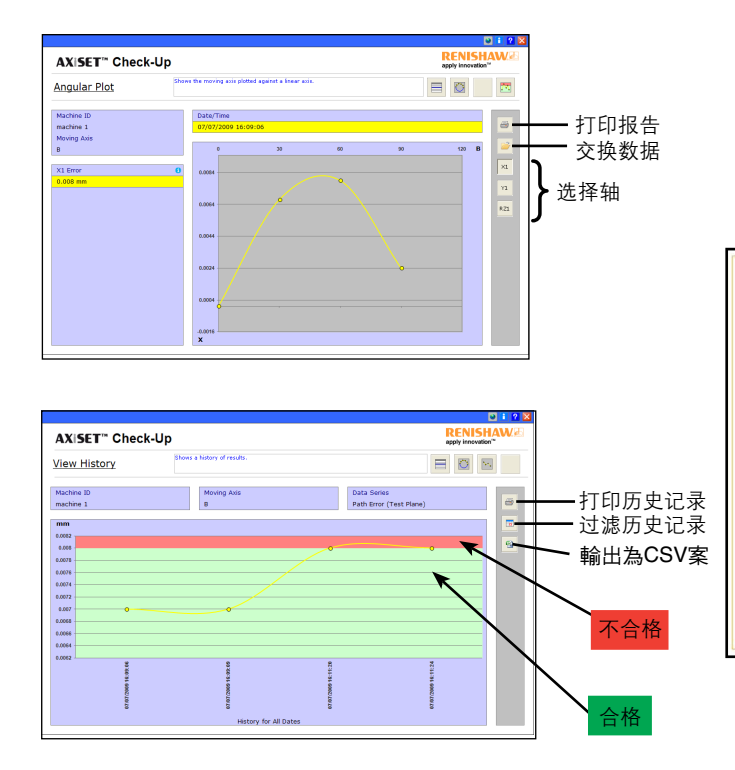

所有曲线图均可以标准化 Microsoft® Word报告的形式 打印以备用户将来查阅

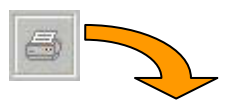

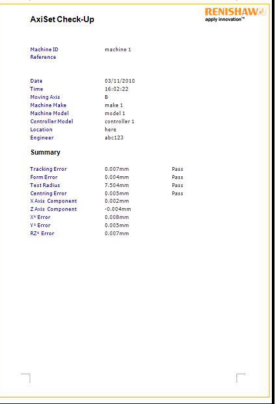

## **AxiSet™ Check-Up** 구성품

AxiSet™ Check-Up은 세 가지 주요 제품으로 구성됩니다:

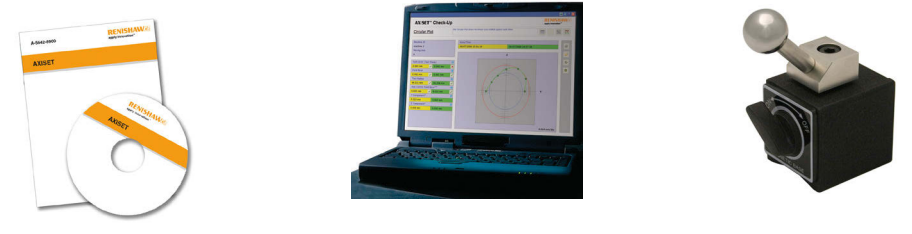

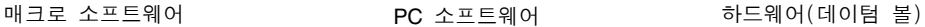

AxiSet™ Check-Up과 함께 사용하도록 권장하는 부품: (이미지는 참조용일 뿐입니다).

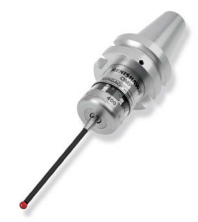

스핀들 프로브 (Renishaw에서는 Rengage™ 스트레인 게이지 프로브를 권장합니다)

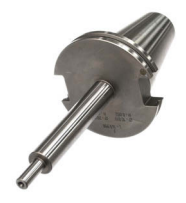

길이 값을 알고있는 테스트 바

## **AxiSet™ Check-Up** 프로세스

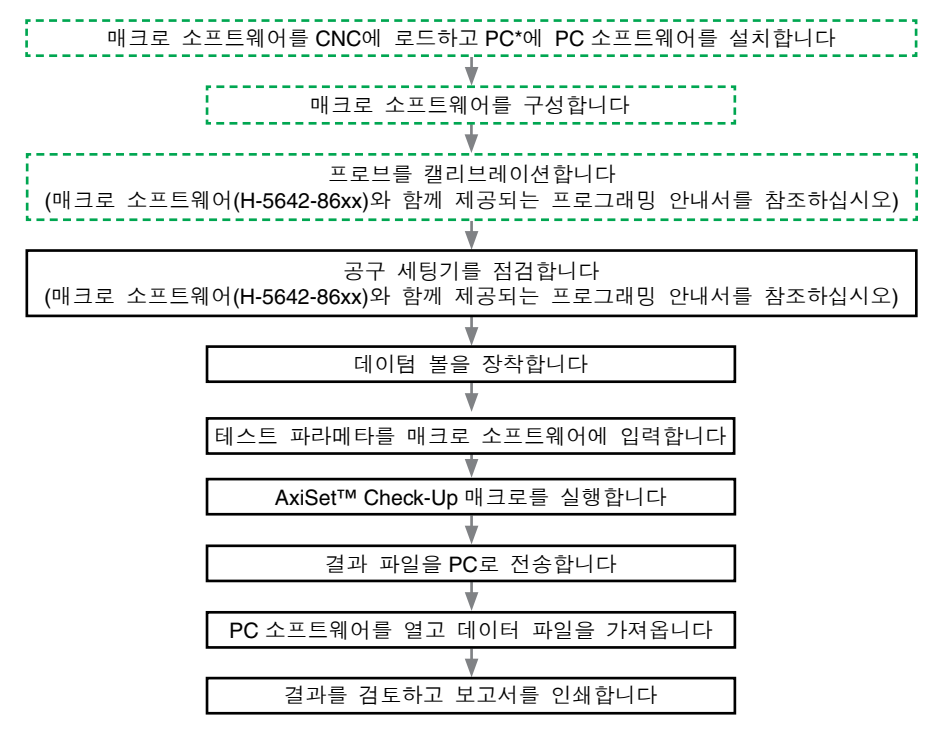

\* AxiSet™ Check-Up 소프트웨어를 사용하려면 대상 PC에 Microsoft® Office가 설치되어 있어야 합니다. 올바른 Microsoft® Office 버전이 설치되어 있지 않으면 이 소프트웨어를 설치하지 마십시오.

첫 번째 사용 시에만 필요.

# 데이텀 볼 장착

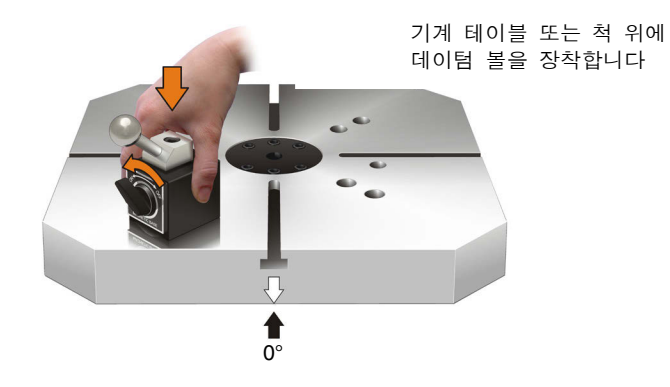

일반적인 복합가공 기계 일반적인 밀링 기계

**45° X Y**

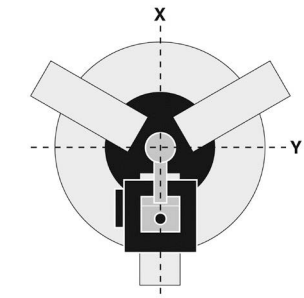

## 매크로 프로그램 실행

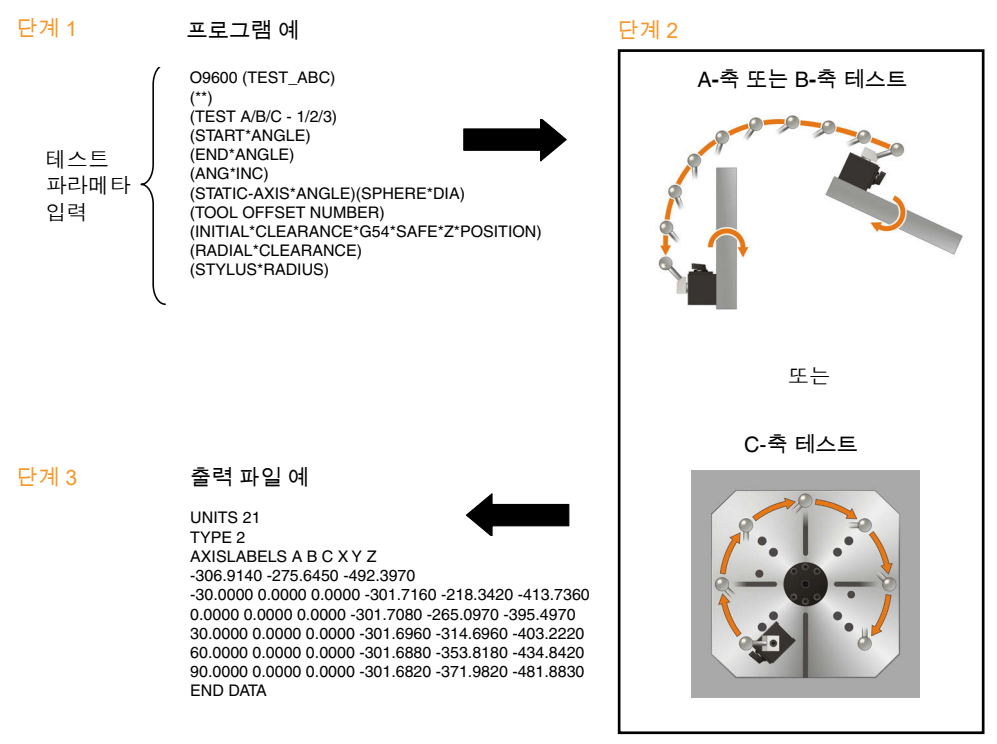

# 결과 파일을 **PC**로 전송

USB 또는PCMCIA 카드 사용 THE THE THE 데이터 전송 케이블 사용

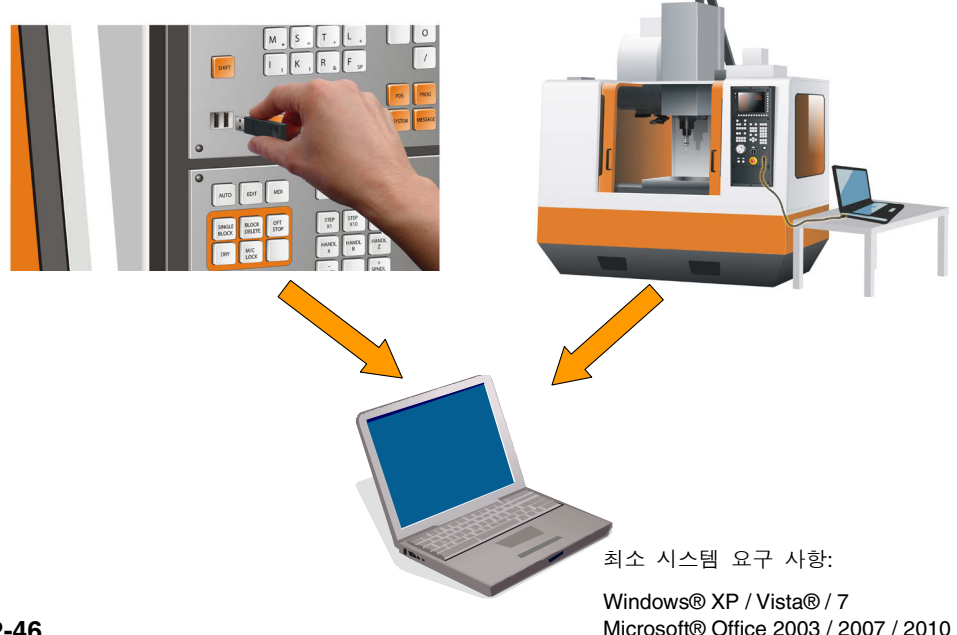

# **PC**소프트웨어 사용

소프트웨어를 사용하려면 바탕 화면의 AxiSetCheckUp 바로 가기 AxiSetCheck... 를 클릭합니다. 소프트웨어 사용자 안내서(H-5642-8500)를 보려면 스프레드시트에 있는 <mark>?</mark> 아이콘을 클릭합니다.

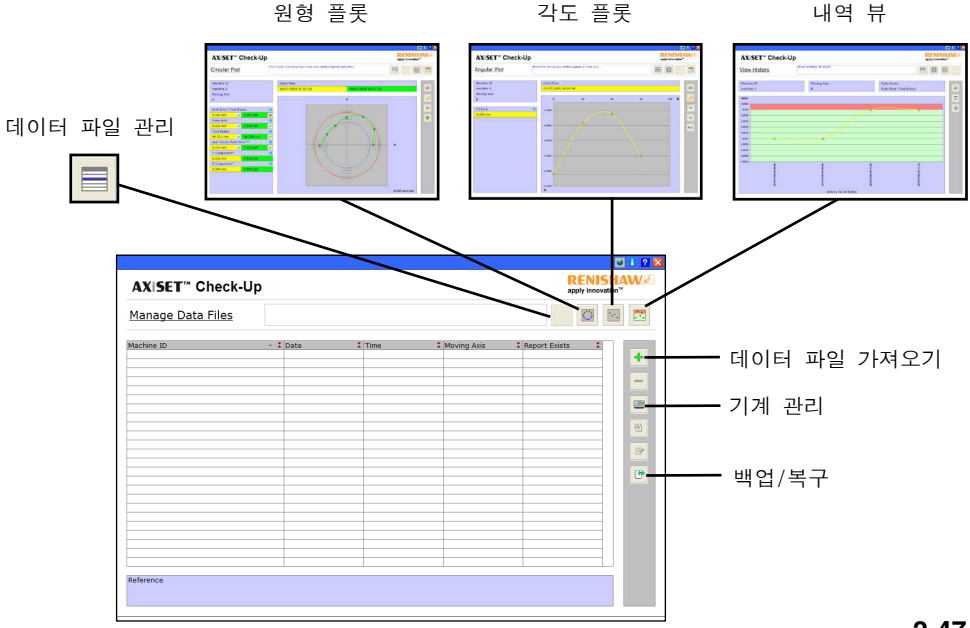

**2-47**

# 결과 검토

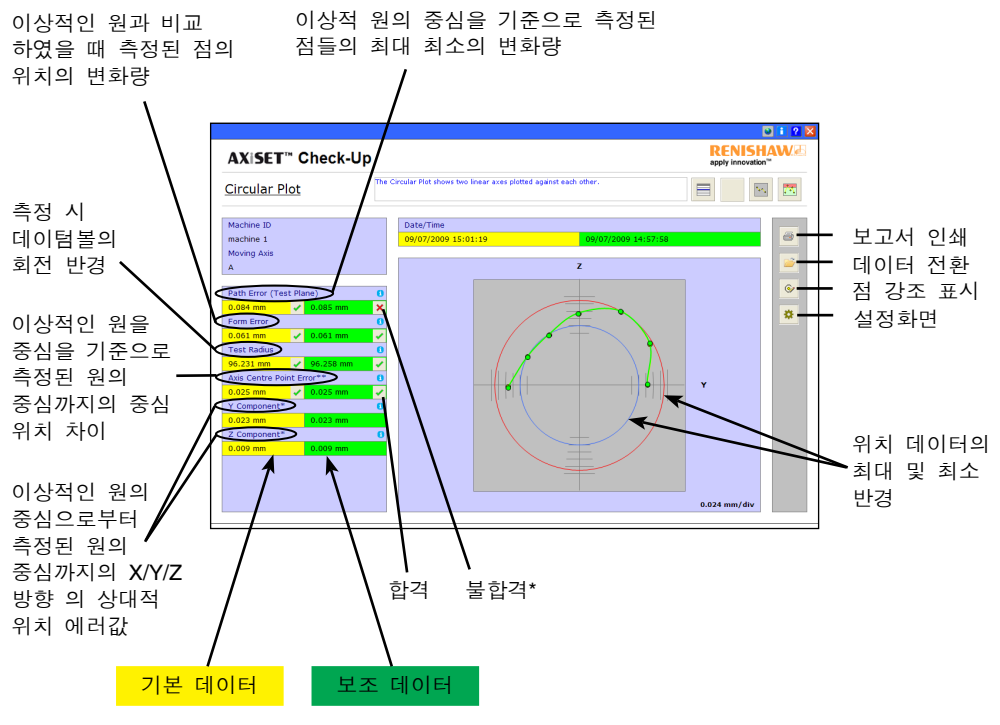

**2-48** \* 다음과 같은 조치가 필요합니다: 프로브를 검교정하고 사이클을 다시 실행합니다. 아직도 잘못된 상태이면 기계 공급업체에 연락하십시오.

# 결과 검토

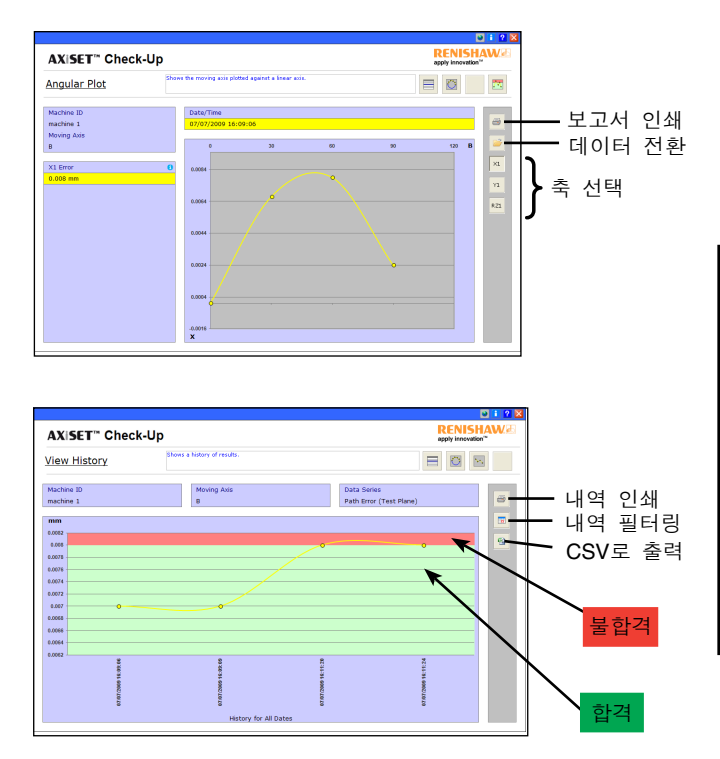

모든 그래픽 플롯은 향후 사용자 참조용으로 표준 Microsoft® Word 보고서로 인쇄될 수 있습니다

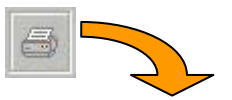

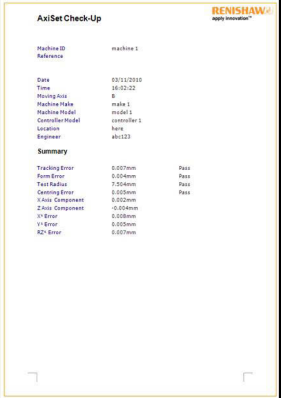

© 2010 – 2014 Renishaw plc. All rights reserved.

This document may not be copied or reproduced in whole or in part, or transferred to any other media or language, by any means, without the prior written permission of Renishaw.

The publication of material within this document does not imply freedom from the patent rights of Renishaw plc.

#### **Disclaimer**

RENISHAW HAS MADE CONSIDERABLE EFFORTS TO ENSURE THE CONTENT OF THIS DOCUMENT IS CORRECT AT THE DATE OF PUBLICATION BUT MAKES NO WARRANTIES OR REPRESENTATIONS REGARDING THE CONTENT. RENISHAW EXCLUDES LIABILITY, HOWSOEVER ARISING, FOR ANY INACCURACIES IN THIS DOCUMENT.

#### **Trade marks**

**RENISHAW** and the probe symbol used in the RENISHAW logo are registered trade marks of Renishaw plc in the United Kingdom and other countries. **apply innovation** and names and designations of other Renishaw products and technologies are trade marks of Renishaw plc or its subsidiaries.

All other brand names and product names used in this document are trade names, trade marks, or registered trade marks of their respective owners.

## **EN DE**

© 2010 – 2014 Renishaw plc. Alle Rechte vorbehalten.

Dieses Dokument darf ohne vorherige schriftliche Genehmigung von Renishaw weder ganz noch teilweise kopiert oder vervielfältigt werden, oder auf irgendeine Weise auf andere Medien oder in eine andere Sprache übertragen werden.

Die Veröffentlichung von Material dieses Dokuments bedeutet nicht die Befreiung von Patentrechten der Renishaw plc.

#### **Haftungsausschluss**

RENISHAW IST UM DIE RICHTIGKEIT UND AKTUALITÄT DIESES DOKUMENTS BEMÜHT, ÜBERNIMMT JEDOCH KEINERLEI ZUSICHERUNG BEZÜGLICH DES INHALTS. EINE HAFTUNG ODER GARANTIE FÜR DIE AKTUALITÄT, RICHTIGKEIT UND VOLLSTÄNDIGKEIT DER ZUR VERFÜGUNG GESTELLTEN INFORMATIONEN IST FOLGLICH AUSGESCHLOSSEN

### **Marken**

**RENISHAW** und das Messtaster-Symbol, wie sie im RENISHAW-Logo verwendet werden, sind eingetragene Marken von Renishaw plc im Vereinigten Königreich und anderen Ländern. **apply innovation** sowie Namen und Produktbezeichnungen von anderen Renishaw Produkten sind Schutzmarken von Renishaw plc und deren Niederlassungen.

Alle anderen Handelsnamen und Produktnamen, die in diesem Dokument verwendet werden, sind Handelsnamen, Schutzmarken, oder registrierte Schutzmarken, bzw. eingetragene Marken ihrer jeweiligen Eigentümer.

© 2010 – 2014 Renishaw. Reservados todos los derechos.

Este documento no puede copiarse o reproducirse en su totalidad o en parte, o transferirlo a cualquier otro medio de comunicación o idioma, bajo ningún concepto, sin la autorización previa y por escrito de Renishaw.

La publicación de material en este documento no implica la exención de los derechos de patente de Renishaw plc.

#### **Descargo de responsabilidades**

RENISHAW HA TOMADO TODAS LAS MEDIDAS NECESARIAS PARA GARANTIZAR QUE EL CONTENIDO DE ESTE DOCUMENTO SEA CORRECTO Y PRECISO EN LA FECHA DE LA PUBLICACIÓN, NO OBSTANTE, NO OFRECE NINGUNA GARANTÍA NI DECLARACIÓN EN RELACIÓN CON EL CONTENIDO. RENISHAW RECHAZA LAS RESPONSABILIDADES LEGALES, COMO QUIERA QUE SURJAN, POR LAS POSIBLES IMPRECISIONES DE ESTE DOCUMENTO.

#### **Marcas comerciales**

**RENISHAW** y el símbolo de la sonda utilizados en el logotipo de RENISHAW son marcas registradas de Renishaw plc en el Reino Unido y en otros países. **apply innovation** y los nombres y designaciones de otros productos y tecnologías de Renishaw son marcas registradas de Renishaw plc o de sus filiales.

Todas las marcas y nombres de producto usados en este documento son nombres comerciales, marcas comerciales, o marcas comerciales registradas de sus respectivos dueños.

## **ES FR**

© 2010 – 2014 Renishaw plc. Tous droits réservés.

Ce document ne peut en aucun cas être copié ou reproduit intégralement ou en partie, ou transféré sur un autre média ou langage par quelque moyen que ce soit sans l'autorisation préalable écrite de Renishaw.

La publication d'informations contenues dans ce document n'implique en aucun cas une exemption des droits de brevets de Renishaw plc.

#### **Dénégation**

RENISHAW A FAIT DES EFFORTS CONSIDÉRABLES POUR S'ASSURER QUE LE CONTENU DE CE DOCUMENT EST CORRECT À LA DATE DE PUBLICATION, MAIS N'OFFRE AUCUNE GARANTIE ET N'ACCEPTE AUCUNE RESPONSABILITE EN CE QUI CONCERNE SON CONTENU. RENISHAW EXCLUT TOUTE RESPONSABILITÉ, QUELLE QU'ELLE SOIT, POUR TOUTE INEXACTITUDE CONTENUE DANS CE DOCUMENT.

#### **Marques de fabrique**

**RENISHAW** et l'emblème de palpeur utilisé dans le logo RENISHAW sont des marques déposées de Renishaw plc au Royaume Uni et dans d'autres pays. **apply innovation** ainsi que les noms et désignations d'autres produits et technologies Renishaw sont des marques déposées de Renishaw plc ou de ses filiales.

Tous les noms de marques et noms de produits utilisés dans ce document sont des marques de commerce, marques de fabrique ou marques déposées de leurs propriétaires respectifs.

© 2010 – 2014 Renishaw plc. Tutti i diritti riservati.

Questo documento non può essere copiato o riprodotto nella sua interezza o in parte, né trasferito su altri supporti o tradotto in altre lingue, senza previa autorizzazione scritta da parte di Renishaw.

La pubblicazione del materiale contenuto nel documento non implica libertà dai diritti di brevetto di Renishaw plc.

#### **Limite di responsabilità**

RENISHAW HA COMPIUTO OGNI RAGIONEVOLE SFORZO PER GARANTIRE CHE IL CONTENUTO DEL PRESENTE DOCUMENTO SIA CORRETTO ALLA DATA DI PUBBLICAZIONE, MA NON RILASCIA ALCUNA GARANZIA CIRCA IL CONTENUTO NE LO CONSIDERA VINCOLANTE. RENISHAW DECLINA OGNI RESPONSABILITÀ, DI QUALSIVOGLIA NATURA, PER QUALSIASI INESATTEZZA PRESENTE NEL DOCUMENTO.

#### **Marchi di fabbrica**

**RENISHAW** e il simbolo della sonda utilizzato nel logo RENISHAW sono marchi registrati di Renishaw plc nel Regno Unito e in altri paesi. **apply innovation**, nomi e definizioni di altri prodotti e tecnologie Renishaw sono marchi registrati di Renishaw plc o delle sue filiali

Tutti gli altri nomi dei marchi e dei prodotti utilizzati in questo documento sono marchi commerciali o marchi registrati dei rispettivi proprietari.

## **IT** 日本語 日本語

© 2010 – 2014 Renishaw plc 無断転載を禁じます。

レニショーの書面による許可を事前に受けずに、本文書の全部また は一部をコピー、複製、その他のいかなるメディアへの変換、その他 の言語への翻訳をすることを禁止します。

本文書に掲載された内容は、Renishaw plc の特許権の使用許可を 意味するものではありません。

### **お断り**

レニショーでは、本書作成にあたり、細心の注意を払っております が、誤記等により発生するいかなる損害の責任を負うものではあり ません。

### **商標について**

**Renishaw** および Renishaw ロゴに使用されているプローブシンボ ルは、英国およびその他の国における Renishaw plc の登録商標で す。**apply innovation**と、その他のレニショー製品および技術の名称 や呼称は、Renishaw plcまたはレニショー子会社の登録商標です。

本文書内で使用されているその他のブランド名、製品名は全て各々 のオーナーの商品名、標章、商標、または登録商標です。

© 2010 – 2014 Renishaw plc. Wszelkie prawa zastrzeżone.

Kopiowanie niniejszego dokumentu, jego reprodukcja w całości bądź w części, a także przenoszenie na inne nośniki informacji lub tłumaczenie na inne języki z użyciem jakichkolwiek metod bez uprzedniej pisemnej zgody firmy Renishaw jest zabronione.

Publikacja materiałów w ramach niniejszego dokumentu nie implikuje uchylenia praw patentowych firmy Renishaw plc.

#### **Zastrzeżenie**

FIRMA RENISHAW DOŁOŻYŁA WSZELKICH STARAŃ, ABY ZAPEWNIĆ POPRAWNOŚĆ TREŚCI TEGO DOKUMENTU W DNIU PUBLIKACJI, JEDNAK NIE UDZIELA ŻADNYCH GWARANCJI ODNOŚNIE TEJ TREŚCI. FIRMA RENISHAW NIE PONOSI ŻADNEJ ODPOWIEDZIALNOŚCI, W JAKIMKOLWIEK STOPNIU, ZA EWENTUALNE BŁEDY ZAWARTE W NINIEJSZYM DOKUMENCIE.

#### **Znaki towarowe**

**RENISHAW** oraz symbol sondy wykorzystany w logo firmy Renishaw są zastrzeżonymi znakami towarowymi firmy Renishaw plc w Wielkiej Brytanii i innych krajach. **apply innovation** oraz inne nazwy i oznaczenia produktów i technologii Renishaw są znakami towarowymi firmy Renishaw plc oraz jej filii.

Wszelkie inne nazwy marek oraz nazwy produktów użyte w niniejszym dokumencie są nazwami towarowymi, znakami towarowymi lub zastrzeżonymi znakami towarowymi należącymi do ich właścicieli.

## **PL CS**

© 2010 – 2014 Renishaw plc. Všechna práva vyhrazena.

Tento dokument ani žádná jeho část nesmí být bez předchozího písemného svolení společnosti Renishaw žádným způsobem kopírována, reprodukována ani převáděna na jiné médium či překládána do jiného jazyka.

Ze zveřejnění materiálu v tomto dokumentu nevyplývá osvobození od patentových práv společnosti Renishaw plc.

#### **Zřeknutí se záruk**

SPOLEČNOST RENISHAW VYNALOŽILA ZNAČNÉ ÚSILÍ K ZAJIŠTÉNÍ SPRÁVNOSTI OBSAHU TOHOTO DOKUMENTU K DATU VYDÁNÍ. NEPOSKYTUJE VŠAK ŽÁDNÉ ZÁRUKY TÝKAJÍCÍ SE OBSAHU. SPOLEČNOST RENISHAW VYLUČUJE ODPOVĚDNOST, JAKKOLI VZNIKLOU, ZA JAKÉKOLI NEPŘESNOSTI V TOMTO DOKUMENTU.

### **Ochranné známky**

**RENISHAW** a emblém sondy použitý v logu Renishaw jsou registrovanými ochrannými známkami společnosti Renishaw plc ve Spojeném království a v jiných zemích. **apply innovation** a názvy a jiná označení Renishaw produktů a technologií jsou ochrannými známkami společnosti Renishaw plc a jejích dceřinných společností.

Všechny ostatní názvy značek a produktů použité v tomto dokumentu jsou obchodními názvy, ochrannými známkami nebo registrovanými ochrannými známkami příslušných vlastníků.

© 2010 – 2014 Renishaw plc. Все права защищены.

Настоящий документ не подлежит копированию или воспроизведению целиком или частично, переводу на другие носители или языки при помощи любых средств без предварительного письменного разрешения компании Renishaw.

Публикация данного документа не освобождает от соблюдения патентных прав компании Renishaw plc.

#### **Отказ от ответственности**

КОМПАНИЯ RENISHAW ПРИЛОЖИЛА ЗНАЧИТЕЛЬНЫЕ УСИЛИЯ ДЛЯ ОБЕСПЕЧЕНИЯ ПРАВИЛЬНОСТИ ИНФОРМАЦИИ, СОДЕРЖАЩЕЙСЯ В ДАННОМ ДОКУМЕНТЕ НА ДАТУ ЕГО ПУБЛИКАЦИИ. ОДНАКО КОМПАНИЯ НЕ ПРЕДОСТАВЛЯЕТ НИКАКИХ ГАРАНТИЙ ИЛИ СООБЩЕНИЙ В ОТНОШЕНИЯ СОДЕРЖАНИЯ НАСТОЯЩЕГО ДОКУМЕНТА. КОМПАНИЯ RENISHAW СНИМАЕТ С СЕБЯ ВСЯКУЮ ОТВЕТСТВЕННОСТЬ ЗА ЛЮБЫЕ НЕТОЧНОСТИ В ДАННОМ ДОКУМЕНТЕ.

#### **Торговые марки**

**RENISHAW** и эмблема в виде контактного датчика, входящая в состав фирменного знака RENISHAW, являются зарегистрированными торговыми марками компании Renishaw plс в Соединенном Королевстве и других странах. **apply innovation**  а также названия и обозначения изделий и технологий компании Renishaw являются торговыми марками компании Renishaw plc или ее подразделений.

Все остальные торговые марки и названия изделий, встречающиеся в содержании настоящего документа, являются торговыми наименованиями, знаками обслуживания, торговыми марками или зарегистрированными торговыми марками их соответствующих владельцев.

## RU **RU 中文(繁體)**

© 2010 – 2014 Renishaw plc. 版權所有。

未經 Renishaw 公司事先書面許可,不得以任何形式,將本文檔 部分或全部拷貝或轉到任何其他媒介或語言。

出版本文檔所含材料並不暗示 Renishaw 公司放棄對這些材料的 專利權。

免責條款

RENISHAW竭力確保在發佈日期時,此份文件內容之準確性 及可靠性,但對文件內容之準確性及可靠性將不做任何擔保。 RENISHAW概不會就此文件內容之任何不正確或遺漏所引致之任 何損失或損害承擔任何法律責任。

#### 商標

**RENISHAW**及RENISHAW公司徽標中的測頭符號是Renishaw公 司在英國及其他國家或地區的註冊商標。 **apply innovation**,及 其他Renishaw產品和技術的名稱與命名是Renishaw plc及旗下子 公司的商標。

本文件中使用的所有其他品牌名稱和產品名稱為各自所有者的商品 名稱、服務標誌、商標或註冊商標。

## 中文(简体) 한국어

© 2010 – 2014 Renishaw plc。版权所有。

本文档未经Renishaw公司事先书面许可,不得以任何形式,进行 部分或全部复制或转换为任何其他媒体形式或语言。

出版本文档所含材料并不意味着Renishaw放弃对其所拥有的专 利权。

#### 免责声明

RENISHAW已尽力确保发布之日此文档的内容准确无误,但对其 内容不做任何担保或陈述。 RENISHAW不承担任何由本文档中的 不准确之处以及无论什么原因所引发的问题的相关责任。

### 商标

**RENISHAW**标识中使用的RENISHAW和测头图案为Renishaw plc在英国及其他国家或地区的注册商标。**apply innovation**及 Renishaw其他产品和技术的名称与标识为Renishaw plc或其子公 司的商标。

本文档中使用的所有其他品牌名称和产品名称均为其各自所有者的 商品名、商标或注册商标。

© 2010 – 2014 Renishaw plc. All rights reserved.

Renishaw의 사전 서면 동의 없이는 어떠한 방법으로도 이 문서의 일부 또는 전체를 복사 또는 재생하거나 다른 매체나 언어로 전송할 수 없습니다.

이 문서에 실렸다고 해서 Renishaw plc의 특허권이 적용되지 않는 것은 아닙니다.

면책조항

레니쇼(Renishaw)는 출판일 당시 본 문서의 내용이 정확하도록 만전을 기했습니다만,본 문서의 어떠한 식으로든 발생되는 오류에 대해서 보장할 수 없으며, 책임을 지지 않습니다.

#### 상표

**RENISHAW** 로고에 사용된 RENISHAW와 프로브 엠블럼은 영국과 기타 국가에서 Renishaw plc의 등록 상표입니다. **apply innovation**과 레니쇼 제품 및 기술에 적용된 명칭은 Renishaw plc 및 지사의 등록 상표입니다

이 문서에 사용된 모든 상표 이름과 제품 이름은 해당 소유주의 상호, 상표 또는 등록 상표입니다.
## CE

## **Renishaw plc**

New Mills, Wotton-under-Edge, Gloucestershire, GL12 8JR United Kingdom

**T** +44 (0)1453 524524 **F** +44 (0)1453 524901 **E** uk@renishaw.com **www.renishaw.com**

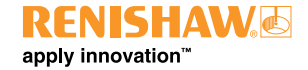

**For worldwide contact details, please For worldwide contact details, visit our main web site at please visit our main website at www.renishaw.com/contact www.renishaw.com/contact**

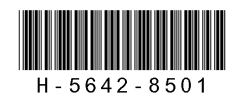